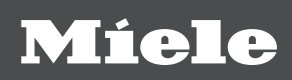

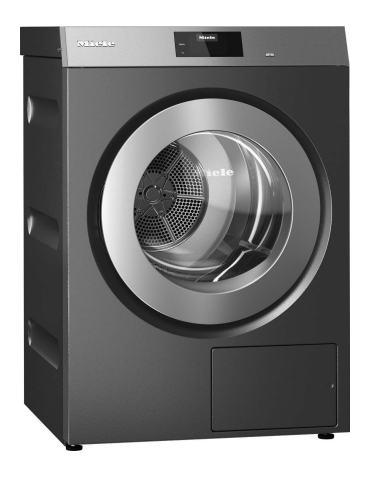

# Gebrauchs- und Aufstellanweisung Gewerblicher Trockner PDR 910 G **Gasbeheizt**

de-DE

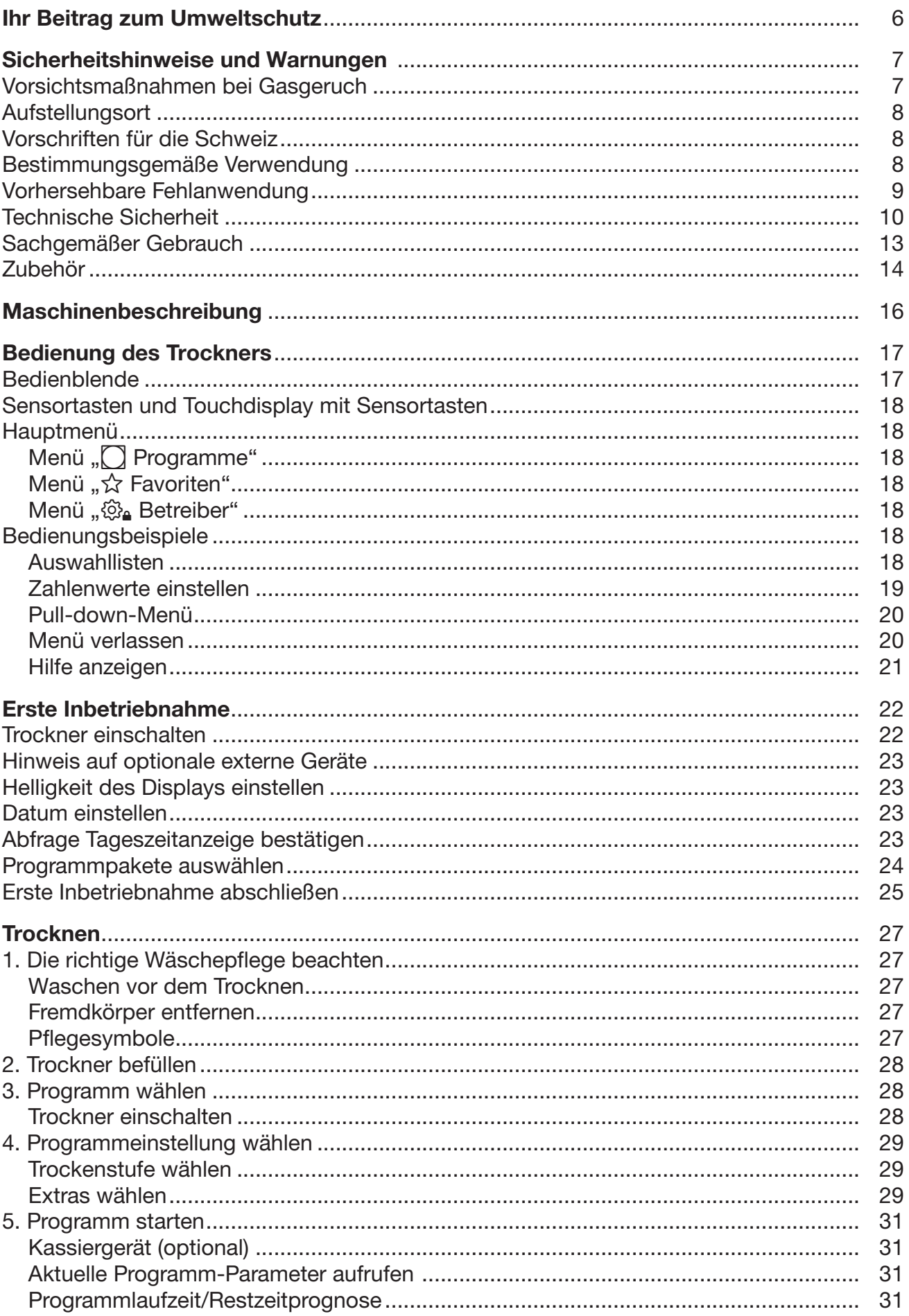

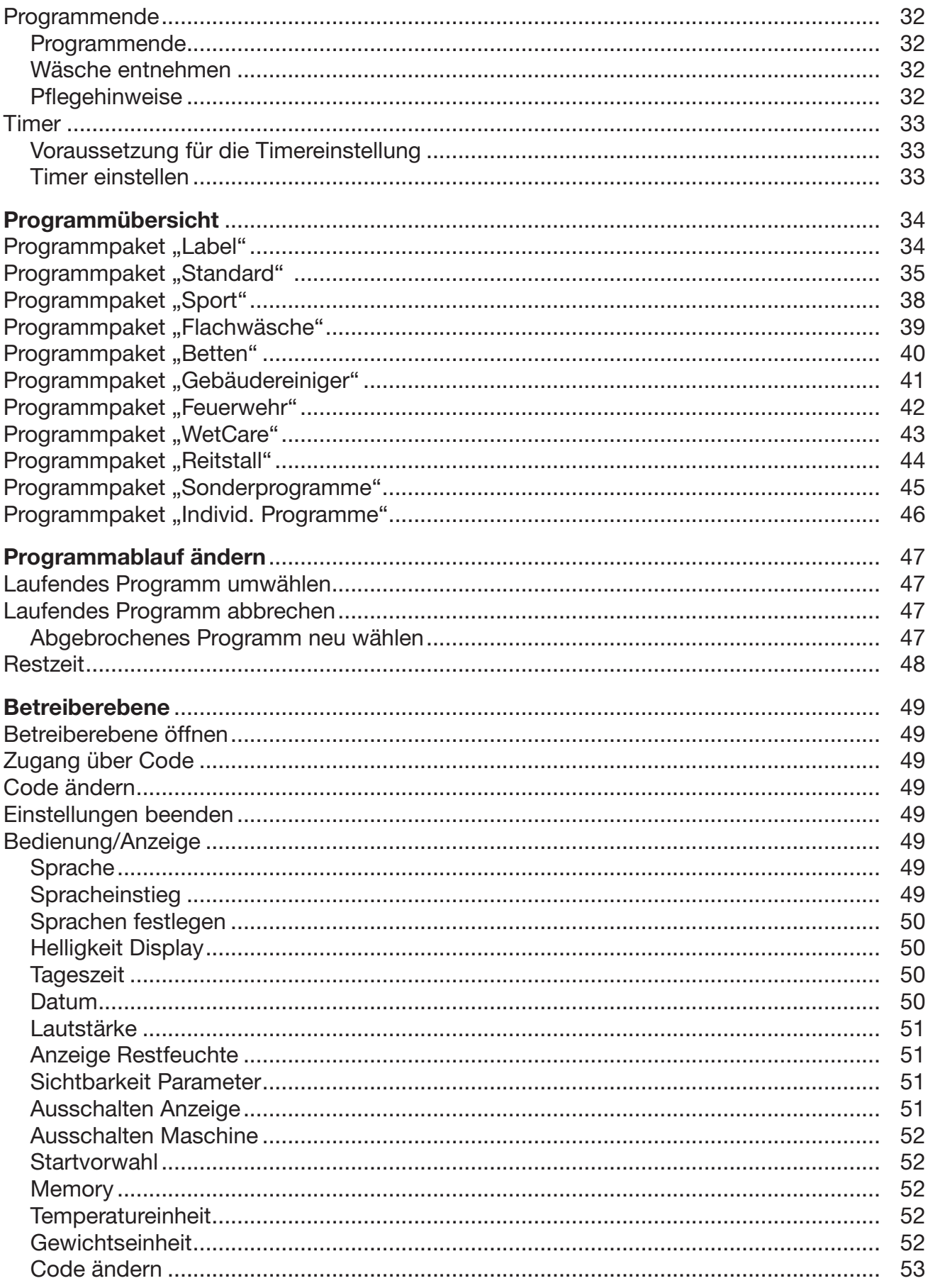

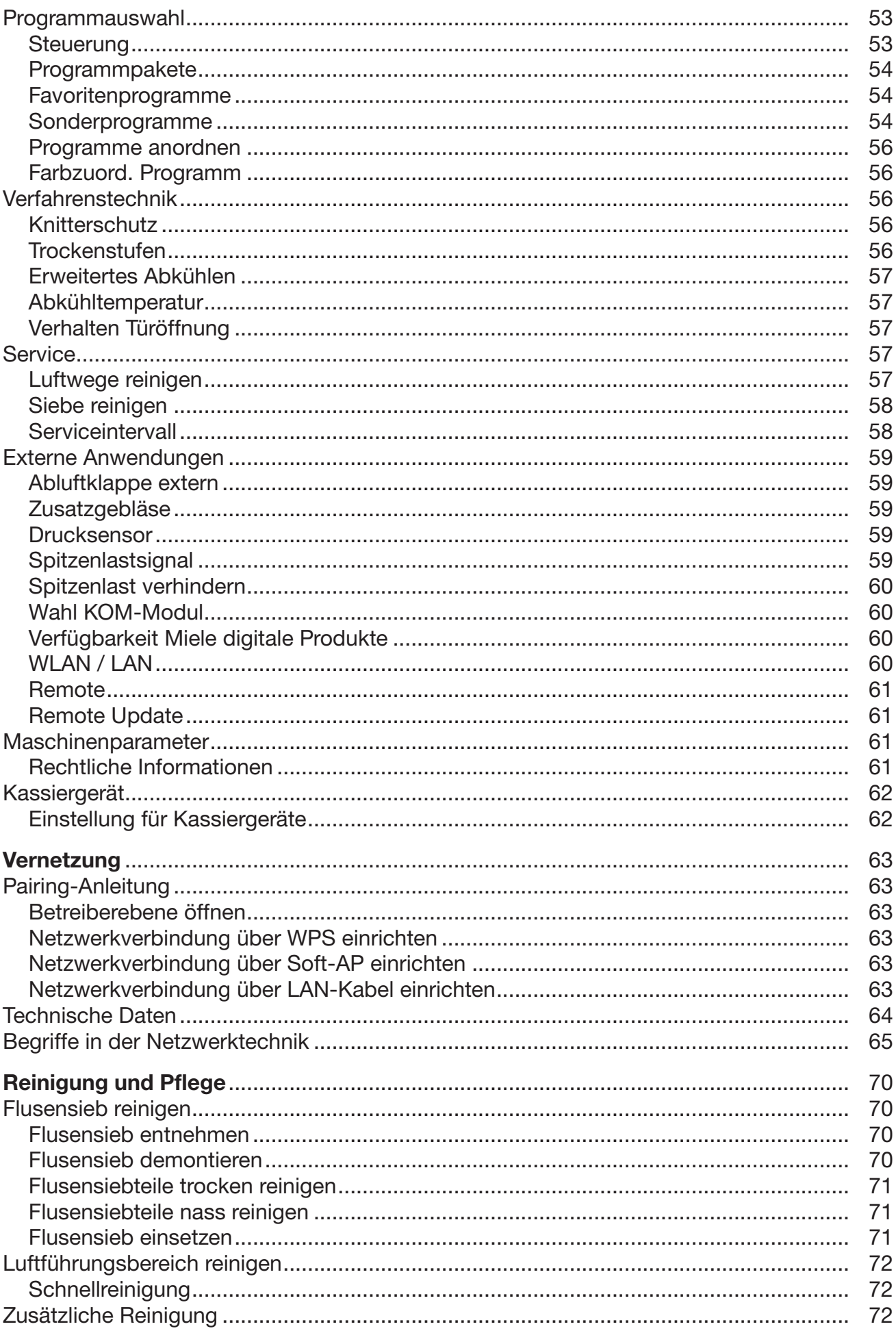

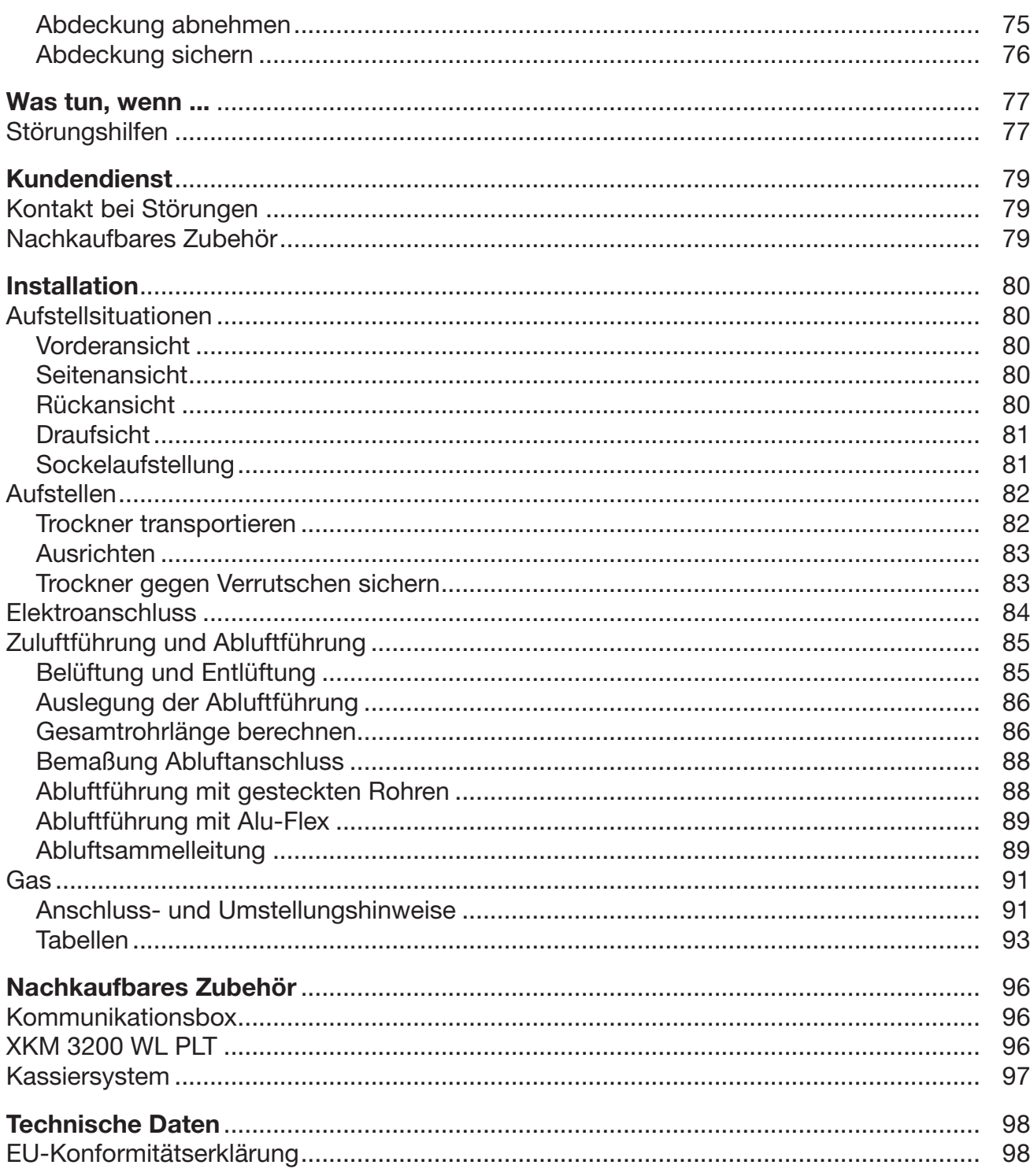

### <span id="page-5-0"></span>Entsorgung der Transportverpackung

Die Verpackung schützt den Trockner vor Transportschäden. Die Verpackungsmaterialien sind nach umweltverträglichen und entsorgungstechnischen Gesichtspunkten ausgewählt und deshalb recycelbar.

Das Rückführen der Verpackung in den Materialkreislauf spart Rohstoffe und verringert das Abfallaufkommen. Ihr Fachhändler nimmt die Verpackung zurück.

#### Entsorgung des Altgerätes

Elektrische und elektronische Altgeräte enthalten vielfach noch wertvolle Materialien. Sie enthalten aber auch schädliche Stoffe, die für ihre Funktion und Sicherheit notwendig waren. Im Restmüll oder bei falscher Behandlung können diese der menschlichen Gesundheit und der Umwelt schaden. Geben Sie Ihr Altgerät deshalb auf keinen Fall in den Restmüll.

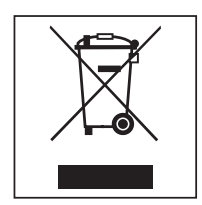

Nutzen Sie statt dessen die an Ihrem Wohnort eingerichtete Sammelstelle zur Rückgabe und Verwertung elektrischer und elektronischer Altgeräte. Informieren Sie sich gegebenenfalls bei Ihrem Händler.

Bitte sorgen Sie dafür, dass Ihr Altgerät bis zum Abtransport kindersicher aufbewahrt wird.

<span id="page-6-0"></span>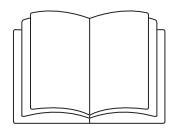

**Lesen Sie unbedingt diese Gebrauchsanweisung.** 

Dieser Trockner entspricht den vorgeschriebenen Sicherheitsbestimmungen. Ein unsachgemäßer Gebrauch kann jedoch zu Schäden an Personen und Sachen führen.

Lesen Sie die Gebrauchsanweisung aufmerksam durch, bevor Sie den Trockner in Betrieb nehmen. Sie enthält wichtige Hinweise für den Einbau, die Sicherheit, den Gebrauch und die Wartung. Dadurch schützen Sie sich und vermeiden Schäden am Trockner.

Entsprechend der Norm IEC 60335-1 weist Miele ausdrücklich darauf hin, das Kapitel zur Installation des Trockners sowie die Sicherheitshinweise und Warnungen unbedingt zu lesen und zu befolgen.

Miele kann nicht für Schäden verantwortlich gemacht werden, die infolge von Nichtbeachtung dieser Hinweise verursacht werden.

Bewahren Sie diese Gebrauchsanweisung auf und geben Sie diese an einen eventuellen Nachbesitzer weiter.

Wenn weitere Personen in die Handhabung des Trockners eingewiesen werden, dann sind ihnen diese Sicherheitshinweise und Warnungen zugänglich zu machen und/oder zu erklären.

Bei der Installation müssen die technischen Regeln für Gasinstallationen sowie die nationalen und regionalen Bauordnungen, Feuerungsverordnungen und die Vorschriften der zuständigen Gasversorgungsunternehmen eingehalten werden.

Setzen Sie sich bei der Planung einer gasbeheizten Anlage mit dem zuständigen Gasversorgungsunternehmen und dem Bezirksschornsteinfeger in Verbindung.

 Im Fehlerfall oder bei der Reinigung und Wartung müssen das bauseitige Gas-Handabsperrventil und die Absperreinrichtung am Gaszähler geschlossen werden.

 Vor Abschluss der Arbeiten bei Inbetriebnahme, Wartung, Umbau und Reparatur sind sämtliche gasführenden Bauteile, vom Handabsperrventil bis zur Brennerdüse, auf Dichtigkeit zu überprüfen. Messstutzen am Gasventil und am Brenner sind besonders zu beachten. Die Überprüfung ist bei eingeschaltetem und bei ausgeschaltetem Brenner durchzuführen.

 Führen Sie an den Gasleitungen und Gasgeräten Ihrer Installation jährlich eine Sichtprüfung durch. Beachten Sie dabei die in Ihrem Land geltenden Vorgaben.

#### <span id="page-6-1"></span>Vorsichtsmaßnahmen bei Gasgeruch

- Löschen Sie sofort alle Flammen.
- Schließen Sie sofort das bauseitige Gasabsperrventil, die Gasabsperreinrichtung am Gaszähler oder die Hauptgasabsperreinrichtung.
- Öffnen Sie sofort alle Fenster und Türen.
- Zünden Sie keine offenen Flammen an (z. B. Streichholz oder Feuerzeug).
- Rauchen Sie nicht.

## Sicherheitshinweise und Warnungen

- Betreten Sie Räume, in denen sich Gasgeruch bemerkbar macht, niemals mit offenem Licht.
- Führen Sie keine Handlungen durch, die elektrische Funken erzeugen (wie beispielsweise elektrische Stecker herausziehen oder elektrische Schalter und Klingeln betätigen).
- Wenn Sie die Ursache des Gasgeruches nicht finden können, obwohl alle Gasarmaturen geschlossen sind, rufen Sie bitte sofort das zuständige Gas-Versorgungsunternehmen an.

Werden weitere Personen in die Handhabung des Gerätes eingewiesen, so müssen Ihnen diese wichtigen Vorsichtsmaßnahmen zugängig gemacht und/oder vorgetragen werden.

### <span id="page-7-0"></span>Aufstellungsort

Gasbeheizte Trockner dürfen nicht zusammen mit Reinigungsmaschinen in einem Raum betrieben werden, die mit Perchlorethylen- oder FCKW-haltigen Lösungsmitteln arbeiten. Austretende Dämpfe zersetzen sich bei Verbrennung zu Salzsäure, wodurch Folgeschäden an Wäsche und Gerät hervorgerufen werden. Bei Aufstellung in getrennten Räumen darf kein Luftaustausch erfolgen.

Räume, in denen Feuerstätten aufgestellt sind, müssen ausreichend be- und entlüftet sein. Jedes gasbeheizte Gerät ist als Feuerstätte (unabhängig vom Gasdurchsatz) anzusehen.

Bei der Aufstellung von flüssiggasbeheizten Maschinen unter Erdgleiche hat der Betreiber der Anlage für die notwendigen Be- und Zwangsentlüftungseinrichtungen nach den "Technischen Regeln für Flüssiggas" (TRF) zu sorgen.

Die Raumlüftung ist einwandfrei, wenn bei Vollbrand sämtlicher Feuerstätten kein Unterdruck auftritt, auch wenn deren Abgase mechanisch abgesaugt werden. Hierdurch ist sichergestellt, dass eine einwandfreie Verbrennung des Gases und eine vollständige Abführung der Abgase erfolgt.

Be- und Entlüftungsöffnungen müssen unverschließbar sein.

 Vor Abschluss der Arbeiten bei Inbetriebnahme, Wartung, Umbau und Reparatur müssen sämtliche Gas führenden Bauteile, vom Handabsperrventil bis zur Brennerdüse, auf Dichtigkeit überprüft werden.

Die Messstutzen am Gasventil müssen besonders beachtet werden. Die Überprüfung ist bei eingeschaltetem und bei ausgeschaltetem Brenner durchzuführen.

### <span id="page-7-1"></span>Vorschriften für die Schweiz

Bei der Aufstellung und Installation sind folgende Vorschriften zu beachten:

- SVGW-Gasleitsätze G1 (2002)
- EKAS-Richtlinie Nr. 1942: Flüssiggas, Teil 2 (ERAS: Eidgenössische Koordinationskommission für Arbeitssicherheit)
- Vorschriften der Vereinigung Kantonaler Feuerversicherungen (VKF)

#### <span id="page-7-2"></span>Bestimmungsgemäße Verwendung

Der Trockner ist für die Aufstellung im gewerblichen Bereich vorgesehen.

 Der Trockner ist ausschließlich zum Trocknen von in Wasser gewaschenen Textilien bestimmt, die vom Hersteller im Pflegeetikett als trocknergeeignet ausgewiesen sind. Andere Verwendungszwecke sind möglicherweise gefährlich. Miele haftet nicht für Schäden, die durch bestimmungswidrigen Gebrauch oder falsche Bedienung verursacht werden.

Dieser Trockner ist nicht für den Gebrauch im Außenbereich bestimmt.

Der Trockner darf nicht an nichtstationären Aufstellungsorten (z. B. auf Schiffen) betrieben werden.

 Stellen Sie den Trockner nicht in frostgefährdeten Räumen auf. Bereits Temperaturen um den Gefrierpunkt beeinträchtigen die Funktionsfähigkeit des Trockners. Die zulässige Raumtemperatur darf zwischen 2 °C und 40 °C liegen.

 Wird die Maschine im gewerblichen Bereich betrieben, darf nur eingewiesenes/geschultes Personal oder Fachpersonal die Maschine bedienen. Wird die Maschine in einem öffentlich zugänglichen Bereich betrieben, muss der Betreiber die gefahrlose Benutzung der Maschine sicherstellen.

 Personen, die aufgrund ihrer physischen, sensorischen oder geistigen Fähigkeiten oder ihrer Unerfahrenheit oder Unkenntnis nicht in der Lage sind, den Trockner sicher zu bedienen, dürfen diesen Trockner nicht ohne Aufsicht oder Anweisung durch eine verantwortliche Person benutzen.

Kinder unter 8 Jahren müssen vom Trockner ferngehalten werden, es sei denn, sie werden ständig beaufsichtigt.

 Kinder ab 8 Jahren dürfen den Trockner nur ohne Aufsicht bedienen, wenn ihnen der Trockner so erklärt wurde, dass sie den Trockner sicher bedienen können. Kinder müssen mögliche Gefahren einer falschen Bedienung erkennen und verstehen können.

Kinder dürfen den Trockner nicht ohne Aufsicht reinigen oder warten.

Beaufsichtigen Sie Kinder, die sich in der Nähe des Trockners aufhalten. Lassen Sie Kinder niemals mit dem Trockner spielen.

Dieser Trockner darf auch in öffentlichen Bereichen betrieben werden.

 Andere Verwendungen als die oben aufgeführten gelten als bestimmungswidrig und schließen eine Haftung des Herstellers aus.

#### <span id="page-8-0"></span>Vorhersehbare Fehlanwendung

 Nehmen Sie am Trockner keine Veränderungen vor, die nicht ausdrücklich von Miele zugelassen sind.

 Stützen oder lehnen Sie sich nicht auf die Trocknertür. Der Trockner kann sonst umkippen und Sie können sich oder andere Personen verletzen.

 Zur Reinigung des Trockners dürfen kein Hochdruckreiniger und kein Wasserstrahl benutzt werden.

 Der Trockner muss zeit- und fachgerecht gewartet werden. Anderenfalls sind Leistungsverluste, Funktionsstörungen und Brandgefahr nicht auszuschließen.

## Sicherheitshinweise und Warnungen

 Lagern oder verwenden Sie in der Nähe des Trockners kein Benzin, Petroleum oder sonstige leicht entzündliche Stoffe. Durch solche Stoffe besteht Brand- und Explosionsgefahr.

 Dem Trockner keine mit Chlor-, Fluor- oder anderen Lösungsmittel-Dämpfen durchsetzte Frischluft zuführen. Durch diese so durchsetzte Frischluft kann ein Brand entstehen.

- Weil Brandgefahr besteht, dürfen Textilien dann nicht getrocknet werden, wenn sie
- ungewaschen sind.
- nicht ausreichend gereinigt sind und ölhaltige, fetthaltige oder sonstige Rückstände aufweisen (z. B. Küchenwäsche oder Kosmetikwäsche mit Öl-, Fett- oder Cremerückständen). Bei nicht ausreichend gereinigten Textilien besteht Brandgefahr durch Wäscheselbstentzündung, sogar nach Beendigung des Trockenvorganges und außerhalb des Trockners.
- mit feuergefährlichen Reinigungsmitteln oder mit Rückständen von Aceton, Alkohol, Benzin, Petroleum, Kerosin, Fleckenentferner, Terpentin, Wachs, Wachsentferner oder Chemikalien (kann z. B. bei Mopps, Aufnehmern, Wischlappen vorliegen) behaftet sind.
- mit Haarfestiger-, Haarspray-, Nagellackentferner- oder ähnlichen Rückständen behaftet sind.

Waschen Sie deshalb stark verschmutzten Textilien besonders gründlich: Erhöhen Sie die Waschmittelmenge und wählen Sie eine hohe Waschtemperatur. Waschen Sie die Textilien im Zweifelsfall mehrmals.

 An den Scharnieren der Fülltür sowie an der Flusenklappe besteht Quetsch- und Schergefahr. Benutzen Sie ausschließlich die vorgesehenen Griffe und Schnellverschlüsse.

 Überzeugen Sie sich vor der Wäscheentnahme stets davon, dass die Trommel stillsteht. Greifen Sie niemals in eine sich noch drehende Trommel.

 Warnung: Den Trockner niemals vor Beendigung des Trockenprogramms ausschalten. Es sei denn, alle Wäschestücke werden sofort entnommen und so ausgebreitet, dass die Wärme abgegeben werden kann.

#### <span id="page-9-0"></span>Technische Sicherheit

 Der Trockner darf nur vom Miele Kundendienst oder einem autorisierten Fachhändler aufgestellt und in Betrieb genommen werden.

Kontrollieren Sie den Trockner vor der Aufstellung auf äußere sichtbare Schäden. Ein beschädigter Trockner darf nicht aufgestellt und/oder in Betrieb genommen werden.

 Nehmen Sie keine Veränderungen am Trockner vor, die nicht ausdrücklich von Miele zugelassen sind.

 Verwenden Sie aus Sicherheitsgründen keine Verlängerungskabel (Brandgefahr durch Überhitzung).

 Der Trockner darf nicht zusammen mit Reinigungsmaschinen in einem Raum betrieben werden, die mit FCKW-haltigen Lösungsmitteln arbeiten. Austretende Dämpfe zersetzen sich bei der Verbrennung zu Salzsäure, wodurch Folgeschäden an Wäsche und Maschine hervorgerufen werden. Bei Aufstellung in getrennten Räumen darf kein Luftaustausch zwischen diesen Räumen erfolgen.

 Brandgefahr durch steuerbare Steckdose. Dieser Trockner darf nicht an einer steuerbaren Steckdose (z. B. über eine Zeitschaltuhr) betrieben werden. Wenn die Abkühlphase des Trockners abgebrochen wird, besteht die Gefahr der Wäscheselbstentzündung.

 Die elektrische Sicherheit dieses Trockners ist nur dann gewährleistet, wenn er an ein vorschriftsmäßig installiertes Schutzleitersystem angeschlossen wird. Es ist sehr wichtig, dass diese grundlegende Sicherheitsvoraussetzung geprüft und im Zweifelsfall die Gebäudeinstallation durch eine Fachkraft überprüft wird. Miele kann nicht für Schäden verantwortlich gemacht werden, die durch einen fehlenden oder unterbrochenen Schutzleiter verursacht werden.

Der Trockner ist nur dann elektrisch vom Netz getrennt, wenn

- der Netzstecker gezogen ist.

- der Hauptschalter oder die elektrische Sicherung (bauseitig) ausgeschaltet ist.

 Um den Trockner jederzeit von der Spannungsversorgung zu trennen, muss die Zugänglichkeit des Netzsteckers immer gewährleistet sein. Das Bedienpersonal muss von jeder Zugangsstelle überwachen können, dass der Netzstecker noch entfernt ist.

 Falls ein Festanschluss vorgesehen ist, muss die installationsseitig allpolige Abschaltung jederzeit zugänglich sein, um den Trockner von der Spannungsversorgung trennen zu können.

 Wenn die Netzanschlussleitung beschädigt ist, muss diese durch von Miele autorisierte Fachkräfte ersetzt werden, um Gefahren für den Benutzer zu vermeiden.

 Trockner, bei denen Bedienungselemente oder die Isolierung von Leitungen beschädigt sind, dürfen vor einer Reparatur nicht mehr betrieben werden.

 Durch unsachgemäße Reparaturen können unvorhersehbare Gefahren für den Benutzer entstehen, für die Miele keine Haftung übernimmt. Reparaturen dürfen nur von Miele autorisierten Fachkräften durchgeführt werden, ansonsten besteht bei nachfolgenden Schäden kein Garantieanspruch.

 Defekte Bauteile dürfen nur gegen Miele Original Ersatzteile ausgetauscht werden. Nur bei diesen Teilen gewährleistet Miele, dass sie die Sicherheitsanforderungen in vollem Umfang erfüllen.

Benutzen Sie den Trockner nur, wenn alle abnehmbaren Außenverkleidungsteile montiert sind und somit kein Zugriff zu stromführenden oder sich drehenden Maschinenteilen besteht.

 Am Schauglas und am Rahmen der Fülltür entstehen beim Trocknen hohe Temperaturen. Beachten Sie, dass die Wäsche ebenfalls heiß sein kann, wenn sie vor dem Ende des Trockenprogramms aus dem Trockner entnommen wird.

▶ Bei nicht zeit- und fachgerechter Wartung sind Leistungsverluste, Funktionsstörungen und Brandgefahr nicht auszuschließen.

 Im Fehlerfall oder bei der Reinigung und Pflege muss der Trockner von der Spannungsversorgung getrennt werden. Der Trockner ist nur dann von der Spannungsversorgung getrennt, wenn

- die Netzverbindung unterbrochen ist
- die Sicherungen der Gebäudeinstallation ausgeschaltet sind oder

## Sicherheitshinweise und Warnungen

- die Schraubsicherungen der Gebäudeinstallation ganz herausgeschraubt sind.

 Dieser Trockner darf nicht an nichtstationären Aufstellungsorten (z. B. auf Schiffen) betrieben werden.

Beachten Sie die Anweisungen in dem Kapitel "Installation" sowie das Kapitel "Technische Daten".

 Der Trockner darf nur betrieben werden, wenn eine Abluftleitung installiert ist und für ausreichende Raumbelüftung gesorgt ist.

 Die Abluftleitung darf niemals an einem der folgenden Kamine oder Schächte installiert werden:

- Rauch- oder Abgaskamine, die in Betrieb sind
- Schächte, die der Entlüftung von Aufstellungsräumen mit Feuerstätten dienen
- Fremd genutzte Kamine

Wenn Rauch oder Abgas zurückgedrückt wird, besteht Vergiftungsgefahr.

Kontrollieren Sie regelmäßig alle Bestandteile der Abluftleitung (z. B. Mauerrohr, Außengitter, Biegungen, Bögen usw.) auf Luftdurchlässigkeit und einwandfreie Funktion. Führen Sie gegebenenfalls eine Reinigung durch. Wenn sich in der Abluftleitung Flusen abgelagert haben, wird das Ausblasen der Luft und somit die einwandfreie Funktion des Trockners verhindert.

Wenn eine bereits genutzte Abluftleitung vorhanden ist, muss die Abluftleitung kontrolliert werden, bevor sie am Trockner installiert wird.

In der Abluftleitung darf kein Unterdruck vorhanden sein.

 Es besteht Erstickungs- und Vergiftungsgefahr durch das Zurücksaugen von Abgasen, wenn Gasdurchlauferhitzer, Gasraumheizung, Kohleofen mit Kaminanschluss usw. im selben Raum oder in der Wohnung oder in benachbarten Räumen installiert sind und der Unterdruck 4 Pa oder mehr beträgt.

So können Sie einen Unterdruck im Aufstellungsraum vermeiden, wenn Sie durch folgende Maßnahmen für eine ausreichende Raumbelüftung sorgen (Beispiele):

- Bauen Sie unverschließbare Belüftungsöffnungen in der Außenwand ein.
- Verwenden Sie Fensterschalter, sodass sich der Trockner nur bei geöffnetem Fenster einschalten lässt.

Lassen Sie sich den gefahrlosen Betrieb, sowie die Vermeidung von einem Unterdruck von 4 Pa oder mehr, von Ihrem Schornsteinfegermeister bestätigen.

Bei der Installation von mehreren Trocknern an eine Abluftsammelleitung muss pro Trockner eine Rückstauklappe direkt an die Sammelleitung installiert werden.

Bei Nichtbeachten können die Trockner beschädigt und deren elektrische Sicherheit beeinträchtigt werden.

Beachten Sie die Anweisungen im Kapitel "Installation der Abluftleitung".

Der Luftspalt zwischen Trocknerunterseite und Fußboden darf nicht durch Sockelleisten, hochflorigen Teppichboden usw. verkleinert werden.

 Im Schwenkbereich der Fülltür darf keine abschließbare Tür, Schiebetür oder entgegengesetzt angeschlagene Tür installiert werden.

Dieser Trockner ist wegen besonderer Anforderungen (z. B. bezüglich Temperatur, Feuchtigkeit, chemischer Beständigkeit, Abriebfestigkeit und Vibration) mit einem Spezialleuchtmittel ausgestattet. Dieses Spezialleuchtmittel darf nur für die vorhergesehene Verwendung genutzt werden. Es ist nicht zur Raumbeleuchtung geeignet. Der Austausch darf nur von einer von Miele autorisierten Fachkraft oder vom Miele Kundendienst durchgeführt werden.

Die bauseitige Installation einer thermischen Absperreinrichtung wird empfohlen.

 Sind gasbeheizte Geräte allgemein zugänglich, so muss zusätzlich geprüft werden, ob ein Gasströmungswächter eingesetzt werden muss.

#### <span id="page-12-0"></span>Sachgemäßer Gebrauch

 Stützen oder lehnen Sie sich nicht auf die Trocknertür. Der Trockner kann sonst umkippen und Sie können sich oder andere Personen verletzen.

- Schließen Sie die Fülltür nach jedem Trocknen. So können Sie vermeiden, dass
- Kinder versuchen, in den Trockner zu klettern oder Gegenstände darin zu verstecken.
- Kleintiere in den Trockner klettern.

 Zur Reinigung des Trockners dürfen kein Hochdruckreiniger und kein Wasserstrahl benutzt werden.

Halten Sie den Aufstellraum des Trockners immer frei von Staub und Flusen. Schmutzpartikel in der angesaugten Luft begünstigen Verstopfungen. Eine Störung kann eintreten und es besteht Brandgefahr.

 Der Trockner darf nicht ohne Flusenfilter oder mit beschädigtem Flusenfilter betrieben werden. Funktionsstörungen können auftreten. Die Flusen verstopfen die Luftwege, Heizung und Abluftleitung, was zu einem Brand führen kann. Nehmen Sie den Trockner sofort außer Betrieb und tauschen Sie den beschädigten Flusenfilter aus.

- Der Flusenfilter muss regelmäßig gereinigt werden.
- **Damit keine Funktionsstörungen beim Trocknen auftreten:**
- Reinigen Sie nach jedem Trocknen die Fläche des Flusenfilters.
- Der Flusenfilter und die Luftwege müssen immer dann zusätzlich gereinigt werden, wenn im Display eine Aufforderung leuchtet.

Weil Brandgefahr besteht, dürfen Textilien dann nicht getrocknet werden, wenn sie

- ungewaschen sind.
- nicht ausreichend gereinigt sind und ölhaltige, fetthaltige oder sonstige Rückstände aufweisen (z. B. Küchenwäsche oder Kosmetikwäsche mit Öl-, Fett- oder Cremerückständen). Bei nicht ausreichend gereinigten Textilien besteht Brandgefahr durch Wäscheselbstentzündung, sogar nach Beendigung des Trockenvorganges und außerhalb des Trockners.
- mit feuergefährlichen Reinigungsmitteln oder mit Rückständen von Aceton, Alkohol, Benzin, Petroleum, Kerosin, Fleckenentferner, Terpentin, Wachs, Wachsentferner oder Chemikalien (kann z. B. bei Mopps, Aufnehmern, Wischlappen vorliegen) behaftet sind.

### Sicherheitshinweise und Warnungen

- mit Haarfestiger-, Haarspray-, Nagellackentferner- oder ähnlichen Rückständen behaftet sind.

Waschen Sie deshalb stark verschmutzten Textilien besonders gründlich: Erhöhen Sie die Waschmittelmenge und wählen Sie eine hohe Waschtemperatur. Waschen Sie die Textilien im Zweifelsfall mehrmals.

 Stellen Sie den Trockner nicht in frostgefährdeten Räumen auf. Bereits Temperaturen um den Gefrierpunkt beeinträchtigen die Funktionsfähigkeit des Trockners. Die zulässige Raumtemperatur darf zwischen 2 °C und 40 °C liegen.

 Alle Gegenstände müssen aus den Taschen der zu trocknenden Wäsche entfernt werden (z. B. Feuerzeuge, Zündhölzer, Schlüssel).

**Warnung:** Den Trockner niemals vor Beendigung des Trockenprogramms ausschalten. Es sei denn, alle Wäschestücke werden sofort entnommen und so ausgebreitet, dass die Wärme abgegeben werden kann.

 Brandgefahr durch steuerbare Steckdose. Dieser Trockner darf nicht an einer steuerbaren Steckdose (z. B. über eine Zeitschaltuhr) betrieben werden. Wenn die Abkühlphase des Trockners abgebrochen wird, besteht die Gefahr der Wäscheselbstentzündung.

 Das Programm ist mit Eintritt in die Abkühlphase beendet. Die Abkühlphase folgt bei vielen Programmen, um sicherzustellen, dass die Wäschestücke bei einer Temperatur verbleiben, bei der sie nicht beschädigt werden (z. B. Vermeidung einer Wäscheselbstentzündung). Entnehmen Sie die Wäsche immer vollständig und sofort nach der Abkühlphase aus dem Trockner.

 Weichspüler oder ähnliche Produkte sollten so verwendet werden, wie es in den Anweisungen für den Weichspüler festgelegt ist.

 Lagern oder verwenden Sie in der Nähe des Trockners kein Benzin, Petroleum oder sonstige leicht entzündliche Stoffe. Durch solche Stoffe besteht Brand- und Explosionsgefahr.

 Dem Trockner keine mit Chlor-, Fluor- oder anderen Lösungsmittel-Dämpfen durchsetzte Frischluft zuführen. Durch diese so durchsetzte Frischluft kann ein Brand entstehen.

Für Geräteteile aus Edelstahl gilt:

Edelstahloberflächen dürfen nicht in Kontakt kommen mit flüssigen chlor- oder natriumhypochlorithaltigen Reinigungs- und Desinfektionsmitteln. Die Einwirkung dieser Mittel kann auf dem Edelstahl Korrosion auslösen.

Aggressive Chlorbleichlaugedämpfe können ebenfalls Korrosion bewirken.

Deshalb dürfen geöffnete Behälter dieser Mittel nicht in unmittelbarer Nähe der Geräte aufbewahrt werden.

#### <span id="page-13-0"></span>Zubehör

 Zubehörteile dürfen nur dann angebaut oder eingebaut werden, wenn sie ausdrücklich von Miele freigegeben sind. Wenn andere Teile angebaut oder eingebaut werden, gehen Ansprüche aus Garantie, Gewährleistung und/oder Produkthaftung verloren.

 Achten Sie darauf, dass der als nachkaufbares Zubehör erhältliche Miele Sockel zu diesem Trockner passt.

 Miele kann nicht für Schäden verantwortlich gemacht werden, die infolge von Nichtbeachtung der Sicherheitshinweise und Warnungen verursacht werden.

#### Stilllegung des Trockners

 Sollten Sie einen Trockner ausrangieren, machen Sie vorher das Türschloss unbrauchbar. Sie verhindern damit, dass Kinder sich einsperren und in Lebensgefahr geraten.

### <span id="page-15-0"></span>PDR 910 (gasbeheizt)

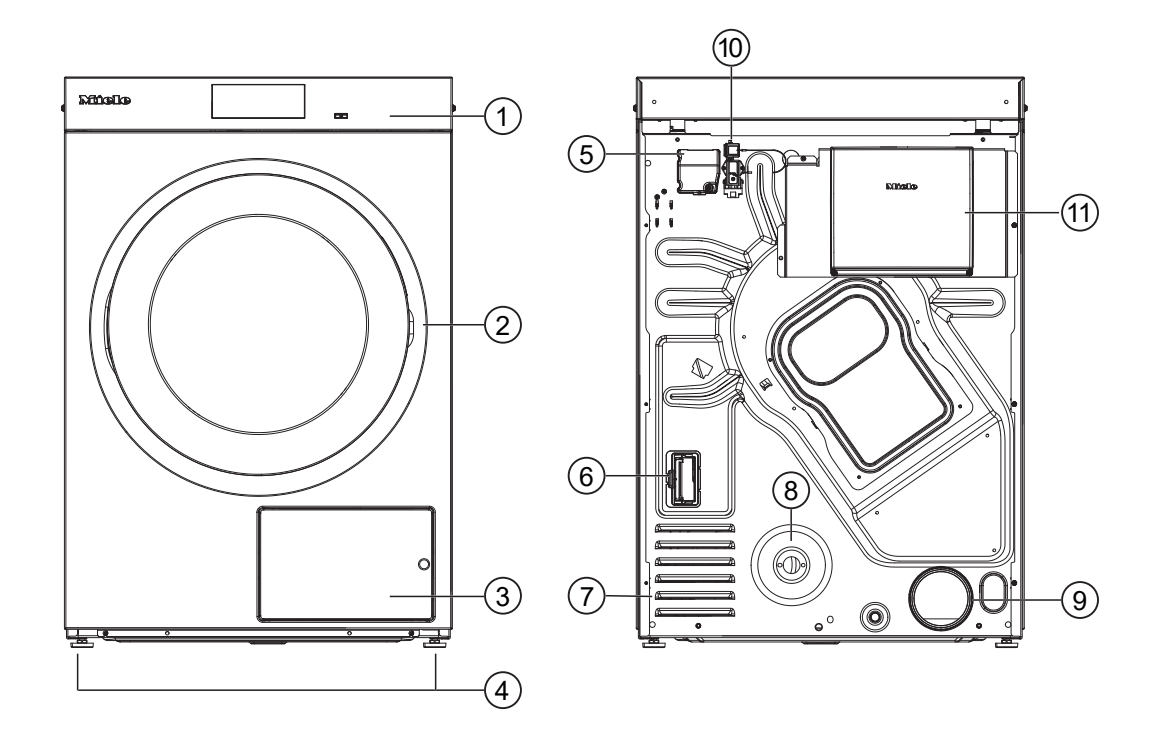

- $\odot$  Bedienblende mit Touchdisplay
- 2 Tür
- <sup>3</sup> Flusenfilterklappe
- <sup>4</sup> 4 höhenverstellbare Schraubfüße
- <sup>5</sup> Elektroanschluss
- $\circ$  Schacht für Kommunikationsmodul
- $\circledcirc$  Ansaugöffnungen für Trocknungsluft
- <sup>®</sup> Gasanschluss 1/2" nach ISO 7-1
- $\circledR$  Abluftstutzen Ø 100 mm
- <sup>(10</sup> Anschluss für Kommunikationsbox
- $\omega$  Kommunikationsbox (optional) Zum Verbindungsaufbau mit externen Systemen

### <span id="page-16-0"></span>Bedienblende

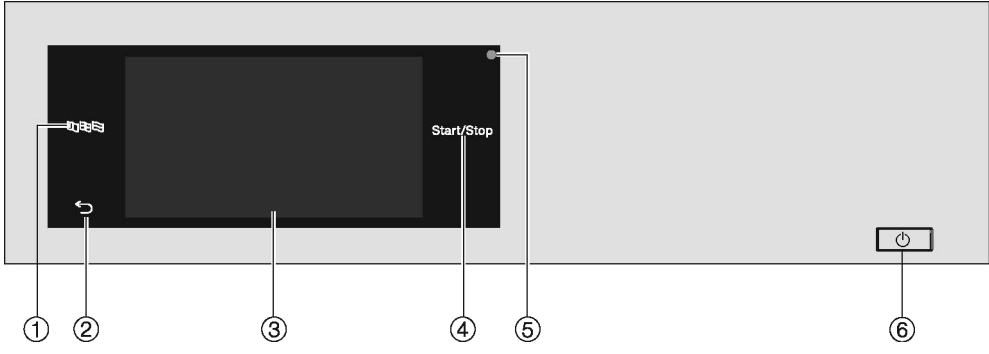

#### $^{\text{\textregistered}}$  Sensortaste Sprache 母 $^{\text{\textregistered}}$

Zur Auswahl der aktuellen Sprache für den Bediener Nach Programmende wird die Sprache automatisch wieder auf die in der Betreiberebene eingestellten Sprache zurückgesetzt.

2 Sensortaste zurück  $\leq$ 

Schaltet eine Ebene im Menü zurück.

- <sup>3</sup> Touchdisplay
- <sup>4</sup> Sensortaste Start/Stop

Startet das gewählte Trockenprogramm und bricht ein gestartetes Programm ab. Sobald die Sensortaste blinkt, kann das gewählte Programm gestartet werden.

#### <sup>5</sup> Optische Schnittstelle

Dient dem Kundendienst zur Datenübertragung.

 $\circ$  Taste  $\circ$ 

Zum Ein- und Ausschalten des Trockners. Je nach Programmierung in der Betreiberebene schaltet sich der Trockner aus Energiespargründen automatisch aus. Das Ausschalten erfolgt nach einer anpassbaren Zeit nach Programmende/Knitterschutz oder nach dem Einschalten, wenn keine weitere Bedienung erfolgt.

## Bedienung des Trockners

#### <span id="page-17-0"></span>Sensortasten und Touchdisplay mit Sensortasten

Die Sensortasten BUS,  $\hookrightarrow$  und *Start/Stop* sowie die Sensortasten im Display reagieren auf Fingerkontakt. Jede Berührung wird mit einem Tastenton bestätigt. Sie können die Lautstärke des Tastentons verändern oder ausschalten (siehe Kapitel "Betreiberebene").

Das Bedienfeld mit den Sensortasten und dem Touchdisplay kann durch spitze oder scharfe Gegenstände wie z. B. Stifte zerkratzt werden. Berühren Sie das Bedienfeld nur mit den Fingern.

#### <span id="page-17-1"></span>Hauptmenü

Nach dem Einschalten des Trockners erscheint das Hauptmenü im Display. Vom Hauptmenü gelangen Sie in alle wichtigen Untermenüs.

Durch Berühren der Sensortaste  $\bigcirc$  gelangen Sie jederzeit zum Hauptmenü zurück. Vorher eingestellte Werte werden nicht gespeichert.

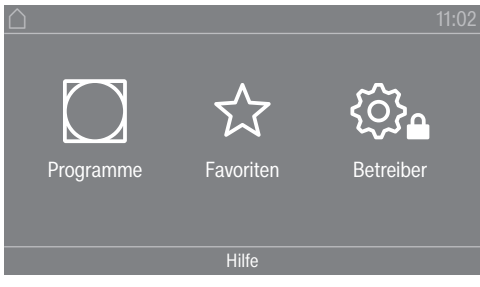

Hauptmenü

#### <span id="page-17-2"></span>Menü  $\sqrt{ }$  Programme"

In diesem Menü können Sie die Trockenprogramme auswählen.

#### <span id="page-17-3"></span>Menü " $\&$  Favoriten"

In diesem Menü können Sie 1 Favoritenprogramm von insgesamt 12 Favoritenprogrammen auswählen. Die Trockenprogramme im Menü Favoriten können vom Betreiber angepasst und gespeichert werden (siehe Kapitel "Betreiberebene", Abschnitt "Favoritenprogramme").

#### <span id="page-17-4"></span>Menü "@ Betreiber"

In der Betreiberebene können Sie die Elektronik des Trockners an wechselnde Anforderungen anpassen (siehe Kapitel "Betreiberebene").

#### <span id="page-17-5"></span>Bedienungsbeispiele

#### <span id="page-17-6"></span>Auswahllisten

Menü " Programme" durchblättern (Einfachauswahl)

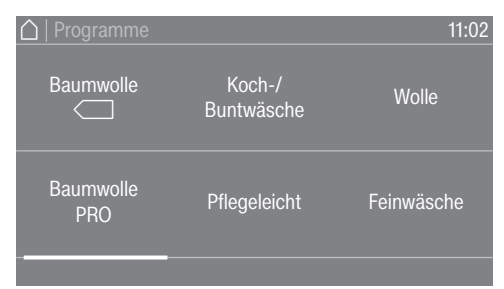

 Um durch das Menü zu blättern, legen Sie Ihren Finger auf das Touchdisplay und bewegen Sie den Finger nach links oder rechts.

Die orangefarbene Bildlaufleiste im unteren Displaybereich zeigt an, dass weitere Auswahlmöglichkeiten folgen.

 Um das gewünschte Trockenprogramm auszuwählen, berühren Sie den Programmnamen mit Ihrem Finger.

Das Display wechselt nun in das Basismenü des gewählten Programms.

Menü " Extras" (Mehrfachauswahl)

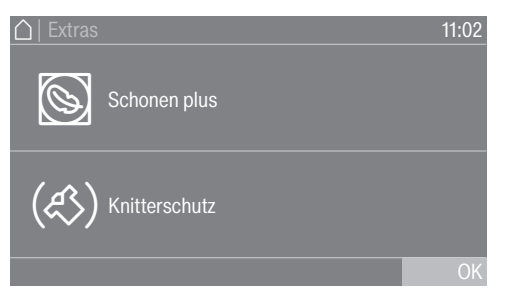

Zur Auswahl von einem oder mehreren *Extras* berühren Sie die gewünschten *Extras* mit dem Finger.

Die aktuell angewählten *Extras* werden orangefarben markiert. Um ein *Extra* wieder abzuwählen, berühren Sie das abzuwählende *Extra* erneut.

#### <span id="page-18-0"></span>Zahlenwerte einstellen

In einigen Menüs können Zahlenwerte eingestellt werden. Sie können die Zahlenwerte einstellen, indem Sie mit dem Finger nach oben oder unten streichen.

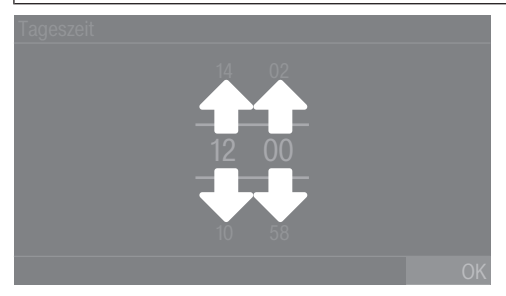

- Legen Sie den Finger auf die zu ändernde Ziffer.
- Um die gewünschte Ziffer einzustellen, streichen Sie mit dem Finger nach oben oder unten.
- Bestätigen Sie den eingestellten Zahlenwert durch Berühren der Sensortaste OK.

Tipp: Bei einigen Einstellungen kann in Abhängigkeit des Wertebereiches und der Schrittweite auch ein Wert über einen Ziffernblock eingestellt werden. Wenn Sie die Ziffern nur kurz berühren, erscheint der Ziffernblock. Sobald Sie einen gültigen Wert eingegeben haben, ist die Sensortaste OK grün markiert.

## Bedienung des Trockners

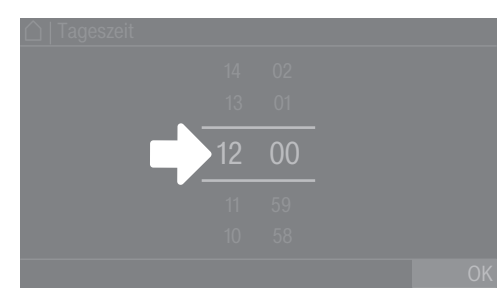

Tippen Sie mit dem Finger kurz auf die Zahlen zwischen den beiden Strichen.

Ein Ziffernblock wird angezeigt.

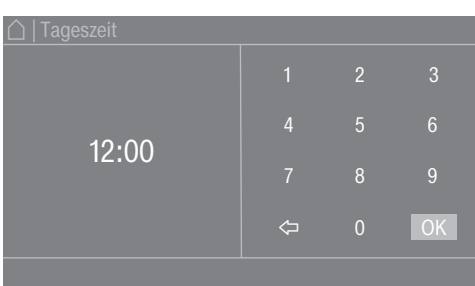

 Um den Zahlenwert einzugeben, berühren Sie die Ziffern auf der rechten Seite und bestätigen Sie anschließend mit OK.

#### <span id="page-19-0"></span>Pull-down-Menü

Im Pull-down-Menü können Sie sich verschiedene Informationen (z. B. zu einem Trockenprogramm) anzeigen lassen.

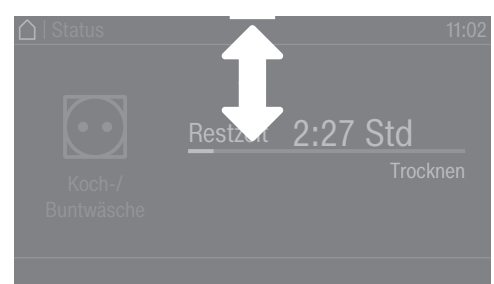

Wenn am oberen Bildschirmrand in der Mitte des Displays ein orangefarbener Balken erscheint, können Sie sich das Pull-down-Menü anzeigen lassen. Berühren Sie den Balken und ziehen Sie den Finger auf dem Display nach unten.

Um das Pull-down-Menü wieder zu schließen, berühren Sie den orangefarbenen Balken und ziehen Sie den Finger auf dem Display nach oben.

#### <span id="page-19-1"></span>Menü verlassen

Um zum vorherigen Bildschirm zu gelangen, berühren Sie die Sensortaste  $\supset$ .

Alle Eingaben, die Sie bis dahin getätigt und nicht mit OK bestätigt haben, werden nicht gespeichert.

#### <span id="page-20-0"></span>Hilfe anzeigen

In einigen Menüs wird Hilfe in der unteren Zeile des Displays angezeigt.

 Wenn Sie weitere Informationen zum aktuellen Menü benötigen, berühren Sie die Sensortaste Hilfe.

Die zusätzlichen Hinweise werden im Display angezeigt.

■ Um zum vorherigen Bildschirm zurückzukehren, berühren Sie die Sensortaste ...

<span id="page-21-0"></span>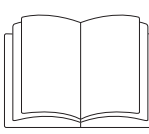

 Personen- oder Sachschäden durch unsachgemäße Aufstellung.

Die unsachgemäße Aufstellung des Trockners kann zu Personenoder Sachschäden führen.

Stellen Sie den Trockner vor der ersten Inbetriebnahme richtig auf. Schließen Sie den Trockner ordnungsgemäß an.

Beachten Sie das Kapitel "Installation".

Führen Sie die erste Inbetriebnahme vollständig durch. Bei der ersten Inbetriebnahme legen Sie Einstellungen für den täglichen Betrieb des Trockners fest. Einige Einstellungen können Sie nur während der ersten Inbetriebnahme verändern. Danach können diese Einstellungen nur vom Miele Kundendienst geändert werden.

Die Einstellungen sind zusätzlich im Kapitel "Betreiberebene" beschrieben.

### <span id="page-21-1"></span>Trockner einschalten

Drücken Sie die Taste  $(')$ .

Der Willkommensbildschirm leuchtet auf.

#### Displaysprache einstellen

Sie werden aufgefordert, die Displaysprache einzustellen. Eine Umstellung der Sprache ist jederzeit möglich (siehe Kapitel "Betreiberebene", Abschnitt "Sprache").

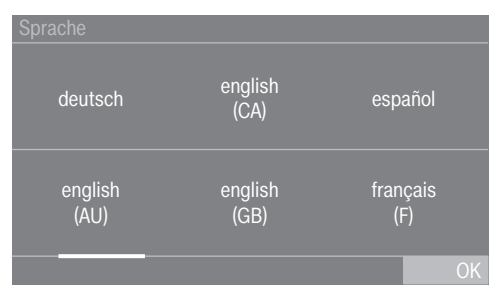

- Streichen Sie mit dem Finger auf dem Display nach links oder rechts, bis die gewünschte Sprache erscheint.
- Tippen Sie die gewünschte Sprache kurz mit dem Finger an.

Die gewählte Sprache ist orange markiert und das Display wechselt zur nächsten Einstellung.

#### <span id="page-22-0"></span>Hinweis auf optionale externe Geräte

Wenn externe Geräte (z. B. Spitzenlastsysteme oder Kassiergeräte) vorhanden sind, schließen Sie vor der ersten Inbetriebnahme die Kommunikationsbox an und/oder schieben Sie ein Kommunikationsmodul in den Modulschacht auf der Trocknerrückseite. Dazu muss der Trockner von der Spannungsversorgung getrennt sein. Beginnen Sie erst danach mit der Inbetriebnahme.

Ein Hinweis auf optionale externe Hardware erfolgt. Bestätigen Sie den Hinweis mit der Sensortaste OK.

#### <span id="page-22-1"></span>Helligkeit des Displays einstellen

Sie werden aufgefordert, die Helligkeit des Displays einzustellen.

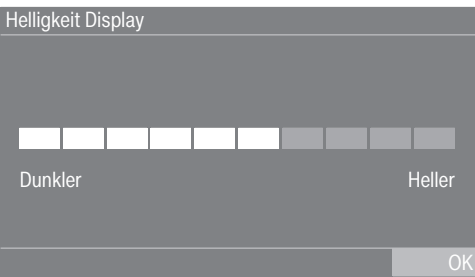

 Berühren Sie den Segmentbalken an der gewünschten Helligkeitsstufe.

Die gewählte Helligkeitsstufe wird durch die Länge des Segmentbalkens dargestellt.

Bestätigen Sie mit der Sensortaste OK.

<span id="page-22-2"></span>Das Display wechselt zur nächsten Einstellung.

#### Datum einstellen

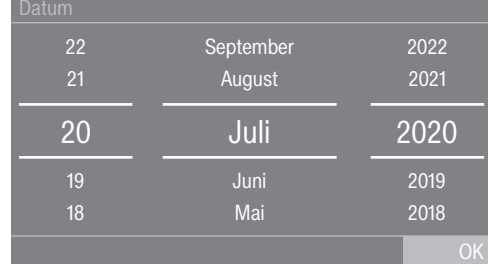

- Legen Sie den Finger auf den zu ändernden Wert und bewegen Sie den Finger nach oben oder unten.
- Wenn alle Werte eingestellt sind, bestätigen Sie die Eingabe mit der Sensortaste OK.

<span id="page-22-3"></span>Das Display wechselt nun zur nächsten Einstellung.

#### Abfrage Tageszeitanzeige bestätigen

Im Display erscheint die Frage: Soll auf die Tageszeitanzeige verzichtet werden?

Berühren Sie die Sensortaste Ja oder Nein.

Wenn Sie Ja gewählt haben, wird das Einstellungsmenü Tageszeit übersprungen.

Wenn Sie Nein gewählt haben, wechselt das Display in das Einstellungsmenü Tageszeit.

#### Uhrzeit einstellen

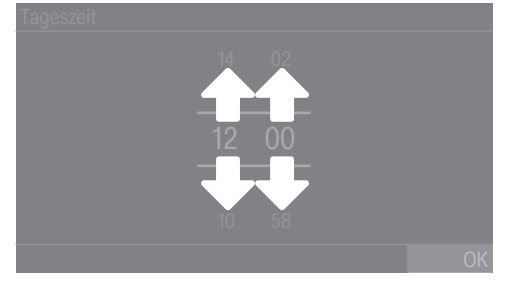

- Legen Sie den Finger auf die zu ändernde Ziffer und bewegen Sie den Finger nach oben oder unten.
- Bestätigen Sie mit der Sensortaste OK.

<span id="page-23-0"></span>Das Display wechselt zur nächsten Einstellung.

#### Programmpakete auswählen

Sie können unterschiedliche Programme aus den Programmpaketen auswählen. Die bereits aktiven Programme sind orange markiert.

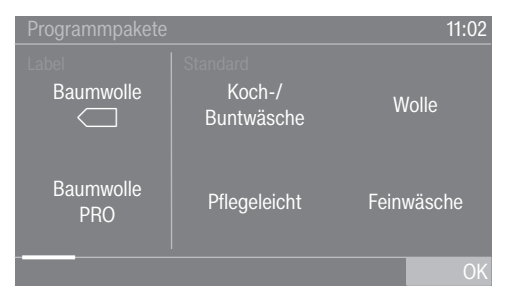

- Streichen Sie mit dem Finger nach links, bis das nächste, nicht orange markierte Programm erscheint.
- Berühren Sie das zu aktivierende Programm.

Das gewählte Programm ist nun aktiv und orange markiert.

Bei Bedarf können Sie jetzt weitere Programme auswählen.

 Wenn Sie kein weiteres Programm auswählen möchten, dann bestätigen Sie mit OK.

Das Display wechselt zur nächsten Einstellung.

Tipp: Sie können ein gewähltes Programm deaktivieren, indem Sie das Programm erneut berühren. Ausnahme hiervon: Die Programme Baumwolle *I*und Baumwolle PRO können nicht deaktiviert werden.

#### Kassiergerät einrichten

Wenn Sie ein Kassiergerät einrichten möchten, lesen Sie das Kapitel "Betreiberebene", Abschnitt "Kassiergerät". Diese Einstellungen können Sie nur bei der Erstinbetriebnahme vornehmen. Informieren Sie sich bei einem späteren Änderungswunsch beim Miele Kundendienst.

Wenn kein Kassiergerät eingerichtet werden soll, können Sie die Einrichtung des Kassiergerätes überspringen.

Einrichtung des Kassiergerätes überspringen

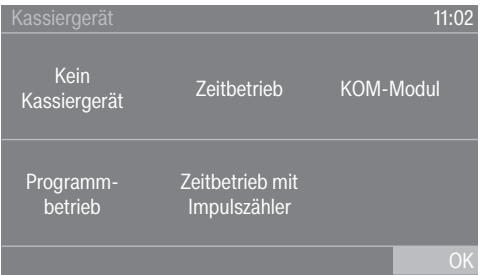

- Berühren Sie die Sensortaste Kein Kassiergerät.
- $\blacksquare$  Bestätigen Sie mit OK.

<span id="page-24-0"></span>Das Display wechselt zur nächsten Einstellung.

#### Erste Inbetriebnahme abschließen

Die erste Inbetriebnahme ist dann abgeschlossen, wenn im Anschluss ein Programm länger als 10 Minuten vollständig durchgeführt wurde.

Bei Netzunterbrechung vor dem Start des ersten Trockenprogramms (z. B. durch Ausschalten mit der Taste  $\circlearrowright$ ) kann die Erstinbetriebnahme noch einmal durchgeführt werden. Wenn ein Trockenprogramm länger als 10 Minuten gelaufen ist, findet keine erneute Erstinbetriebnahme statt.

Berühren Sie im Hauptmenü die Sensortaste  $\bigcap$  Programme.

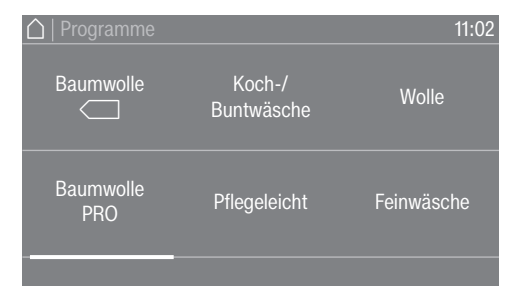

 Streichen Sie mit dem Finger nach links, bis das Programm Zeitprogramm kalt zu sehen ist.

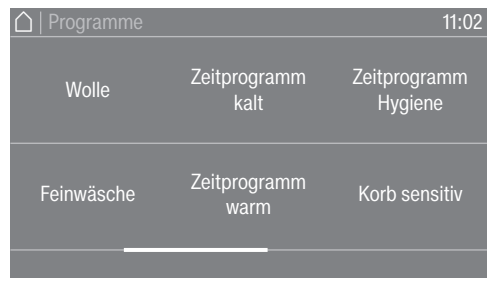

- Berühren Sie das Programm Zeitprogramm kalt.
- Berühren Sie die blinkende Sensortaste *Start/Stop*.

Nach Programmende ist der Trockner für das Trocknen bereit.

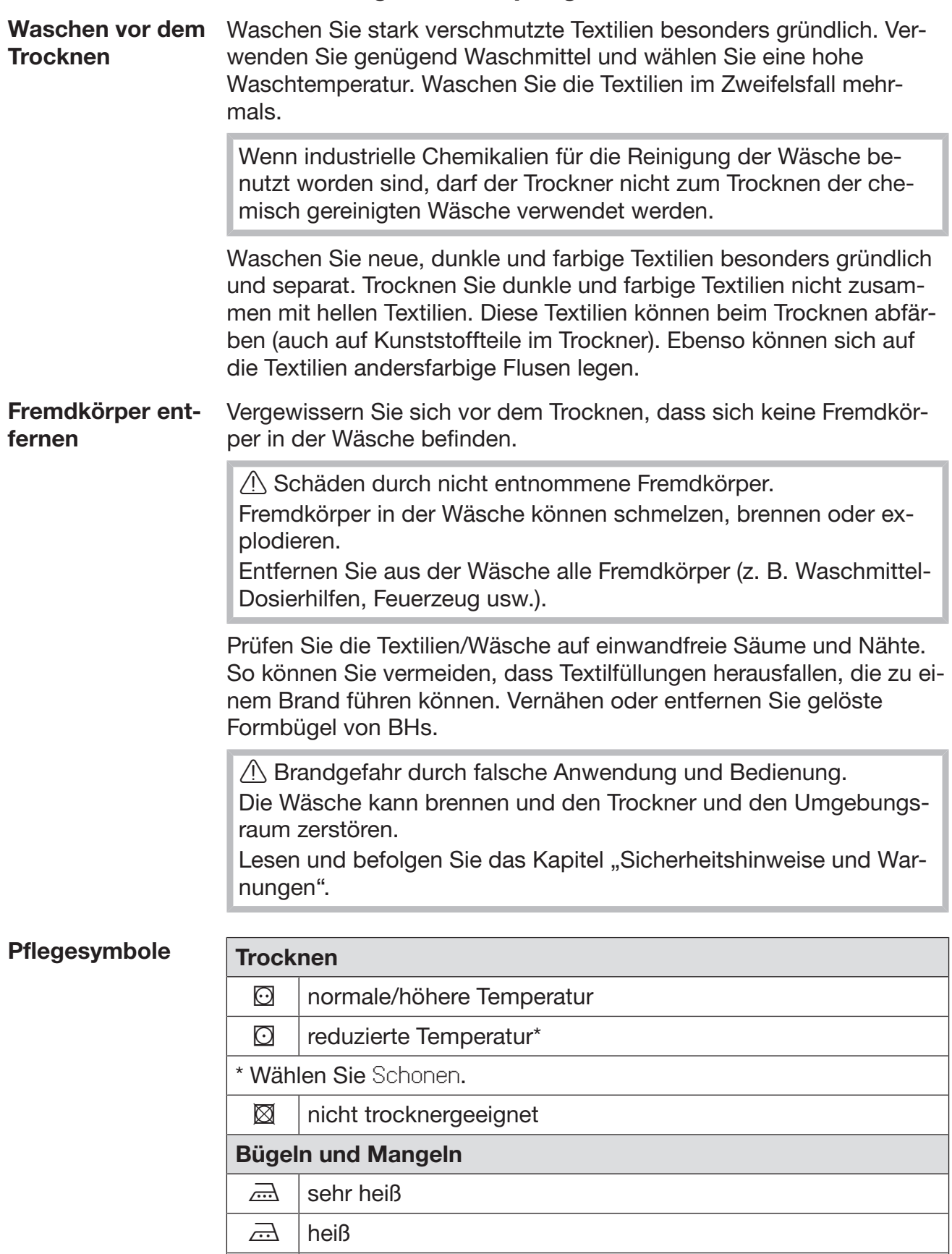

## <span id="page-26-2"></span><span id="page-26-1"></span><span id="page-26-0"></span>1. Die richtige Wäschepflege beachten

 $\overline{\mathfrak{B}}$  nicht bügeln/mangeln

<span id="page-26-3"></span> $\overline{\triangle}$  warm

## **Trocknen**

<span id="page-27-0"></span>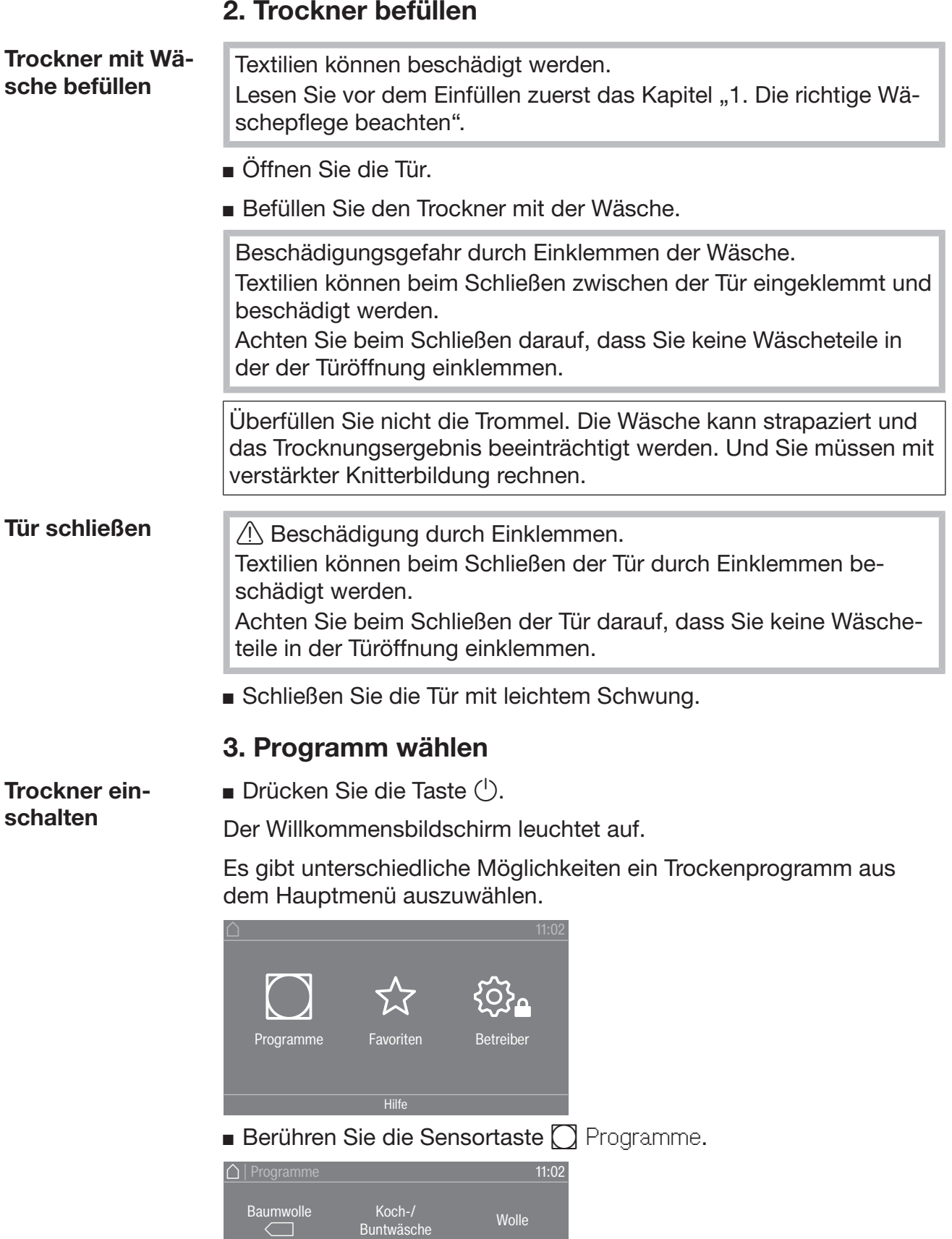

Pflegeleicht Feinwäsche

<span id="page-27-2"></span><span id="page-27-1"></span>Baumwolle

- Streichen Sie mit dem Finger nach links, bis das gewünschte Programm erscheint.
- Berühren Sie die Sensortaste des Programms.

Das Display wechselt in das Basismenü des Trockenprogramms.

Alternativ können Sie ein Programm über die Favoritenliste auswählen.

Die voreingestellten Programme unter  $\hat{x}$  Favoriten können über die Betreiberebene verändert werden.

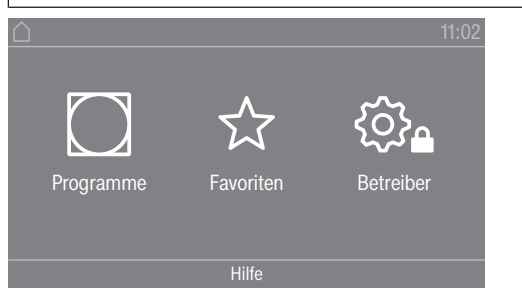

**Berühren Sie die Sensortaste**  $\hat{\chi}$  Favoriten.

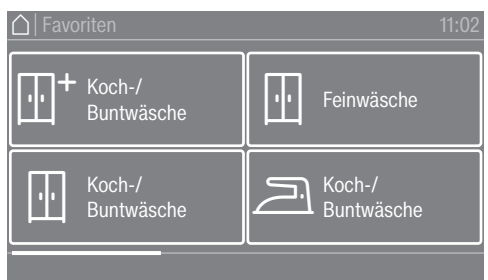

- Streichen Sie mit dem Finger nach links, bis das gewünschte Programm erscheint.
- Berühren Sie das gewünschte Programm.

Das Display wechselt in das Basismenü des Trockenprogramms.

#### <span id="page-28-2"></span><span id="page-28-1"></span><span id="page-28-0"></span>4. Programmeinstellung wählen

#### **Trockenstufe** wählen Sie können bei vielen Programmen die voreingestellte Trockenstufe ändern. Abhängig vom Programm sind unterschiedliche Trockenstufen wählbar. Extras wählen Trockenprogramme können mit unterschiedlichen Extras ergänzt werden. Einige Extras sind nur bei bestimmten Trockenprogrammen anwählbar. Übersicht  $\odot$ Trockentemp. 66 °C Schranktr. Nicht gewählt

Berühren Sie die Sensortaste Extras.

## **Trocknen**

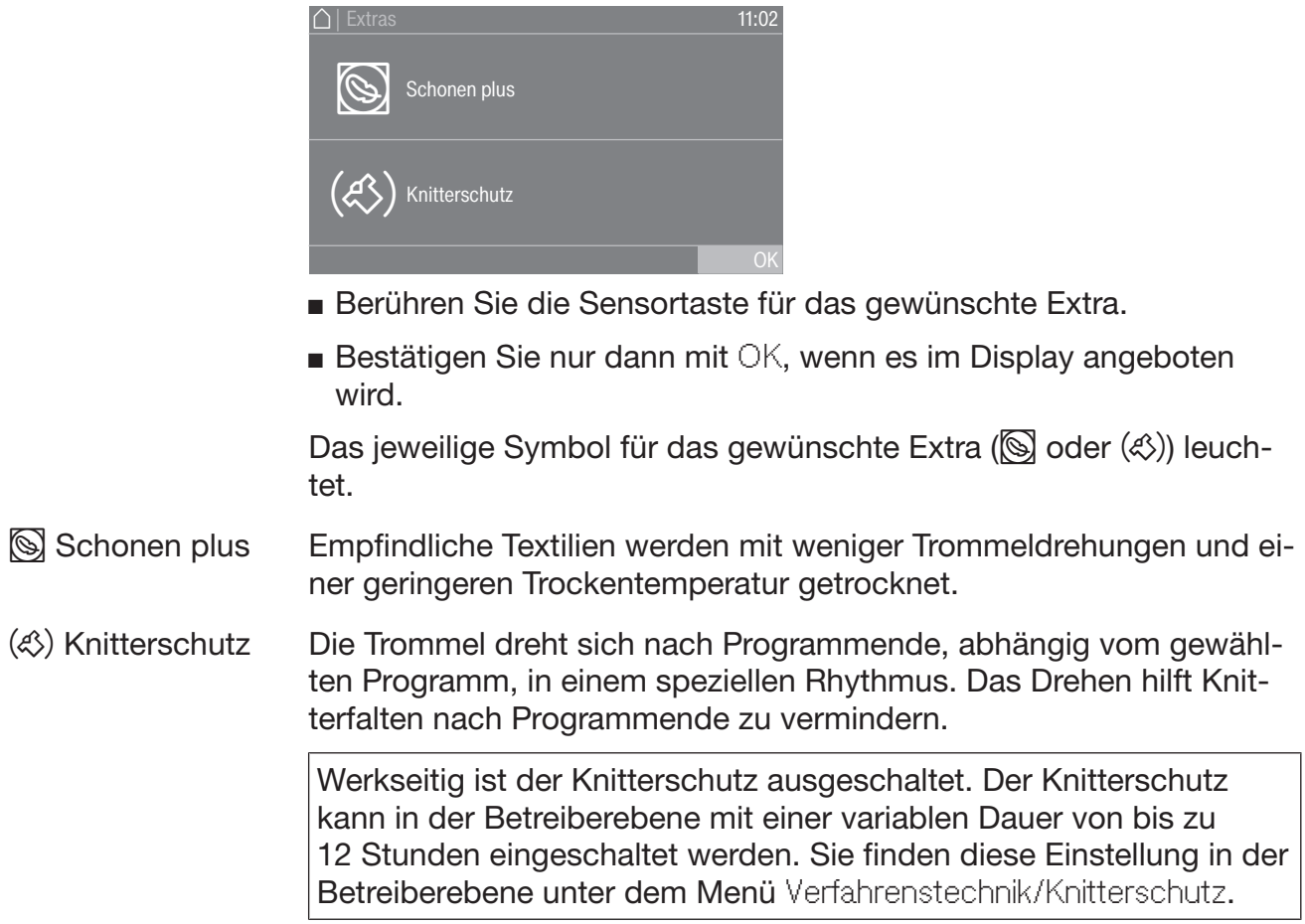

### <span id="page-30-0"></span>5. Programm starten

<span id="page-30-1"></span>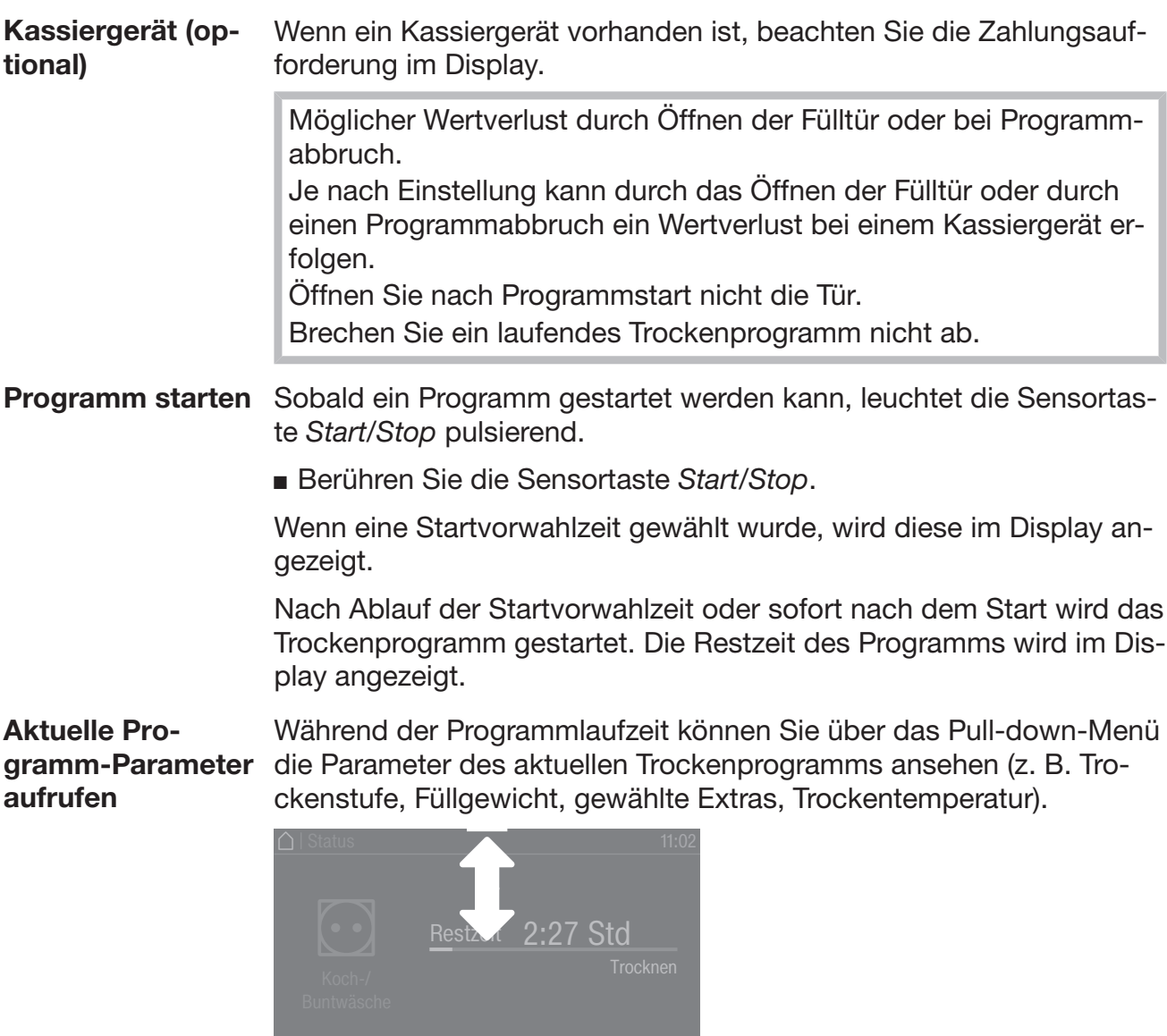

<span id="page-30-2"></span> Um das Pull-down-Menü aufzurufen, streichen Sie während der Programmlaufzeit mit dem Finger von oben nach unten.

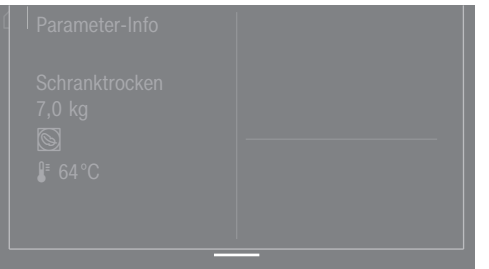

Im Pull-down-Menü werden die Parameter des Trockenprogramms angezeigt.

<span id="page-30-3"></span> Um das Pull-down-Menü wieder zu schließen, streichen Sie mit dem Finger von unten nach oben oder drücken Sie die Sensortaste  $\hookrightarrow$ .

## **Trocknen**

<span id="page-31-3"></span><span id="page-31-2"></span><span id="page-31-1"></span><span id="page-31-0"></span>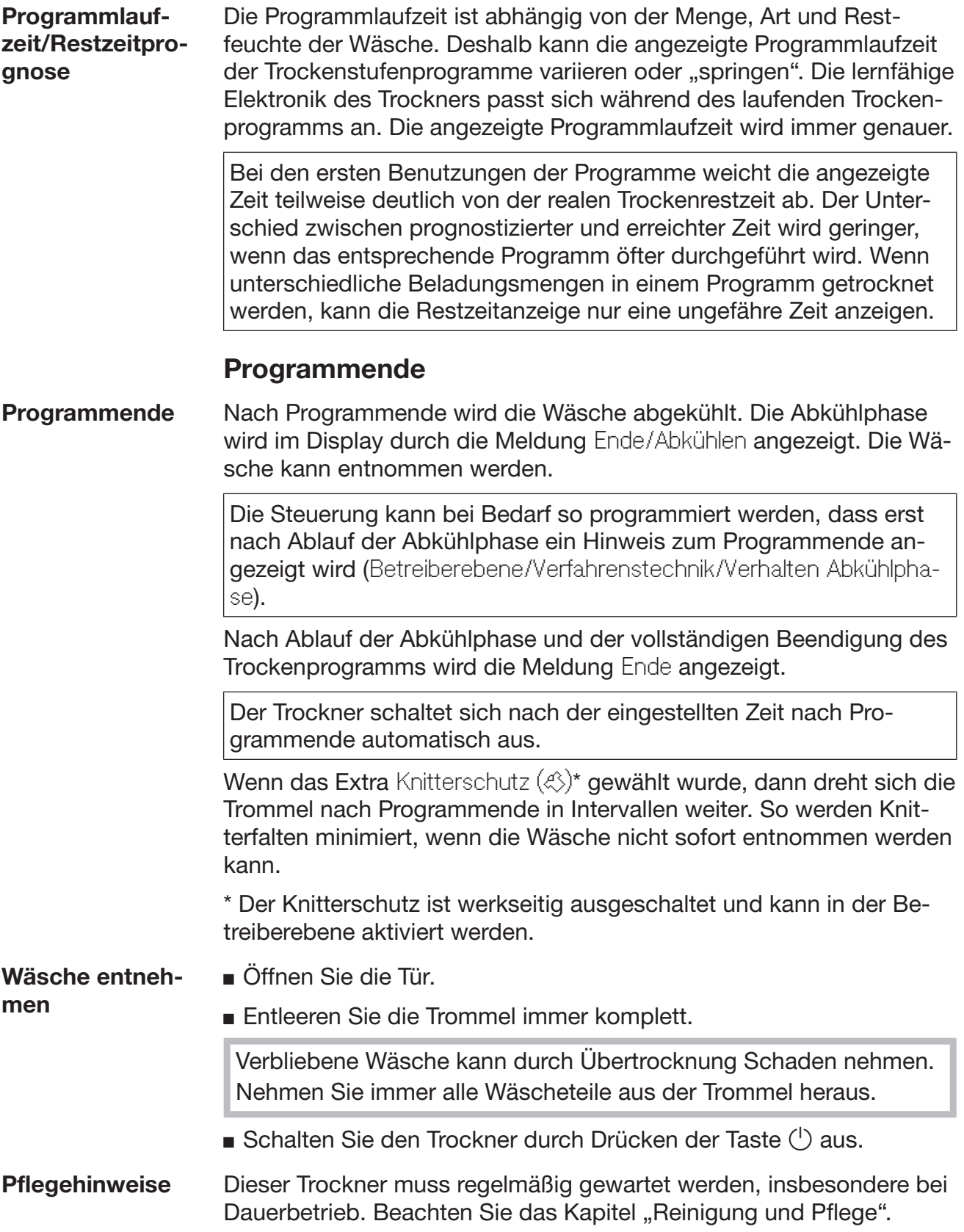

<span id="page-32-0"></span>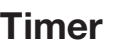

<span id="page-32-1"></span>**Voraussetzung für** Die Startvorwahl muss in der Betreiberebene im Menü Bedienung/Andie Timereinstellung zeige aktiviert werden, damit der Timer anwählbar ist. Mit dem Timer können Sie die Zeit bis zum Programmstart, die Programmstartzeit oder die Programmendezeit wählen.

- <span id="page-32-2"></span>Timer einstellen Berühren Sie die Sensortaste Timer.
	- Wählen Sie die Option Ende um, Start in oder Start um.
	- Stellen Sie die Stunden und Minuten ein und bestätigen Sie mit der Sensortaste OK.

## Programmübersicht

## <span id="page-33-0"></span>Programmpaket "Label"

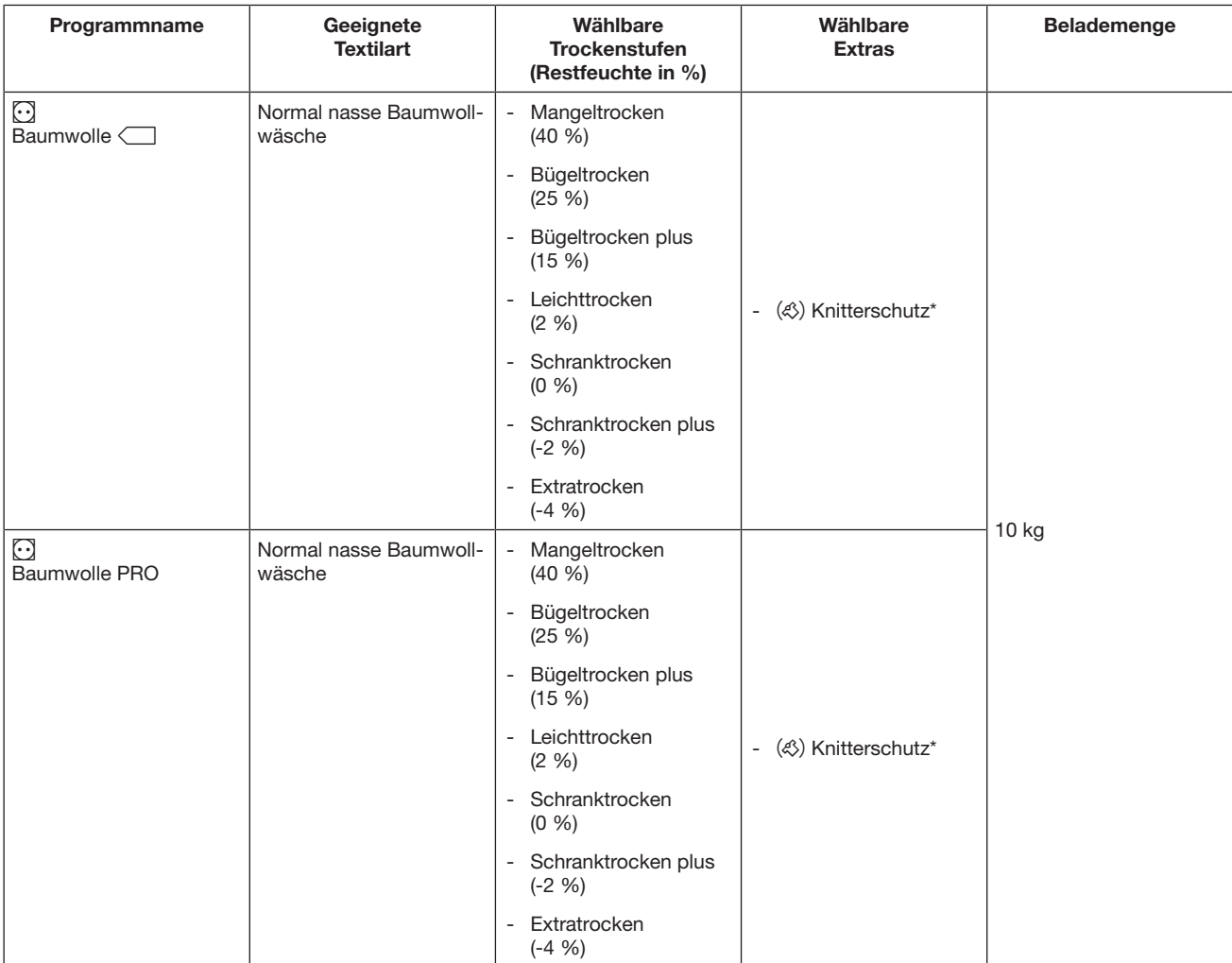

\* Nur anwählbar, wenn das Extra in der Programmierfunktion der Betreiberebene aktiviert ist.

## <span id="page-34-0"></span>Programmpaket "Standard"

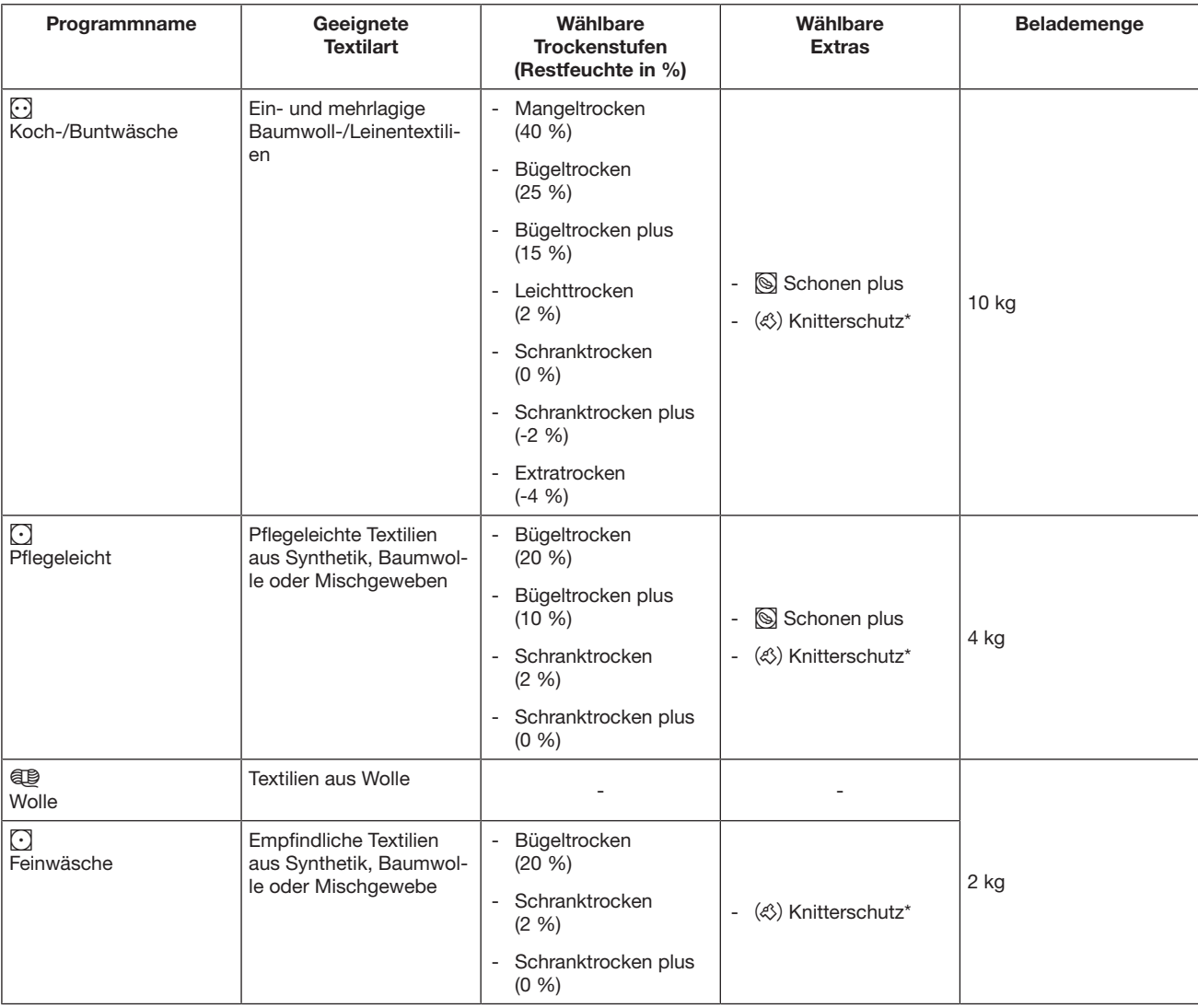

## Programmübersicht

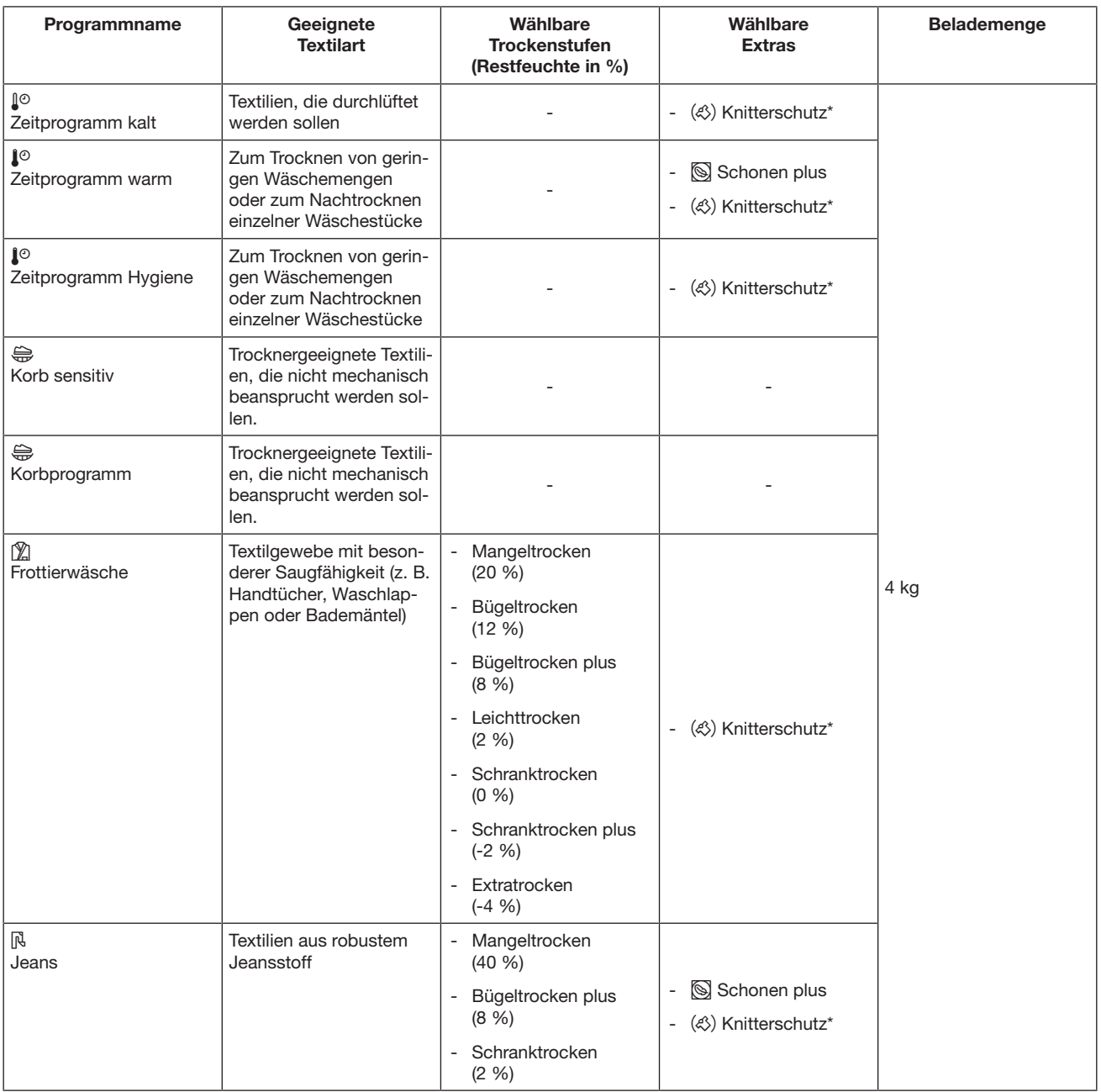
# Programmübersicht

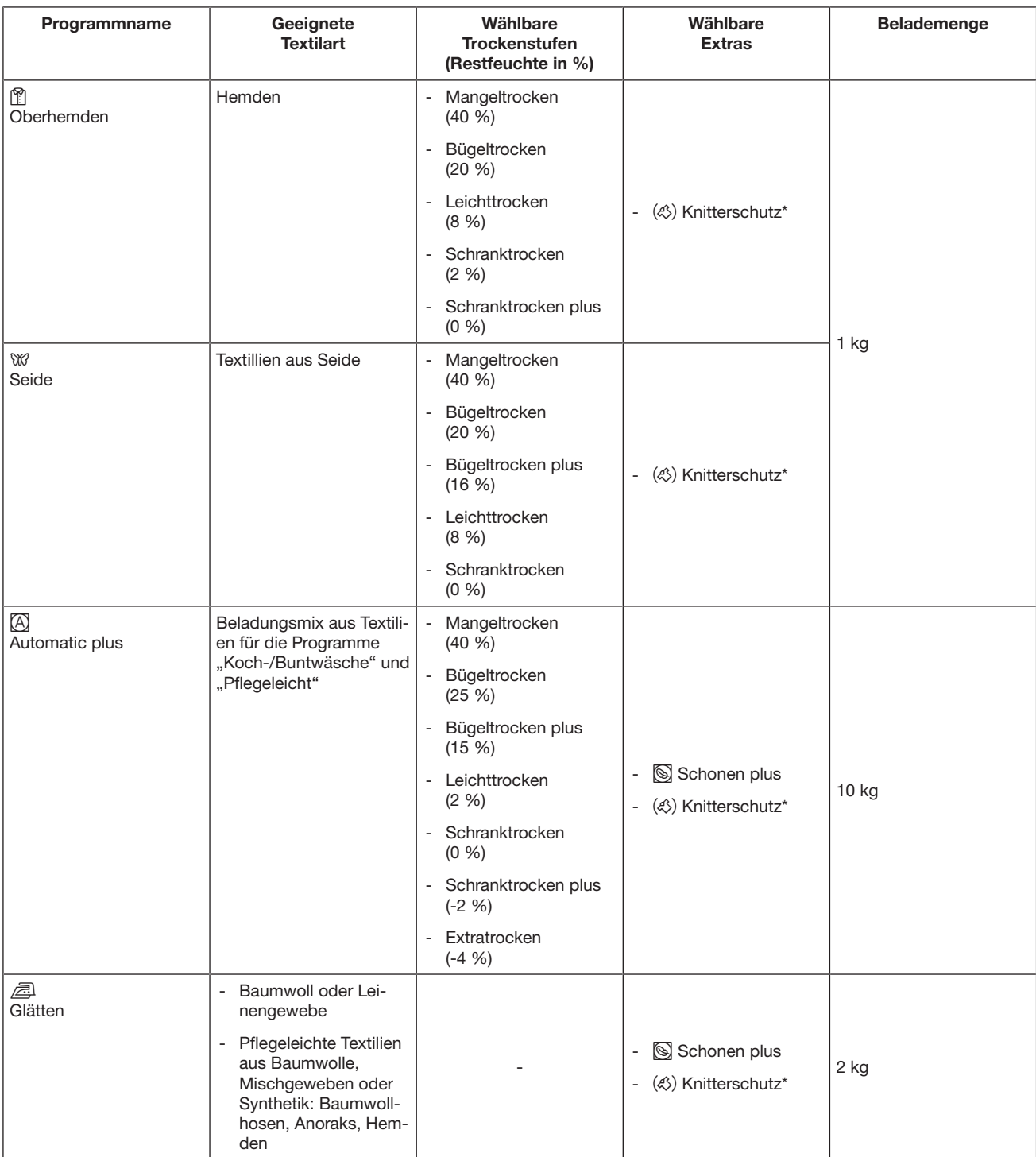

# Programmpaket "Sport"

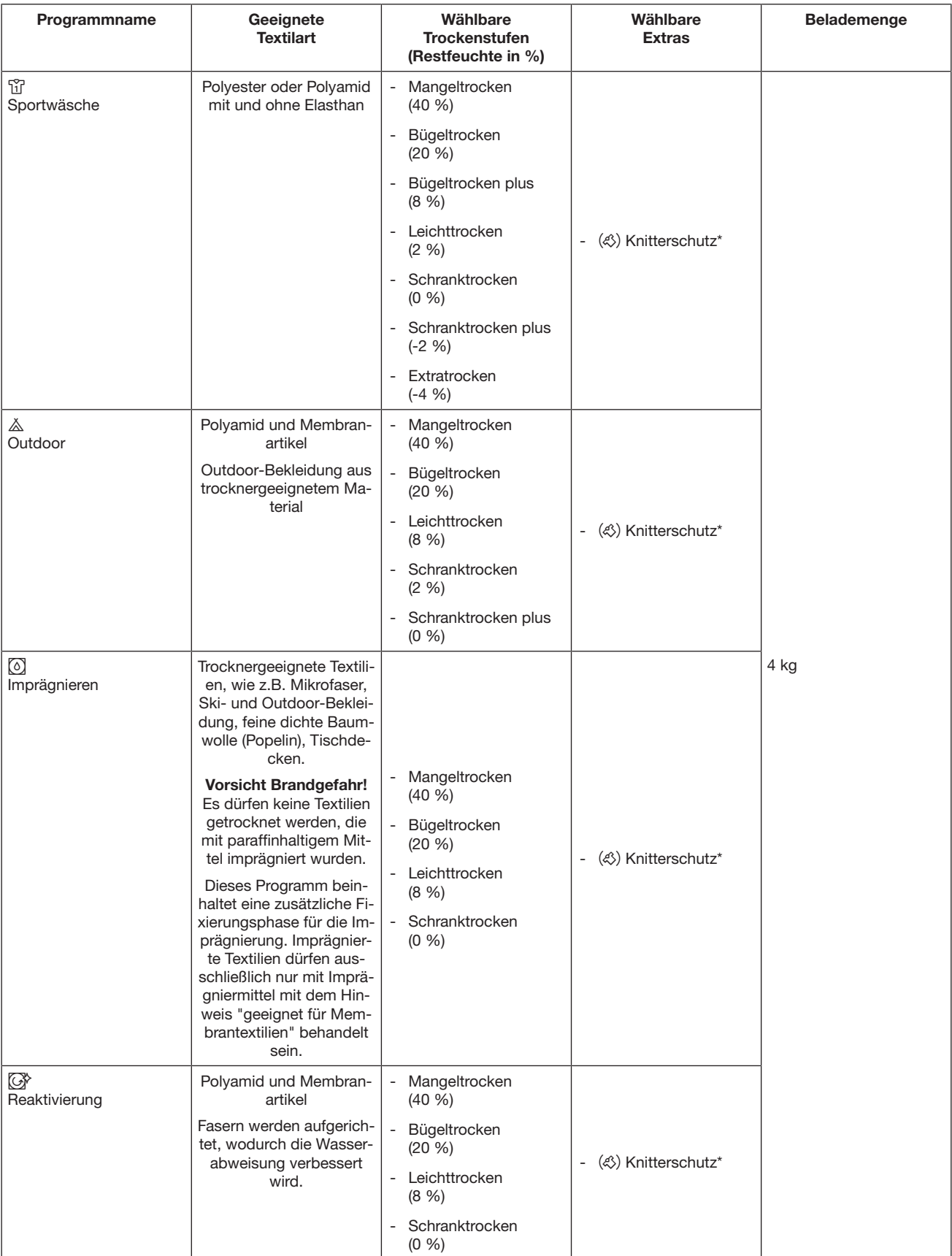

# Programmpaket "Flachwäsche"

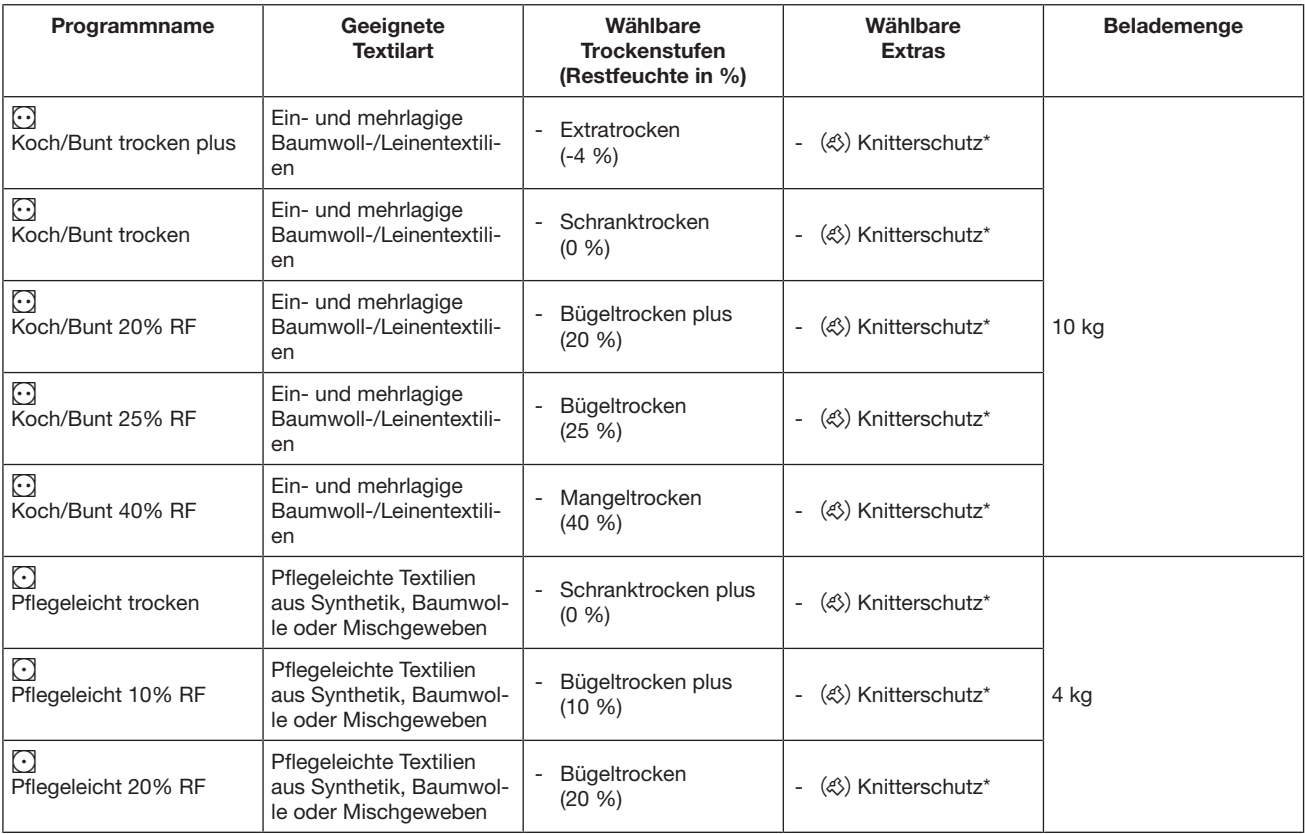

# Programmpaket "Betten"

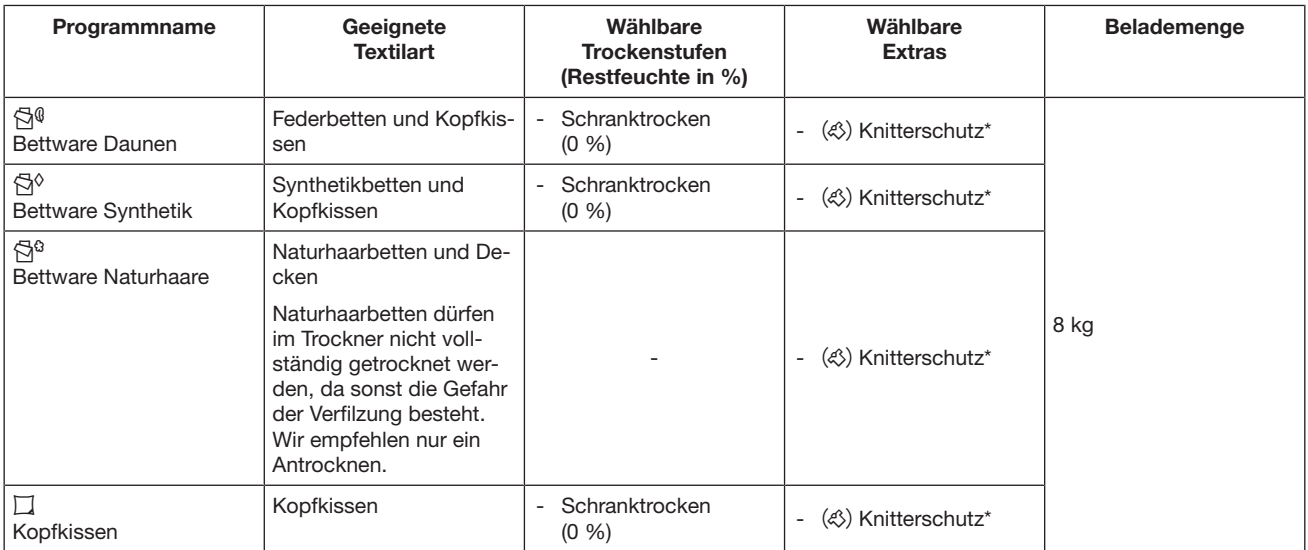

# Programmpaket "Gebäudereiniger"

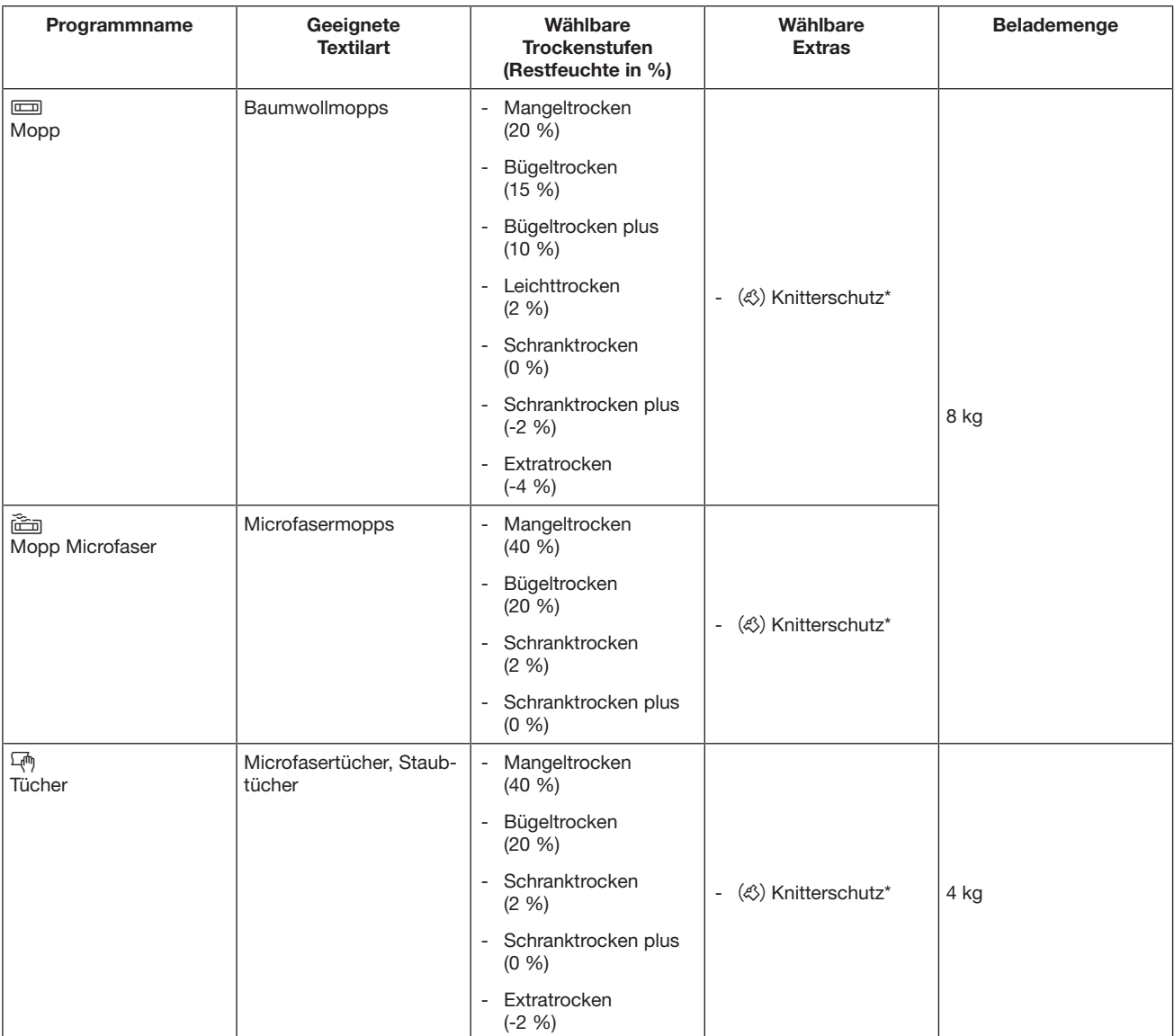

# Programmpaket "Feuerwehr"

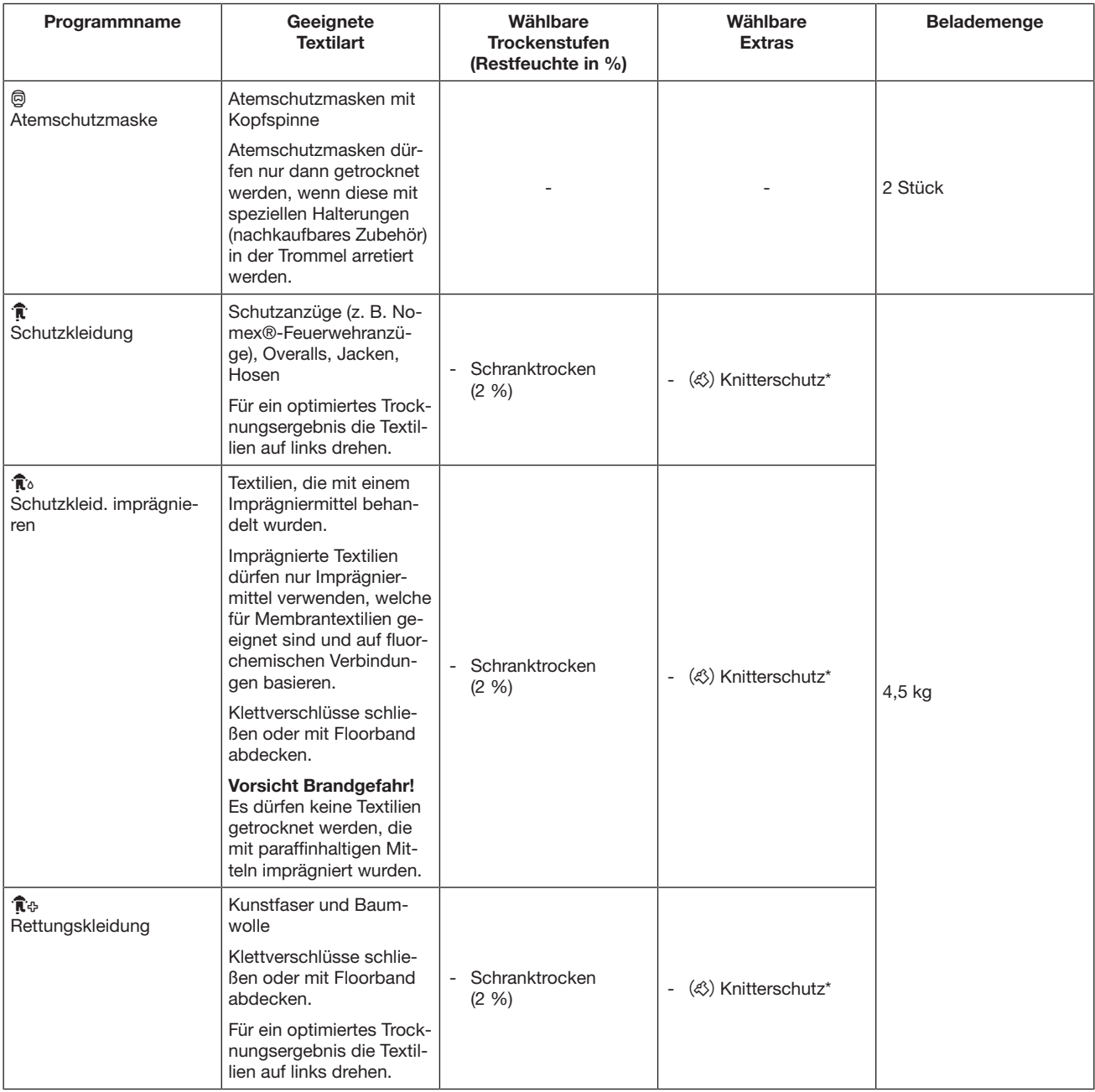

# Programmpaket "WetCare"

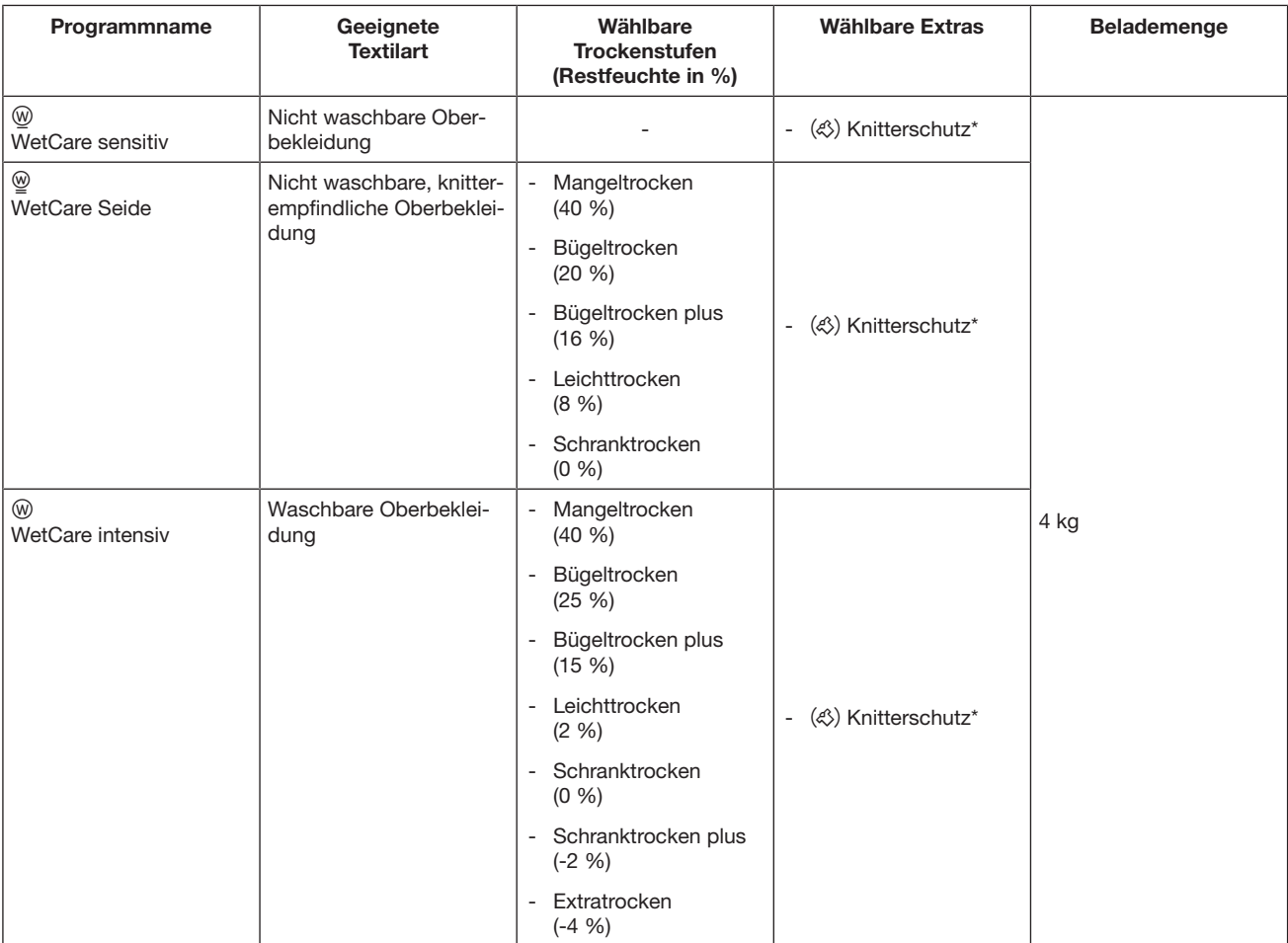

# Programmübersicht

## Programmpaket "Reitstall"

A Beschädigungsgefahr durch Metall-Schnallen, Ösen und Haken. Metall-Schnallen, Ösen und Haken können Textilien und Trocknertrommel beschädigen. Entfernen Sie vor dem Trocknen sämtliche Metall-Schnallen, Ösen und Haken. Wenn die Metall-Schnallen, Ösen und Haken nicht entfernt werden können, müssen diese mit geeigneten Schutzbeuteln (nachkaufbares Miele Zubehör) abgedeckt werden.

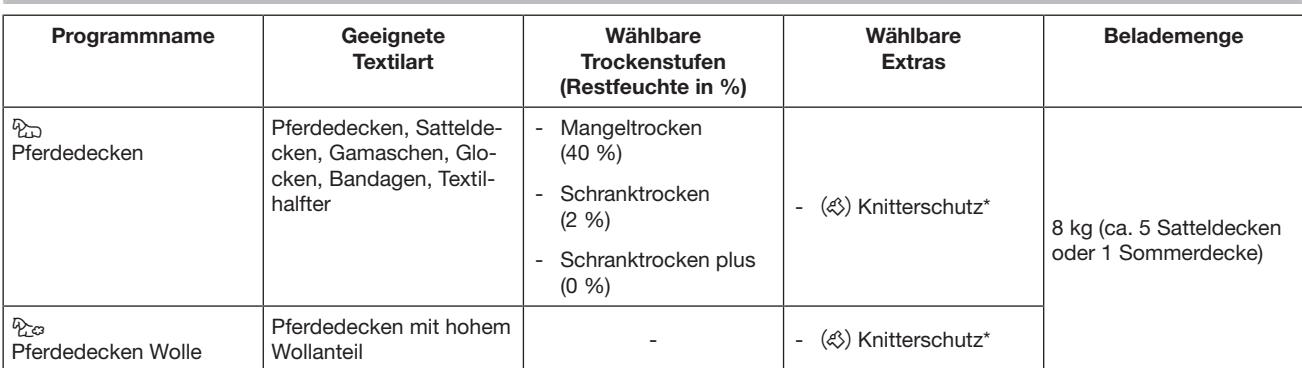

## Programmpaket "Sonderprogramme"

Sie können 5 Sonderprogramme individuell am Gerät zusammenstellen und mit frei wählbaren Programmnamen belegen. Tragen Sie die Programmnamen in die Tabelle ein.

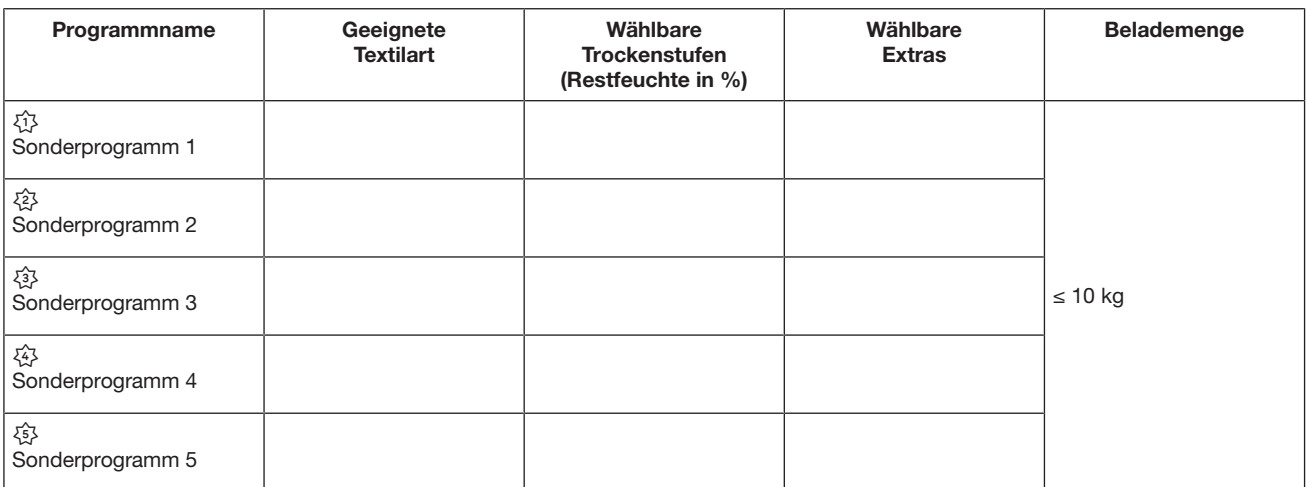

# Programmübersicht

## Programmpaket "Individ. Programme"

Sie können 20 Individualprogramme im Miele Benchmark Programming Tool zusammenstellen (siehe "Handbuch Miele Benchmark Programming Tool") und mit frei wählbaren Programmnamen belegen. Tragen Sie die Programmnamen in die Tabelle ein.

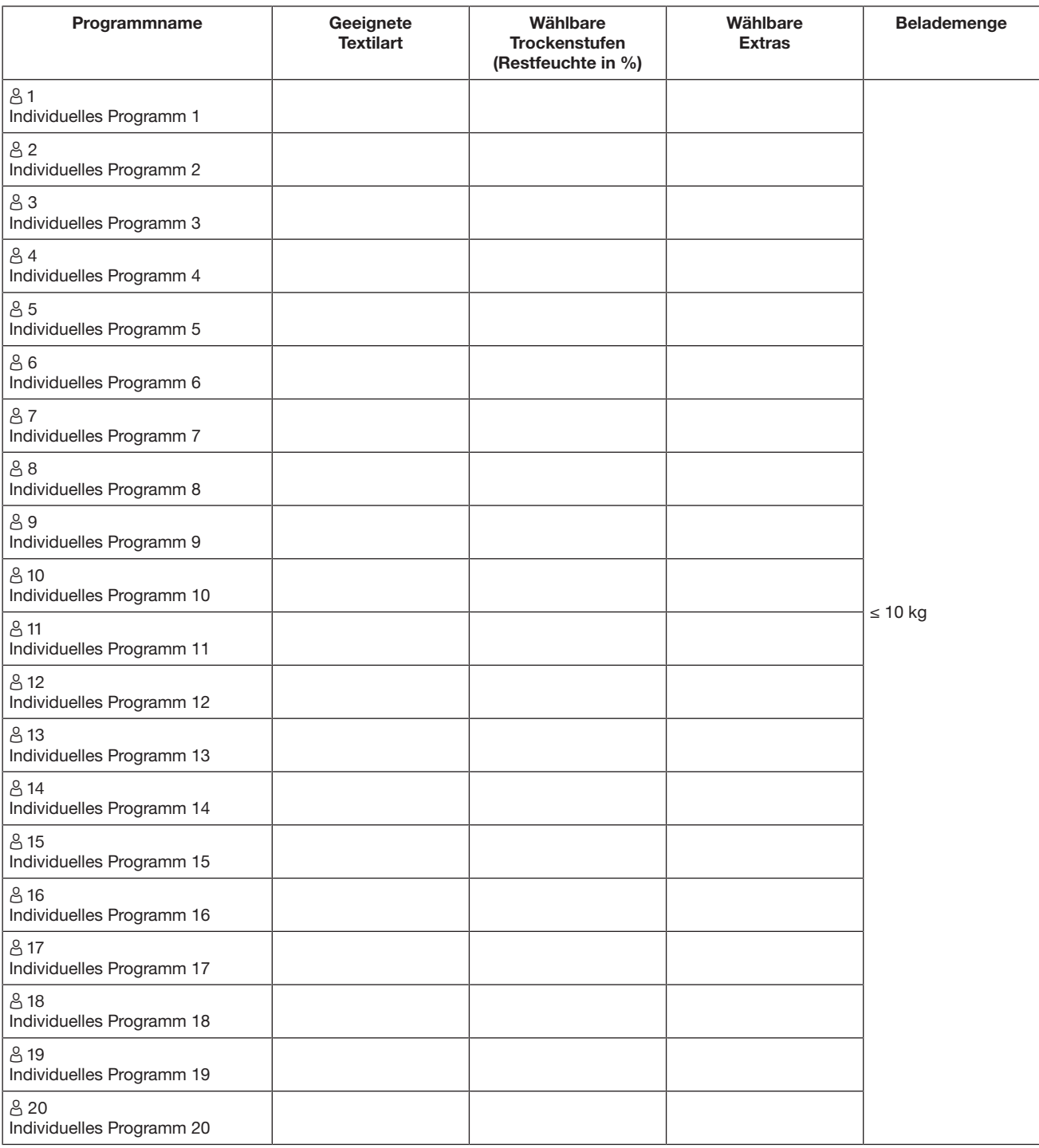

## Laufendes Programm umwählen

Eine neue Programmauswahl ist während eines laufenden Programms nicht mehr möglich (Schutz vor unbeabsichtigtem Ändern). Wenn Sie ein neues Programm wählen möchten, müssen Sie zuerst das laufende Programm abbrechen.

 Brandgefahr durch falsche Anwendung und Bedienung. Die Wäsche kann brennen und den Trockner und den Umgebungsraum zerstören.

Lesen und befolgen Sie das Kapitel "Sicherheitshinweise und Warnungen".

## Laufendes Programm abbrechen

Berühren Sie die Sensortaste *Start/Stop*.

Im Display wird die folgende Meldung angezeigt: Möchten Sie das Programm abbrechen?

 Um das laufende Programm abzubrechen, berühren Sie die Sensortaste Ja.

 Verbrennungsgefahr durch heiße Wäsche oder Trocknertrommel.

Beim Berühren der heißen Wäsche oder Trocknertrommel können Sie sich verbrennen.

Lassen Sie die Wäsche abkühlen und entnehmen Sie die Wäsche anschließend vorsichtig.

Wenn die Tür des Trockners während des Programmablaufs geöffnet wird, wird das laufende Programm abgebrochen.

Wenn in der Betreiberebene die Funktion Verhalten Türöffnung/Programm unterbrechen angewählt ist, wird das laufende Programm nach Öffnen der Tür unterbrochen. Bei einer Unterbrechung verbleibt der Trockner im aktuellen Programm.

Nach Schließen der Tür und Drücken der Sensortaste Start/Stop wird das unterbrochene Programm fortgesetzt.

Öffnen und schließen Sie die Tür.

**Abgebrochenes** Programm neu wählen

Wählen und starten Sie ein neues Programm.

## Wäsche während ablaufender Startvorwahl nachlegen

Sie können die Tür öffnen und Wäsche nachlegen oder entnehmen.

- Alle Programmeinstellungen bleiben erhalten.
- Die Trockenstufe können Sie noch ändern, falls erwünscht.
- Öffnen Sie die Tür.
- Entnehmen Sie Wäsche oder legen Sie Wäsche nach.
- Schließen Sie die Tür.
- Berühren Sie die Sensortaste *Start/Stop*, damit die Startvorwahl weiterläuft.

## **Restzeit**

Programmablaufänderungen können zu Zeitsprüngen im Display führen.

## Betreiberebene öffnen

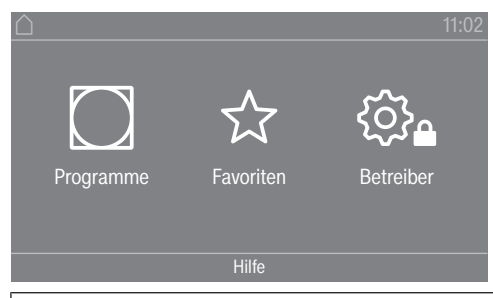

Durch Berühren der Sensortaste  $\hat{\otimes}_a$  gelangen Sie zur Betreiberebene.

## Zugang über Code

Die Betreiberebene muss mit einem Code geöffnet werden.

Werkeinstellung: Der Code lautet 000.

## Code ändern

Sie können den Code für den Zugang zur Betreiberebene ändern, um den Trockner vor unbefugtem Zugriff zu schützen.

Gehen Sie vorsichtig bei der Vergabe eines neuen Codes vor. Ist der Code später nicht mehr bekannt, muss der Kundendienst informiert werden. Der Kundendienst muss den Code zurücksetzen. Notieren Sie sich den neuen Code und bewahren Sie ihn sicher auf.

## Einstellungen beenden

Berühren Sie die Sensortaste  $\bigcirc$ .

Das Display schaltet eine Menüebene zurück.

Berühren Sie die Sensortaste  $\bigcap$ .

Das Display wechselt in das Hauptmenü.

## Bedienung/Anzeige

## **Sprache**

Das Display kann verschiedene Sprachen anzeigen. Über das Untermenü *Sprache* können Sie die fest eingestellte Sprache wählen.

Die Sprache können Sie folgendermaßen ändern:

- Dauerhaft über die Betreiberebene (= "Betreibersprache").
- Nur für die Dauer eines laufenden Programms über die Sensortaste  $B\Box B$ . Nach Programmende erscheint wieder die "Betreibersprache".

## Spracheinstieg

Das Display kann verschiedene Bedienersprachen anzeigen. Mit dieser Einstellung legen Sie fest in welcher Weise die Sprachen wählbar sind.

Die Sprache können Sie folgendermaßen ändern:

# Betreiberebene

#### international

6 Sprachen stehen zur Auswahl. Die Sensortaste BIB ist nicht aktiv. Beachten Sie die Einstellung Sprachen festlegen.

#### **Sprachanwahl**

Mit die Sensortaste BDS kann eine Sprache gewählt werden. Alle Sprachen stehen zur Auswahl (Werkeinstellung).

Die Reihenfolge der ersten 4 Sprachen kann sich ändern. An dieser Stelle werden die Sprachen angezeigt, die am häufigsten gewählt werden.

#### **Standardsprache**

Die Bedienersprache kann nicht geändert werden. Die Bedienersprache entspricht der Betreibersprache. Die Sensortaste HDS ist nicht aktiv.

#### Sprachen festlegen

Die Sprachen für die Einstellung Spracheinstieg internat. können verändert werden.

6 Sprachen können ausgewählt werden. Alle Sprachen stehen zur Auswahl.

Wenn eine neue Sprache in den Spracheinstieg aufgenommen werden soll:

Wählen Sie die Sprache, die ersetzt werden soll.

Alle verfügbaren Sprachen werden angezeigt.

Wählen und bestätigen Sie die Sprache, die die zuvor gewählte ersetzen soll.

Die neue Sprache erscheint an der Stelle, an der die alte ersetzt wurde.

#### Helligkeit Display

Die Helligkeit des Displays kann verändert werden. Die Einstellung ist von den unterschiedlichen Beleuchtungsverhältnissen in der Aufstellungsumgebung abhängig.

- Die Einstellung erfolgt in 10 Stufen.

#### **Tageszeit**

Nach Wahl des Zeitformats kann die Tageszeit eingestellt werden.

Zeitformat

- Werkeinstellung: 24-Stunden-Anzeige
- 12-Stunden-Anzeige
- Keine Uhr

#### Einstellen

- Die Uhrzeit kann eingestellt werden.

#### Datum

Nach Wahl des Datumformats kann das Datum eingestellt werden.

- Datumsformat

Das Datum kann beginnend mit Tag, Monat oder Jahr angezeigt werden.

- Datum

Das Datum wird eingestellt.

## Lautstärke

Die Lautstärke der unterschiedlichen Signale kann geändert werden.

Die Lautstärke kann für folgende Töne verändert werden:

- Endeton

Der Endeton signalisiert das Ende eines Trockenprogramms.

- Tastenton
- Begrüßungston
- Fehlerton

Der Fehlerton signalisiert einen Fehler und kann abgeschaltet werden. Die Lautstärke des Fehlertons kann nicht verändert werden.

## Anzeige Restfeuchte

Zusätzlich zur Anzeige der Trockenstufe kann die Restfeuchte in Prozent angezeigt werden.

- Werkeinstellung: Ohne Prozentangabe
- Mit Prozentangabe

### Sichtbarkeit Parameter

Unterschiedliche Parameter werden bei Programmwahl angeboten/angezeigt. Sie legen fest, welche Parameter nicht angezeigt werden sollen. Diese Parameter sind dann bei Programmwahl auch nicht mehr änderbar.

- Restfeuchte
- Dauer
- Schonen
- Knitterschutz
- Beladungsmenge
- Trockentemperatur

## Ausschalten Anzeige

Zur Energieeinsparung wird das Display dunkel geschaltet und allein die Sensortaste *Start/Stop* blinkt langsam. Das kann geändert werden.

Die Veränderung dieser Einstellung führt zu einem erhöhten Energieverbrauch.

- Aus keine Dunkelschaltung
- Ein (10 Min), nicht lfd. Prg.

Das Display bleibt während des Programmablaufs an, wird aber 10 Minuten nach Programmende dunkel geschaltet.

- Logo (10 Min), nicht lfd. Prg.

Das Display bleibt während des Programmablaufs an, aber 10 Minuten nach Programmende leuchtet das Logo auf.

# Betreiberebene

- Werkeinstellung: Ein nach 10 Minuten Das Display wird nach 10 Minuten dunkel geschaltet.
- Ein (30 Min), nicht lfd. Prg. Das Display bleibt während des Programmablaufs an, wird aber 30 Minuten nach Programmende dunkel geschaltet.
- Logo (30 Min), nicht lfd. Prg. Das Display bleibt während des Programmablaufs an, aber 30 Minuten nach Programmende leuchtet das Logo auf.
- Ein nach 30 Minuten Das Display wird nach 30 Minuten dunkel geschaltet.

#### Ausschalten Maschine

Zur Energieeinsparung schaltet sich der Trockner nach Programmende oder solange keine Bedienung erfolgt, automatisch aus. Das kann geändert werden.

Die Veränderung dieser Einstellung führt zu einem erhöhten Energieverbrauch.

- keine Abschaltung
- Werkeinstellung: Abschaltung nach 15 Minuten
- Abschaltung nach 20 Minuten
- Abschaltung nach 30 Minuten

#### **Startvorwahl**

Die Startvorwahl (Timer) kann aktiviert oder deaktiviert werden.

- Werkeinstellung: aus
- ein

#### Memory

Der Trockner speichert die zuletzt gewählten Einstellungen eines Trockenprogramms (Trockenstufe und / oder Extra oder bei einigen Programmen die Dauer).

- Werkeinstellung: aus

- ein

#### **Temperatureinheit**

Sie können wählen, in welcher Einheit die Temperaturen angezeigt werden.

- Werkeinstellung: °C

- °F

#### Gewichtseinheit

Sie können wählen, ob die Beladungsmengen in "kg" oder in "Ib" angezeigt werden.

- Werkeinstellung: kg

- lb

### Code ändern

Sie können den Code für den Zugang zur Betreiberebene ändern.

- Geben Sie den aktuellen Code ein.
- Geben Sie den neuen Code ein.

## Programmauswahl

#### **Steuerung**

Sie können einstellen, dass die Bedienung des Trockners als "Waschsalonvariante" erfolgt. Die vereinfachte Bedienung erfolgt über eine Kurzwahl. Bedienpersonen können die voreingestellten Programme nicht verändern.

Tipp: Nehmen Sie zuerst alle notwendigen Einstellungen und Änderungen am Trockner vor, bevor Sie eine der nachfolgenden Optionen auswählen.

Vorsicht: Bei Aktivierung einer dieser Optionen wird die Betreiberebene nicht mehr angeboten.

Die Betreiberebene kann nicht mehr über das Display geöffnet werden. Wenn Sie weitere Einstellungen ändern möchten, müssen Sie gemäß nachfolgender Beschreibung vorgehen.

Betreiberebene öffnen (Waschsalonvariante)

- Schalten Sie den Trockner ein und öffnen Sie die Trocknertür.
- **O** Berühren Sie die Sensortaste Start/Stop und halten Sie diese während der Schritte <sup>2-</sup> berührt.
- Schließen Sie die Tür des Trockners.
- Warten Sie, bis die jetzt schnell blinkende Sensortaste *Start/Stop* dauerhaft leuchtet ...
- ... und lassen Sie dann die Sensortaste *Start/Stop* los.
- Standard

Werkeinstellung: Alle (ausgewählten) Programme stehen zur Verfügung.

- WS einfach

12 Programme stehen zur Auswahl.

Unter Favoritenprogramme müssen Sie dann festlegen, welche der 12 Programme gewählt oder geändert werden sollen.

- WS Logo

12 Programme stehen zur Auswahl.

Unter Favoritenprogramme müssen Sie dann festlegen, welche der 12 Programme gewählt/geändert werden sollen.

- WS Logo (Zeit extern)

4 Zeitprogramme\* mit unterschiedlichen Temperaturniveaus werden zeitlich über einen externen Münzer gesteuert.

Der eingestellte Wert gibt die Laufzeit an und ist durch die Bedienperson nicht änderbar.

\* Die maximale Programmdauer wird in der Erstinbetriebnahme festgelegt.

# Betreiberebene

- WS Logo (Zeit intern)

4 Zeitprogramme\* mit unterschiedlichen Temperaturniveaus werden zeitlich durch die Trocknerelektronik gesteuert.

Der eingestellte Wert gibt die Laufzeitobergrenze an und ist durch die Bedienperson änderbar.

- \* Die maximale Programmdauer wird in der Erstinbetriebnahme festgelegt.
- Externe Programmwahl

Mittels eines Kommunikationsmoduls kann die Programmwahl von einem externen Terminal erfolgen.

#### Programmpakete

Hiermit legen Sie den Programmumfang des Trockners fest. Sie können alle oder einzelne Programme aus den jeweiligen Programmpaketen auswählen.

Der zusätzliche Programmumfang des Trockners wird eingestellt. Im Kapitel "Programmübersicht" sind die Programme aufgeführt.

#### Favoritenprogramme

Nach dem Einschalten können Sie alternativ ein Programm wählen über:  $\hat{\chi}$  Favoriten. 12 Programme können individuell nach eigenen Prioritäten als Favoriten abgelegt werden.

Zusätzlich werden diese Favoriten in den Steuerungsvarianten

- *WS Logo*
- *WS einfach* (die ersten 4 der 12 Favoriten) angeboten.

Die Steuerungsvarianten legen Sie unter Steuerung fest.

Tipp: Sie können jedem Programm eine separate Farbe zuordnen. Hierfür muss unter Farbzuord. Programm die Einstellung *ein* gewählt sein.

#### Favoritenprogramme ändern

- Wählen Sie das Programm, das geändert oder getauscht werden soll.
- Bestätigen Sie das Programm oder die zu ändernde Einstellung.

Es öffnet sich ein weiteres Menü, in dem Sie ein neues Programm auswählen oder Parameter ändern können.

Bestätigen Sie die Sensortaste Speichern.

Ihre Wahl ist aktiviert.

#### Sonderprogramme

Sie können 5 Sonderprogramme individuell zusammenstellen und als Restfeuchteprogramme oder als Zeitprogramme mit frei wählbaren Programmnamen belegen.

Geben Sie zuerst den Programmnamen ein.

Wählen Sie das Sonderprogramm, das Sie ändern möchten.

Das Menü Speichern als öffnet sich.

 Geben Sie mit Hilfe der unterhalb der Linie liegenden Buchstaben und Symbole den Namen ein.

Berühren Sie die Sensortaste Speichern.

Sie können nun die Parameter für ein Restfeuchteprogramm oder ein Zeitprogramm eingeben.

Die 5 Sonderprogramme sind werkseitig vorprogrammiert. Sie können diese Sonderprogramme ändern.

Die Sonderprogramme werden zu den Programmpaketen ergänzt. Tragen Sie die Namen und Eigenschaften der Sonderprogramme, die Sie angelegt haben, im Kapitel "Programmübersicht" in der Tabelle "Sonderprogramme" ein.

Restfeuchteprogramm:

- Endrestfeuchte: -6 % (trocken) – 40 % (feucht)
- Nachtrocknungszeit: 0–60 Minuten
- Temperatur (Prozessluft): kalt–65 °C
- Abkühltemperatur (Prozessluft): 40–55 °C
	- Hauptdrehrichtung: 45–300 Sekunden
	- Pause: 2–5 Sekunden
	- Trommelreversierung: 15–120 Sekunden
- Knitterschutz
	- Hauptdrehrichtung: 0–500 Sekunden
	- Pause: 100–3000 Sekunden
	- Trommelreversierung: 0–500 Sekunden

Zeitprogramm:

- Laufzeit: 5–180 Minuten
- Temperatur (Prozessluft): kalt–65 °C
- Abkühltemperatur (Prozessluft): 40–55 °C
	- Hauptdrehrichtung: 45–300 Sekunden
	- Pause: 2–5 Sekunden

# Betreiberebene

- Trommelreversierung: 15–120 Sekunden
- Knitterschutz
	- Hauptdrehrichtung:
		- 0–500 Sekunden
	- Trommelreversierung: 0–500 Sekunden
	- Pause: 100–300 Sekunden

#### Programme anordnen

Innerhalb der Programmliste und der Liste für die Favoriten können die Programme verschoben werden.

- Werkeinstellung: aus

- ein

Programme / Favoriten verschieben

Sie können die Programme (Menü Programme Einfachauswahl) verschieben/anordnen. Sie können auch die Favoriten, die Sie in der *Betreiberebene* unter *Favoritenprogramme* bearbeiten, verschieben/anordnen.

- Berühren Sie das Programm, das Sie verschieben möchten.
- Halten Sie die Sensortaste gedrückt, bis sich der Rahmen verändert.
- Verschieben Sie das Programm an die gewünschte Stelle.

#### Farbzuord. Programm

Sie können einem Favoritenprogramm eine bestimmte Farbe zuordnen. Das Favoritenprogramm erhält in der Liste der Favoritenprogramme einen Rahmen, dessen Farbe Sie auswählen können.

- Werkeinstellung: aus

- ein

## Verfahrenstechnik

#### Knitterschutz

Nach Programmende dreht sich die Trommel in Intervallen, wenn die Textilien nicht sofort entnommen werden.

Die Veränderung dieser Einstellung führt zu einem erhöhten Energieverbrauch.

Die Einstellung für den Knitterschutz ( $\textcircled{4}$ ) kann entweder ausgeschaltet werden oder eine Zeit von 1 bis zu 12 Stunden gewählt werden.

Werkeinstellung: 2 Stunden

#### Trockenstufen

Die Veränderung dieser Einstellung führt zu einem erhöhten Energieverbrauch.

Die Trockenstufen der Programme Koch-/Buntwäsche, Pflegeleicht und Automatic plus können individuell angepasst werden.

Die Einstellung der Trockenstufen Koch-/Buntwäsche, Pflegeleicht und Automatic plus erfolgt in 7 Stufen.

Werkeinstellung: normal

#### Erweitertes Abkühlen

Wenn das erweiterte Abkühlen aktiviert ist, wird bei Programmende die Trommeltemperatur ca. 1 Minute überprüft, bevor das Gerät in den Standby-Modus wechselt. Sollte die Temperatur über 55 °C liegen, kühlt der Trockner auf eine Temperatur unter 55 °C ab.

Die Veränderung dieser Einstellung führt zu einem erhöhten Energieverbrauch.

- Werkeinstellung: aus
- ein

### Abkühltemperatur

Die Wäsche wird nach Programmende automatisch abgekühlt. In allen Programmen kann die automatische Abkühlphase kühler eingestellt werden, wodurch sich die Abkühlphase verlängert.

Die Veränderung dieser Einstellung führt zu einem erhöhten Energieverbrauch.

Die Einstellung kann von 40 °C–55 °C verändert werden.

Werkeinstellung: 55 °C

#### Verhalten Türöffnung

Wenn die Programmunterbrechung bei Türöffnung aktiviert ist, bleibt der Trockner beim Öffnen der Tür im laufenden Programm stehen und setzt das Programm nach Türschließung und Drücken der Start/Stop-Taste wieder fort.

- Werkeinstellung: Programm abbrechen
- Programm unterbrechen

## **Service**

#### Luftwege reinigen

Die Trocknerelektronik ermittelt den Grad einer Beeinträchtigung durch Flusen oder Waschmittelrückstände in Flusenfiltern und in der Abluftleitung. Eine Prüfmeldung erfolgt. Sie können einstellen, bei welchem Grad des Flusenanfalls diese Meldung erfolgen soll.

Wenn die Meldung im Display erscheint, obwohl das Flusensieb sauber ist, liegt eine grenzwertige Abluftleitung vor. Miele empfiehlt, die Abluftführung zu verbessern. Eine schlechte Abluftleitung hat längere Programmlaufzeiten und einen größeren Energieverbrauch zur Folge.

Es handelt sich um diese Prüfmeldung, die Sie beeinflussen können: Luftwege reinigen

- Aus

Die Prüfmeldung erscheint nicht. Bei besonders extremer Behinderung der Luftführung erfolgt der Programmabbruch allerdings unabhängig von dieser Option.

# Betreiberebene

#### - Unempfindlich Die Prüfmeldung erscheint erst bei starkem Flusenanfall.

- Werkeinstellung: normal
- Empfindlich Die Prüfmeldung erscheint bereits bei geringerem Flusenanfall.

#### Siebe reinigen

Der Flusenfilter im Luftführungsbereich muss regelmäßig gereinigt werden. Sie können ein Stundenintervall für die Prüfmeldung vorgeben.

Die Wahl des richtigen Stundenintervalls ist abhängig davon, wie stark der Flusenanfall ist oder wie oft Sie z. B. aus hygienischen Gründen reinigen möchten.

Diese Prüfmeldung können Sie beeinflussen: Siebe reinigen

- Zeitintervall von 5–55 Stunden
- Werkeinstellung: nach 55 Stunden
- aus

#### Serviceintervall

Der Trockner zeigt einen individuellen Meldungstext nach einem frei wählbaren Intervall, damit Sie bestimmte Wartungsarbeiten vornehmen.

3 unterschiedliche Meldungstexte 1/2/3 können angelegt werden. Jeder Meldungstext wird in der Sprache und in dem Zeichensatz der aktuellen Betreibersprache bearbeitet.

Ihr individuell wählbarer Meldungstext wird am Programmende angezeigt und über OK ausgeblendet. Am Programmende des nächsten Programms erfolgt derselbe Meldungstext erneut.

#### **Einstellungen**

Hiermit legen Sie das Intervall (stunden- oder datumsabhängig) fest, in dem der Meldungstext erscheint.

- Werkeinstellung: aus
- nach Zeit Sie können anschließend ein Zeitintervall von 1–9999 Stunden wählen.
- nach Datum Sie können anschließen ein Datum eingeben.

#### **Meldungstext**

Hier geben Sie Ihren individuellen Meldungstext für Ihre geplante Wartungsarbeit ein. Sie können einen, 2 oder alle 3 Meldungstexte 1/2/3 bearbeiten.

#### Anzeige zurücksetzen

Der Meldungstext erscheint so lange, bis die Anzeige dauerhaft zurückgesetzt wird. Der Meldungstext erscheint dann erst wieder mit Erreichen des nächsten Intervalls.

## Externe Anwendungen

#### Abluftklappe extern

Der Anschluss externer Hardware erfolgt über die Miele Connector Box.

Der Zeitversatz zwischen dem Ansteuerungszeitpunkt der externen Abluftklappe und dem Einschalten des Trommel-/Gebläsemotors wird geregelt.

Während die Abluftklappe geöffnet wird, erfolgt eine entsprechende Anzeige im Display.

- Werkeinstellung: aus

Diese Option ist immer auszuwählen, wenn keine Abluftklappe angesteuert werden muss. Damit wird ein Programmabbruch vermieden.

- ein (1 Sekunde bis 5 Minuten)

#### **Zusatzgebläse**

Der Anschluss externer Hardware erfolgt über die Miele Connector Box.

Das Zusatzgebläse wird durch den Trockner (via Connector Box) parallel zum internen Gebläse eingeschaltet.

- aus
- ein

#### **Drucksensor**

Der Anschluss externer Hardware erfolgt über die Miele Connector Box.

Für den Betrieb an einer Abluftsammelleitung kann es erforderlich sein, bei bestimmten Druckverhältnissen in der Abluftleitung den Betrieb eines Trockners abzubrechen oder von vornherein zu unterbinden. Die Abfrage des externen Drucksensors wird nur ausgeführt, wenn entweder die externe Abluftklappe und/oder das externe Zusatzgebläse auf "ein" programmiert ist.

Während die Abluftklappe geöffnet wird, erfolgt eine entsprechende Anzeige im Display.

- aus = nicht aktiv
- $-$  Schließer = aktiv Reaktion auf high-Potential
- $Öfner = aktiv$ Reaktion auf low-Potential

#### **Spitzenlastsignal**

Der Anschluss externer Hardware erfolgt über die Miele Connector Box.

Die Spitzenlastabschaltung ermöglicht, den Trockner in ein Energiemanagementsystem einzubinden. Wenn ein Signal registriert wird, wird die Beheizung des Trockners kurzzeitig ausgeschaltet oder ein Einschalten verhindert.

Ein Spitzenlastsignal ist sowohl über die Connector Box als auch über das KOM-Modul möglich.

- Werkeinstellung: Keine Funktion

# Betreiberebene

- Spitzenlast mit 230V
- Spitzenlast mit 0V
- KOM-Modul

### Spitzenlast verhindern

Mit dieser Funktion wird bei einem anstehenden Spitzenlastsignal die Ausführung eines Hygieneprogramms nicht verändert. Die Beheizung bleibt eingeschaltet.

- Werkeinstellung: Aus
- Ein

## Wahl KOM-Modul

Dieser Trockner ist mit einem integrierten WLAN-Modul ausgestattet. Der Trockner kann aber auch mit einem externen Modul ausgestattet werden.

- Werkeinstellung:

Aus

- Int. Modul Haushalt Das interne WLAN-Modul wird verwendet.
- Ext. Modul Professional Ein XKM-Modul ist im Modulschacht eingeschoben.

### Verfügbarkeit Miele digitale Produkte

Die Nutzung von digitalen Miele Produkten hängt von der Verfügbarkeit der Services in Ihrem Land ab.

Die unterschiedlichen Services sind nicht in jedem Land verfügbar.

Informationen zur Verfügbarkeit erhalten Sie über die Internetseite www.miele.com.

## WLAN / LAN

Steuern Sie die Vernetzung Ihres Trockners.

Eine Vernetzung des Trockners zur Verwendung mit dem digitalen Professional Tools ist nur mit dem externen Modul möglich. Das interne Modul kann nur durch den Miele Kundendienst verwendet werden.

- Deaktivieren (sichtbar, wenn das Netzwerk aktiviert ist) Das Netzwerk bleibt eingerichtet, die WLAN-Funktion wird ausgeschaltet.
- Aktivieren (sichtbar, wenn das Netzwerk deaktiviert ist) Die WLAN-Funktion wird wieder eingeschaltet.
- Verbindungsstatus (sichtbar, wenn das Netzwerk aktiviert ist) Folgende Werte werden angezeigt:
	- die WLAN-Empfangsqualität
	- der Netzwerkname
	- die IP-Adresse
- Neu einrichten (sichtbar, wenn eingerichtet) Setzt die WLAN-Anmeldung (Netzwerk) zurück, um sofort wieder eine neue Einrichtung durchzuführen.
- Rücksetzen (sichtbar, wenn eingerichtet)

Das Netzwerk ist nicht mehr eingerichtet. Um das Netzwerk wieder zu nutzen, muss ein neuer Verbindungsaufbau durchgeführt werden.

- Das WLAN wird ausgeschaltet
- Die Verbindung zum WLAN wird auf Werkeinstellung zurückgesetzt

### Remote

Über ein externes Terminal ist eine externe Programmauswahl möglich (Programmstart nur am Gerät). Programme können aber auch am Gerät ausgewählt und gestartet werden.

Werkeinstellung: ein

## Remote Update

Über das RemoteUpdate kann die Software Ihres Trockners aktualisiert werden.

Werkseitig ist das RemoteUpdate aktiviert.

Wenn Sie ein RemoteUpdate nicht installieren, können Sie Ihren Trockner wie gewohnt nutzen. Miele empfiehlt jedoch, die RemoteUpdates zu installieren.

Die Funktion RemoteUpdate von Miele ist nur nutzbar, wenn der Trockner mit einem WLAN/LAN-Netzwerk verbunden ist und Sie ein Konto in der Miele Professional-App besitzen. Dort muss der Trockner registriert sein.

Die Nutzungsbedingungen entnehmen Sie der Miele Professional-App.

Wenn ein RemoteUpdate für Ihren Trockner zur Verfügung steht, wird es Ihnen in der geöffneten Betreiberebene angezeigt.

Sie können auswählen, ob Sie das RemoteUpdate sofort oder später starten möchten. Wählen Sie "später starten", erfolgt die Abfrage nach erneutem Einschalten des Trockners.

Das RemoteUpdate kann einige Minuten dauern.

Folgendes ist beim RemoteUpdate zu beachten:

- Solange Sie keine Meldung erhalten, steht kein RemoteUpdate zur Verfügung.
- Ein installiertes RemoteUpdate kann nicht rückgängig gemacht werden.
- Schalten Sie den Trockner während des RemoteUpdates nicht aus. Das RemoteUpdate wird anderenfalls abgebrochen und nicht installiert.

## Maschinenparameter

#### Rechtliche Informationen

#### Open-Source-Lizenzen

Hier können Sie Informationen einsehen.

# Betreiberebene

#### Urheberrechte und Lizenzen

Für die Bedienung und Steuerung der Maschine nutzt Miele eigene oder fremde Software, welche nicht unter eine so genannte Open-Source-Lizenzbedingung fallen. Diese Software/ Softwarekomponenten sind urheberrechtlich geschützt. Die urheberrechtlichen Befugnisse von Miele und Dritten müssen respektiert werden.

Ferner sind in der vorliegenden Maschine Softwarekomponenten enthalten, die unter Open Source Lizenzbedingungen weitergegeben werden. Sie können diese Open-Source-Komponenten und die dazugehörigen Urheberrechtsvermerke, Kopien der jeweils gültigen Lizenzbedingungen und weitere Informationen abrufen. Sie finden diese Informationen unter dem Menüpunkt Einstellungen/ Maschinenparameter/Rechtliche Informationen/Open-Source-Lizenzen abrufen. Die ausgewiesenen Haftungs- und Gewährleistungsregelungen der Open-Source-Lizenzbedingungen gelten nur im Verhältnis zu den jeweiligen Rechteinhabern.

## Kassiergerät

Für den Anschluss eines Kassiergerätes ist die Zubehöreinheit Miele Connector Box oder das KOM-Modul erforderlich.

## Einstellung für Kassiergeräte

Informieren Sie sich bei einem späteren Änderungswunsch beim Miele Kundendienst.

- Kein Kassiergerät

Die nachfolgenden Einstellungen werden übersprungen.

- Programmbetrieb

Der Betrieb erfolgt mit Münzkassiergerät: Die Bedienperson kauft einen Programmdurchlauf.

- Zeitbetrieb

Der Betrieb erfolgt mit Münzzeitzähler: Die Bedienperson kauft eine Programmnutzungszeit.

- Zeitbetrieb mit Impulszähler

Für Kassiergeräte, bei denen durch jeden Münzeinwurf die Programmnutzungszeit erhöht werden kann.

- KOM-Modul

Der Betrieb erfolgt IP-basiert.

## Pairing-Anleitung

Mit den nachfolgenden Schritten können Sie den Trockner mit Ihrem Netzwerk verbinden.

### Betreiberebene öffnen

- Wählen Sie im Gerätedisplay den Menüpunkt Betreiber aus.
- Wählen Sie den Menüpunkt Zugang über Code aus.
- Geben Sie den 3-stelligen Betreibercode ein.

### Netzwerkverbindung über WPS einrichten

- Wählen Sie im Menü Betreiberebene den Menüpunkt Externe Anwendungen aus.
- Wählen Sie anschließend den Menüpunkt Wahl KOM-Modul.
- Wenn Sie ein externes Kommunikationsmodul verwenden, wählen Sie den Menüpunkt Ext. Modul Professional aus. Anderenfalls wählen Sie den Menüpunkt Int. Modul Haushalt.
- Wählen Sie WLAN.
- Wählen Sie Finrichten.
- Wählen Sie die Verbindungsmethode Per WPS aus.
- Drücken Sie nun an Ihrem Router die WPS-Taste und bestätigen Sie anschließend im Gerätedisplay mit OK.

Nun startet ein Timer. Die Netzwerkverbindung über WPS wird hergestellt.

Das Gerät ist jetzt erfolgreich verbunden.

Bestätigen Sie mit OK.

## Netzwerkverbindung über Soft-AP einrichten

- Wählen Sie im Menü Betreiberebene den Menüpunkt Externe Anwendungen aus.
- Wählen Sie anschließend den Menüpunkt Wahl KOM-Modul.
- Wenn Sie ein externes Kommunikationsmodul verwenden, wählen Sie den Menüpunkt Ext. Modul Professional aus.

Anderenfalls wählen Sie den Menüpunkt Int. Modul Haushalt.

- Wählen Sie WLAN.
- Wählen Sie Einrichten.
- Wählen Sie die Verbindungsmethode Per Soft-AP aus.
- Bestätigen Sie mit OK und folgen Sie den Anweisungen in der externen Anwendung.

## Netzwerkverbindung über LAN-Kabel einrichten

- Wählen Sie im Menü Betreiberebene den Menüpunkt Externe Anwendungen aus.
- Wählen Sie anschließend den Menüpunkt Wahl KOM-Modul.
- Wenn Sie ein externes Kommunikationsmodul verwenden, wählen Sie den Menüpunkt Ext. Modul Professional aus. Anderenfalls wählen Sie den Menüpunkt Int. Modul Haushalt.

# Vernetzung

 Verbinden Sie das Gerät über das Netzwerkkabel mit Ihrem Router/Switch. Der Router/ Switch muss mit dem Internet verbunden sein.

Das Gerät ist jetzt erfolgreich verbunden.

## Technische Daten

## Systemanforderungen für WLAN

- WLAN 802.11b/g/n
- 2,4-GHz-Band
- WPA / WPA2 Verschlüsselung
- DHCP aktiviert
- multicastDNS / Bonjour / IGMP Snooping aktiviert
- Ports 443, 80, 53 und 5353 offen
- IP DNS-Server = IP Standard-Gateway/Router
- Mesh-/Repeater-Nutzung: gleiche SSID und Passwort wie Standard-Gateway/Router
- SSID muss dauerhaft sichtbar sein

## Systemanforderungen für LAN

- DHCP aktiviert
- multicastDNS / Bonjour / IGMP Snooping aktiviert
- Ports 443, 80, 53 und 5353 offen
- IP DNS-Server = IP Standard-Gateway/Router

## WLAN-Signalstärke - Richtwerte

Die WLAN-Signalstärke ist nur ein grober Richtwert. Eine verbindliche Aussage ist nicht möglich.

Die WLAN-Signalstärke lässt sich per MDU oder direkt am Gerät auslesen.

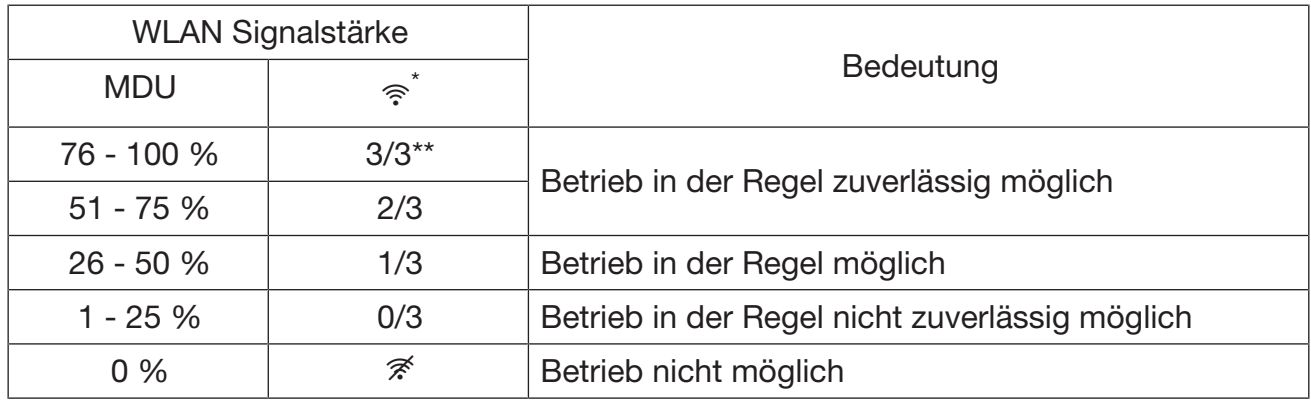

\* Wird auf dem Gerät angezeigt

 $**$  Anzahl der Balken  $\hat{ }$  3/3 - 0/3

Die Signalstärke kann durch viele Einflüsse gestört werden, z. B.:

- Personen im Raum
- offene oder geschlossene Türen
- verschobene Gegenstände
- sich ändernde Funkquellen oder Störungen
- weitere Geräte mit Bluetooth oder WLAN Funktechnik

## Begriffe in der Netzwerktechnik

Access-Point

#### Access-Point

WLAN-Zugangspunkt zum Netzwerk, der entweder im Router integriert oder über ein separates Gerät realisiert ist.

Der Access-Point dient als Schnittstelle für alle WLAN-fähigen Geräte im Netzwerk, z. B. Computer, Smartdevice oder Miele Geräte.

**DHCP** 

Dynamic Host Configuration Protocol

Ermöglicht die automatische Vergabe von IP-Adressen durch einen DHCP-Server (im Router integriert) an alle Geräte (z. B. Computer, Drucker, Miele Geräte) im Netzwerk. Die einzelnen Geräte müssen für DHCP konfiguriert sein.

dl AN

direct Local Area Network

Datenübertragung über die elektrischen Leitungen eines Gebäudes.

**DNS** 

Domain Name System

DNS-Server (online weltweit verteilte Datenbanksysteme) regeln die Umsetzung von Domainnamen (Internetadressen) zu IP-Adressen und umgekehrt.

Ethernet

Ethernet

Standardisierte Übertragungstechnik für drahtgebundene Netzwerke mit verschiedenen Übertragungsgeschwindigkeiten (10/100/1.000 Mbit/s).

IEEE

Institute of Electrical and Electronics Engineers

Weltweiter Berufsverband von Ingenieuren hauptsächlich aus den Bereichen Elektrotechnik und Informationstechnik.

# Vernetzung

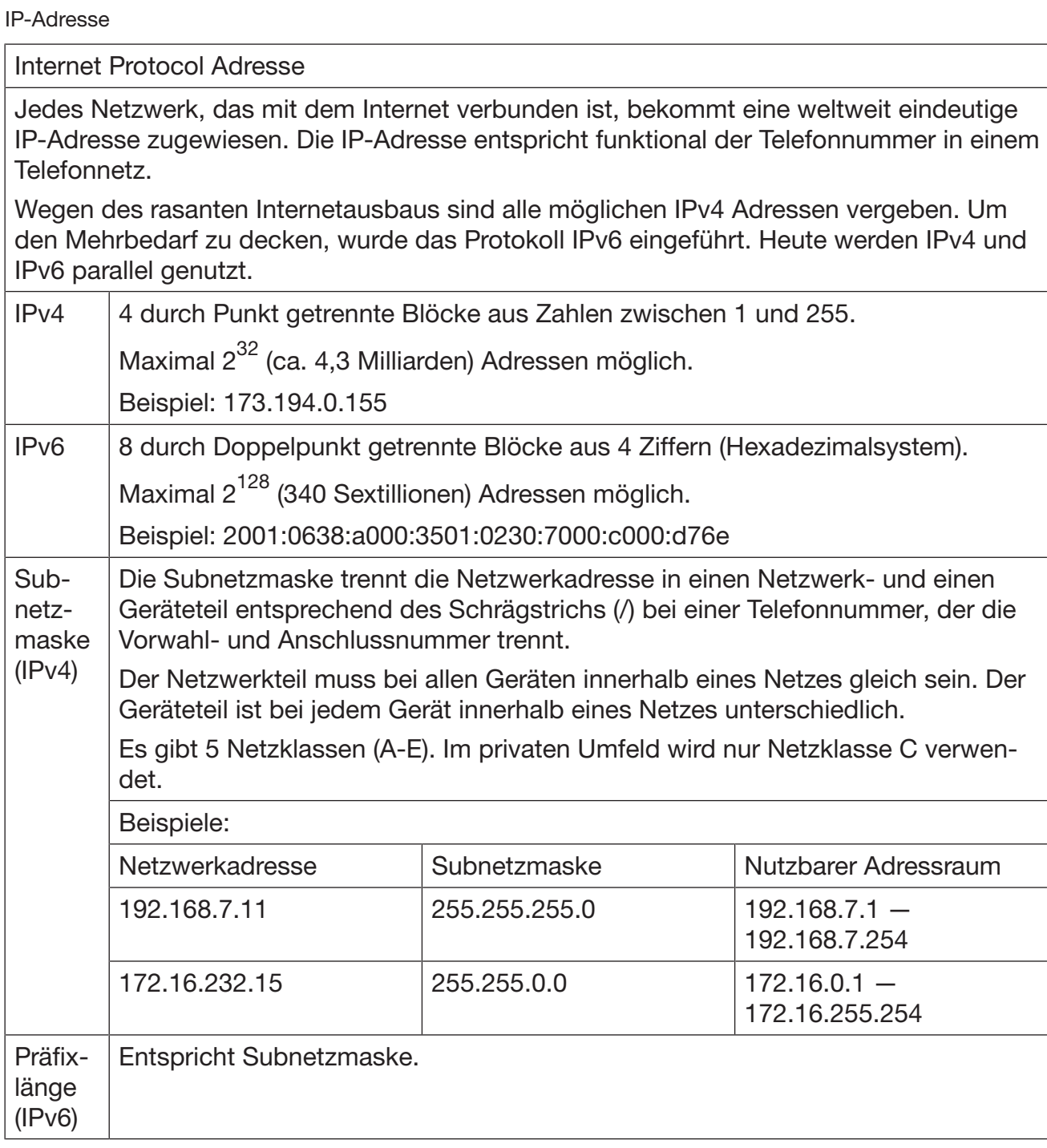

LAN

Local Area Network

Lokale Netzwerke in einem örtlich begrenzten Bereich (Privathaushalte, Firmen)

multicast DNS/Bonjour (Apple)

multicast DNS/Bonjour (Apple)

Adressiert Fragen und Antworten an alle Geräte im Netzwerk, die diesen Dienst unterstützen und sich mit einem identischen Namen melden.

Achtung! Dieser Dienst muss in vielen Routern explizit erlaubt werden. Nur dann können Miele Geräte untereinander Informationen austauschen.

#### Proxy Server

#### Proxy Server

Eigenschaften:

- zentrale Zugangspunkte zum Internet
- geeignet für große Benutzergruppen
- Cache-Speicher: Häufig abgerufene Daten können auf dem Proxy Server gespeichert werden, die Daten werden "gecached". So können Datentransfermengen verringert werden.
- Proxy Server dienen als Content-Filter. Unerwünschte oder kritische Webinhalte werden vom Proxy Server geblockt. Solche Inhalte stehen auf einer so genannten Blacklist.

Dieser Filter funktioniert in beide Richtungen. Wenn ein Benutzer eine verbotene Seite aufruft, blockt der Proxy Server die Anfrage. Wenn unerwünschte Werbung versucht den Benutzer zu erreichen, blockt der Proxy Server diese ebenfalls.

(WLAN)-Router

(WLAN)-Router

Ein Router verbindet netzwerkfähige Komponenten miteinander. Die Art der Datenleitung (z. B. LAN, WLAN, dLAN) ist egal.

Jedes Gerät im Netzwerk bekommt vom Router eine eindeutige Adresse zugewiesen, entweder manuell (statisch) oder automatisiert (DHCP). Eine solche eindeutige Adresse im Netzwerk heißt IP-Adresse, siehe .

**Smartdevice** 

**Smartdevice** 

Mobiles Endgerät z. B. ein Smartphone oder Tablet.

Soft Access Point

Software enabled Access Point

Software, die einen WLAN-fähigen Rechner (PC, Laptop, Smartphone, etc.) dazu befähigt, als Access Point zu arbeiten.

**SSID** 

Service Set Identifier

Die SSID ist der Name eines WLAN, das auf der IEEE-Norm 802.11 basiert.

WEP / WPA / WPA2

Wired Equivalent Privacy / Wi-Fi Protected Access

Sicherheitsstandards für WLAN-Netzwerke.

Miele Komponenten unterstützen WPA und WPA2.

# Vernetzung

Wi-Fi

Wireless Fidelity

Markenname, der WLAN-fähige bzw. zertifizierte Geräte kennzeichnet.

Im Sprachgebrauch oft synonym mit WLAN. Der Begriff WLAN ist nur im deutschsprachigen Raum bekannt. Wi-Fi ist international.

Seit dem 01.01.2019 ist Miele ebenfalls Mitglied der Wi-Fi Alliance.

WLAN

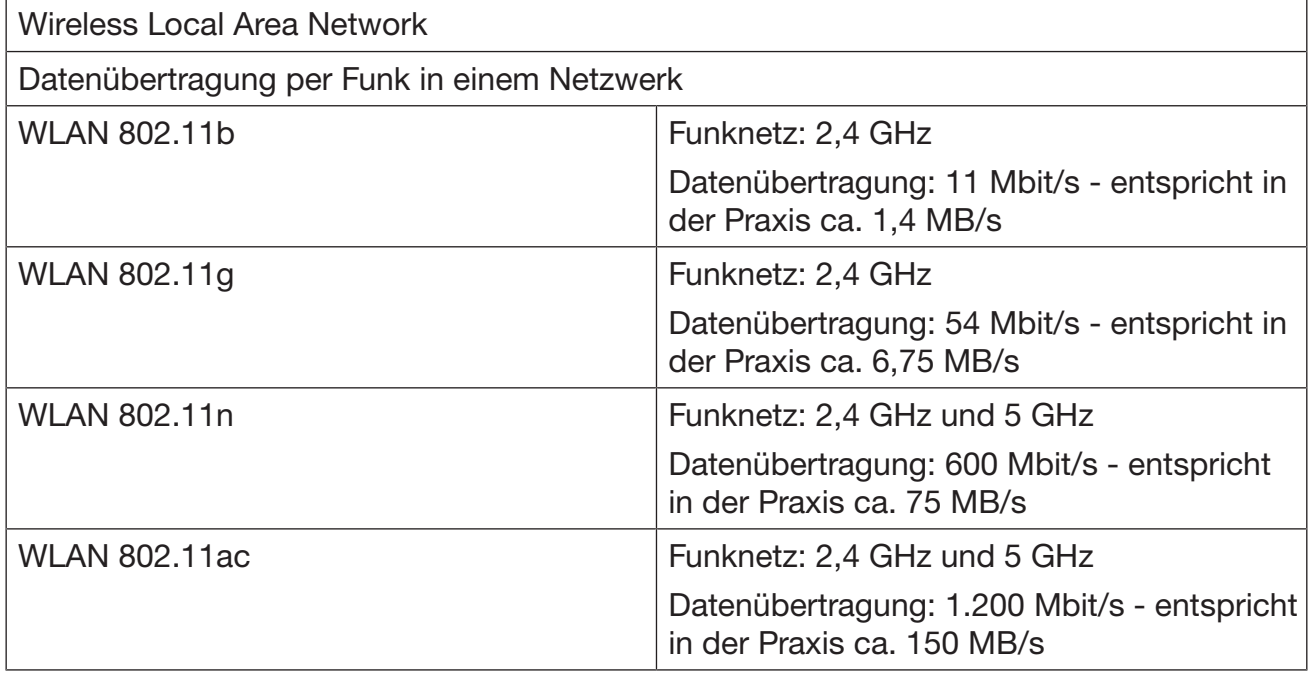

WPS

Wi-Fi Protected Setup

Standard zum einfachen Verbindungsaufbau mit einem drahtlosen Netzwerk.

Standardmethode: Push Button Setup

Wenn WPS aktiviert wird, ist die Verbindungsschnittstelle 2 min lang offen. Wenn WPS an einem weiteren Gerät aktiviert wird, bauen die Geräte selbstständig eine Verbindung zueinander auf.

Sicherheitsproblematik

Bei einer Verbindung mit WPS kann nahezu unmittelbar nach Herstellung der Verbindung, das zum Router gehörige WLAN-Passwort im Klartext ausgelesen werden.

Einige Routerhersteller schalten WPS ab Werk aus.

## Beispiel für ein WLAN

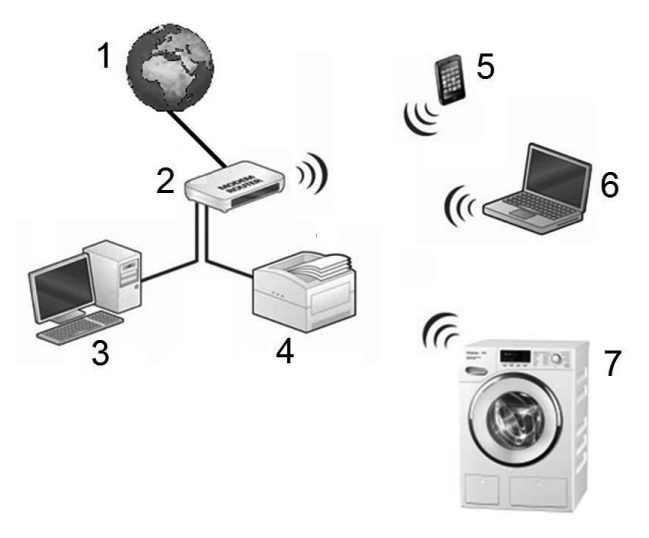

- Internet
- WLAN-Router = 192.168.1.1
- PC = 192.168.1.2
- Drucker = 192.168.1.3
- Smartphone = 192.168.1.4
- Notebook = 192.168.1.5
- Waschautomat = 192.168.1.6

Jeder Teilnehmer erhält vom Router automatisch eine IP-Adresse (DHCP).

Die IP-Adressen erlauben eine gezielte Verteilung der Daten über den Router.

# Flusensieb reinigen

Ein zweiteiliges Flusensieb im Luftführungsbereich fängt anfallende Flusen auf. Entnehmen und demontieren Sie das Flusensieb zur Rei-<br>.<sup>.</sup> nigung.

Kontrollieren und reinigen Sie das Flusensieb spätestens bei der **Prüfmeldung:** Luftwege reinigen.

Tipp: Sie können Flusen berührungsfrei mit dem Staubsauger absaugen.

#### Flusensieb entnehmen

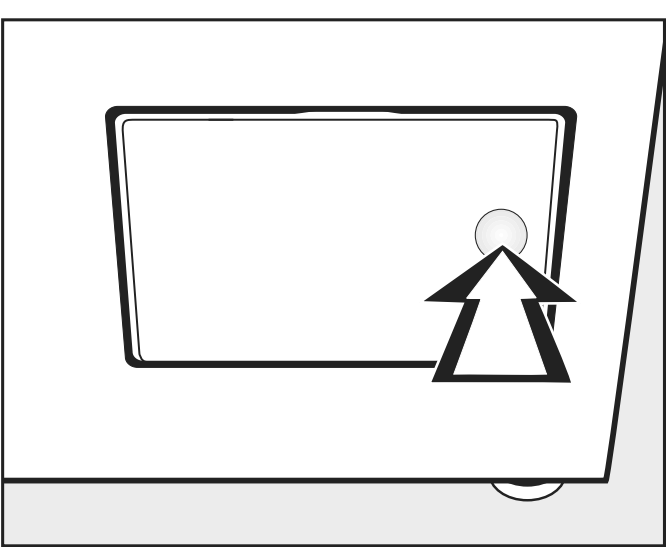

∎ Drücken Sie zum Offnen gegen die rechte Seite der Flusenfilterklap-<br>∟ne. pe. den Griff des Flussensiebes beim der Griff des Flussensiebes beim der Statten beim der Statten der Statten und<br>Der Statten der Statten der Statten der Statten der Statten der Statten der Statten der Statten der Statten de

rechte Seite der Flusenfilterklappe. Beim Herausziehen des Flusensiebes den Handgriff (siehe nachfol-Beim Herausziehen des Flusensiebes den Handgrin (siehe nachioi-<br>gend) nicht drehen, da sonst eine Demontage des Flusensiebes erfolgt. Herausziehen (siehe nachfolgend) tage des Fluitsensiebes erfolgt.<br>Digt.

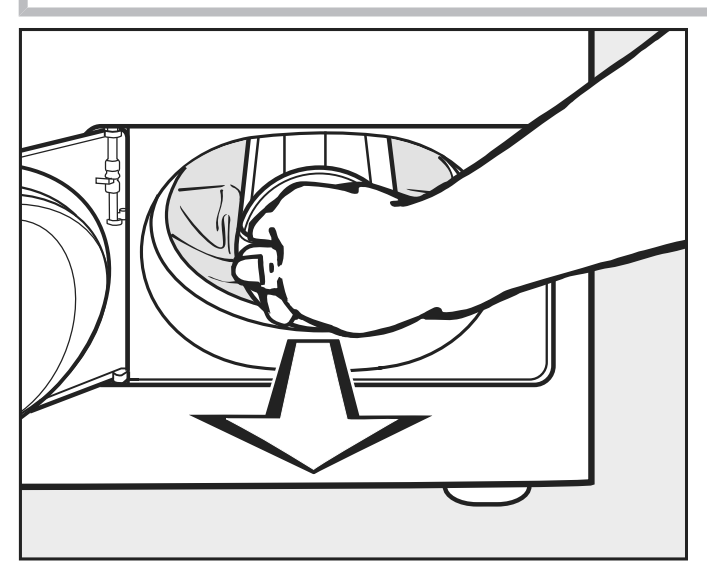

 $\blacksquare$  Ziehen Sie den Flusensieb an seinem Handgriff heraus.

## Flusensieb demontieren

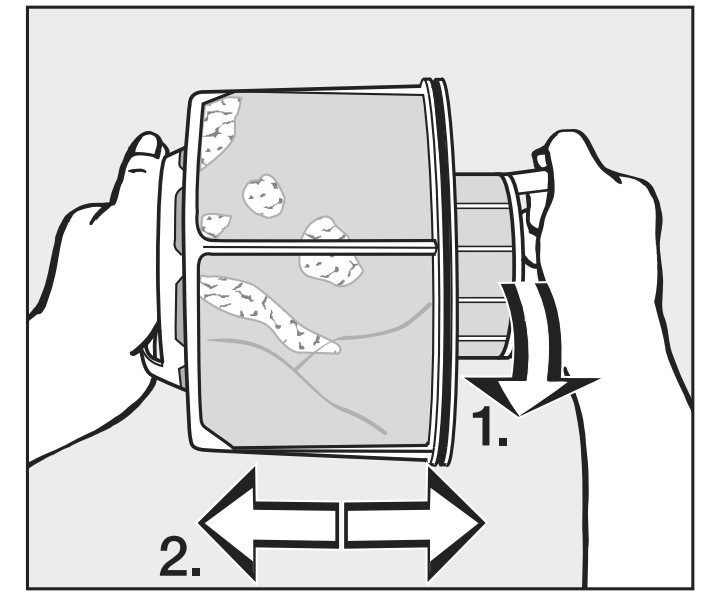

**Flusensieb demontieren**

But Halten Sie das Flusensieb an den Griffen fest.

- $\blacksquare$  Halten Sie das Flusensieb an den Gillien 1. Drehen Sie das innere Flusensiebteil (1).
- 2. Ziehen Sie die Flusensiebteile auseinander (2).

## Flusensiebteile trocken reinigen

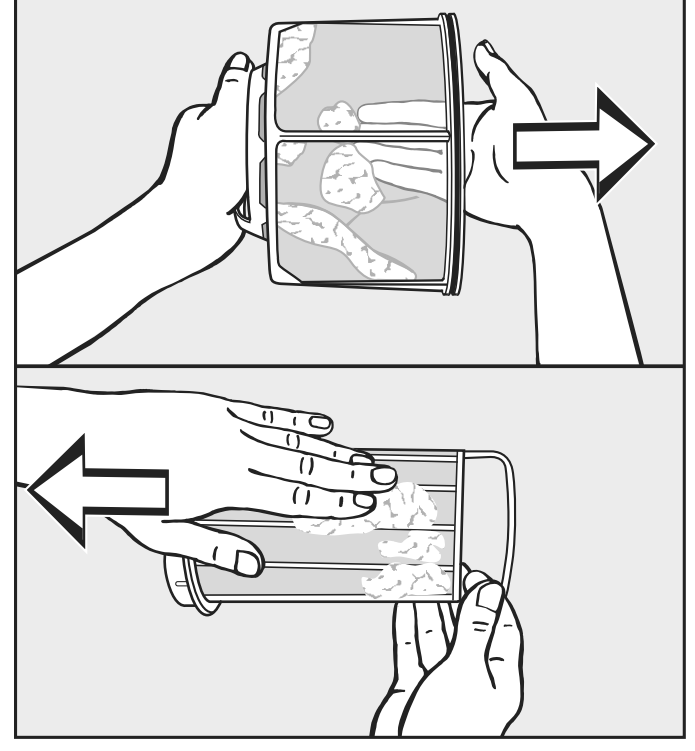

■ Schütteln Sie die Flusen aus und streifen Sie diese zusätzlich ab.<br>

Flusensiebteile nass reinigen

■ Reinigen Sie die Flusensiebteile nur dann unter fließendem warmen Wasser, wenn sie stark verklebt oder verstopft sind.

nasses Flusensieb können Funktionsstörungen beim Trocknen aufdie Flussensiebteile sollten Sie zusätzer der Sie zusätz-Trocknen Sie die Flusensiebteile vor Wiedermontage ab. Durch ein treten!

# Reinigung und Pflege

Flusensieb einsetzen

Reinigen Sie zusätzlich den Luftführungsbereich bei starker, sichtbarer Verschmutzung, bevor Sie das gereinigte Flusensieb wieder einsetzen. Siehe nächste Seite.

- Stecken Sie das innere und äußere Flusensiebteil ineinander.
- Drehen Sie das innere Flusensiebteil leicht bis zum spürbaren Rasten im Uhrzeigersinn.
- Halten Sie das Flusensieb an seinem Griff und schieben Sie es bis zum Anschlag in den unteren Luftführungsbereich.

, Drehen Sie den Griff dabei nicht, da sonst eine Demontage des<br>LElusensiebes erfolgt Flusensiebes erfolgt.

 $\blacksquare$  Schließen Sie die Flusenfilterklappe.

#### Luftführungsbereich reinigen Zeit kontrollieren und reinigen, wenn eine starke verschwurzung von der starke verschieden von der starke von der starke verschieden von der starke<br>Die verschieden verschieden verschieden verschieden verschieden verschieden verschieden verschieden verschiede

Kontrollieren und reinigen Sie den Luftführungsbereich von Zeit zu <u>Zeit, wenn eine starke Verschmutzung</u> vorliegt. Flusen verklebt sein.

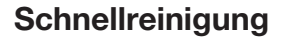

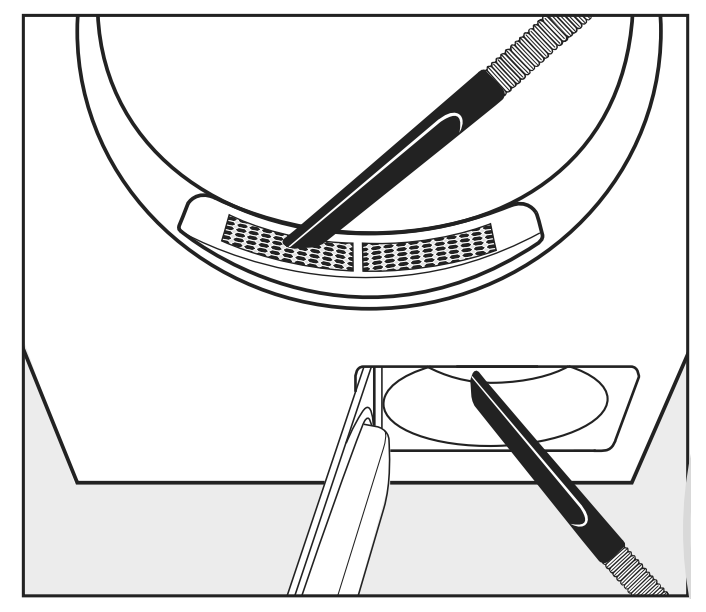

- $\blacksquare$  Entronon Sie massimit dem Staub-august. **Entfernen Sie Flusen mit dem Staubsauger.**
- von der Abdeckung im Einfüllbereich (oben).<br>'
- Sie zuvor das Flusensieb entnommen und gereinigt haben. - aus dem Luftführungsbereich vor dem Gebläserad (unten), wenn

#### (oben).  $\sim$   $\sim$   $\sim$ Zusätzliche Reinigung
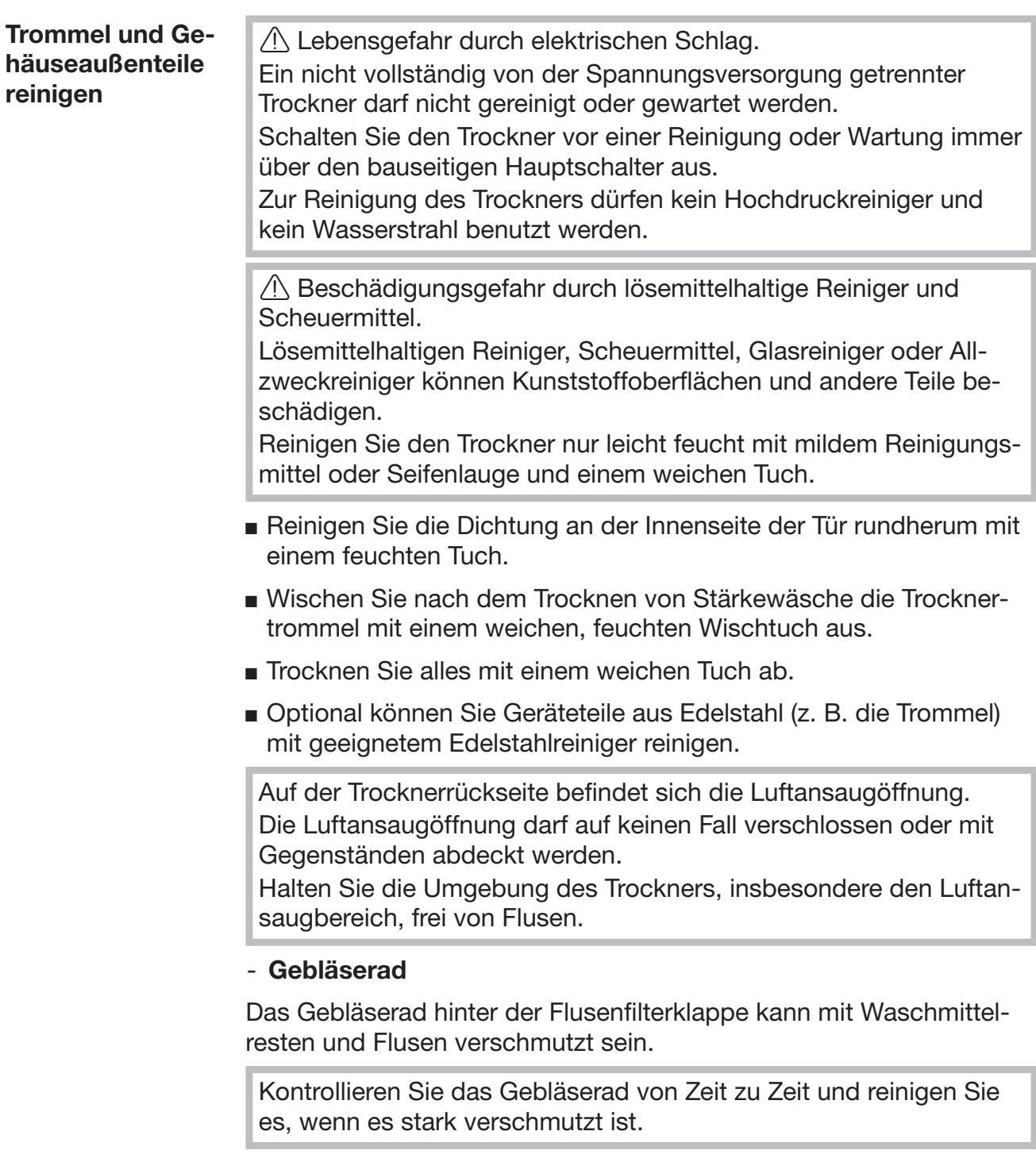

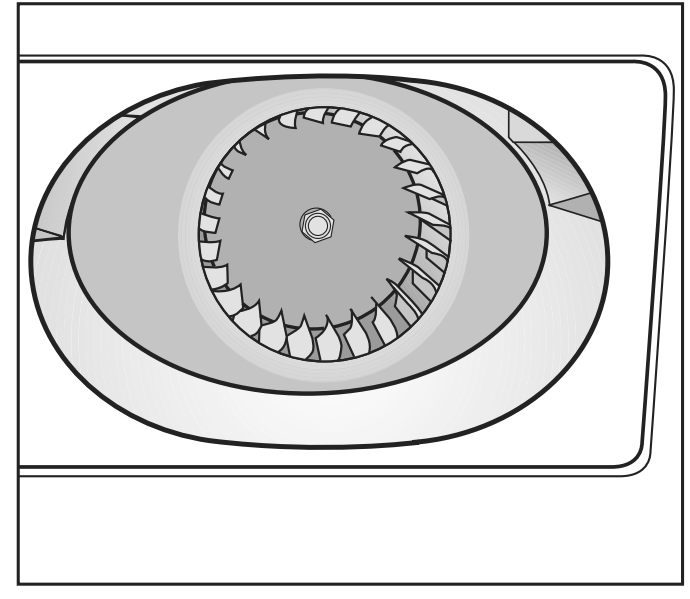

- **Entfernen Sie den Belag vom debiasere**<br>feuchten Wischtuch. Entfernen Sie den Belag vom Gebläserad vorsichtig mit einem
- Tuch von den Belag von Gerner von Gerner von Gerner von Gerner von Gerner von Gerner von Gerner von Gerner von<br>Geschichtige von Gerner von Gerner von Gerner von Gerner von Gerner von Gerner von Gerner von Gerner von Gerner ■ Reinigen Sie ebenso den Bereich vor dem Gebläserad.<br>-
- Saugen Sie Flusen mit dem Staubsauger ab.
- Entfernen Sie vorhandene Flusen von der Innenseite der geöffneten dem Gebläserad. Flusenfilterklappe und dem Dichtungselement. Achten Sie darauf, dass Sie das Dichtungselement nicht beschädigen.

#### - Abdeckung im Einfüllbereich Abdeckung an Emitanoe

Nehmen Sie die Abdeckung im Einfüllbereich nur im Falle einer extrem starken Verstopfung ab. starken Verstopfung entnehmen.  $\alpha$  im Falle einer ex- $\overline{\phantom{a}}$  reinigen Sie den Luftführungsbeschaft Trommel in die Gibertaanse in die Trommel.<br>Steen starken Verstonfung ab  $r =$  $t_{\rm{eff}}$ 

Abdeckung abnehmen

Schauen Sie in die Trommel. ^ Schauen Sie in die Trommel.

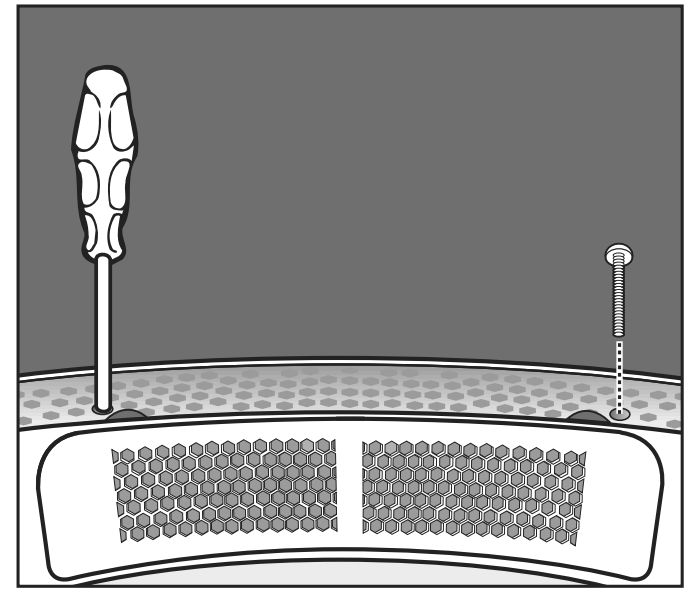

^ Drehen Sie unterhalb der Abdeckung Schrauben durch die runden Löcher heraus. durch die runden Löcher heraus. ^ Drehen Sie unterhalb der Abdeckung Drehen Sie unterhalb der Abdeckung links und rechts die Torx-links und rechts die Torx-Schrauben links und rechts die Torx-Schrauben  $\overline{\mathbf{u}}$  die runden Löcher hinein.

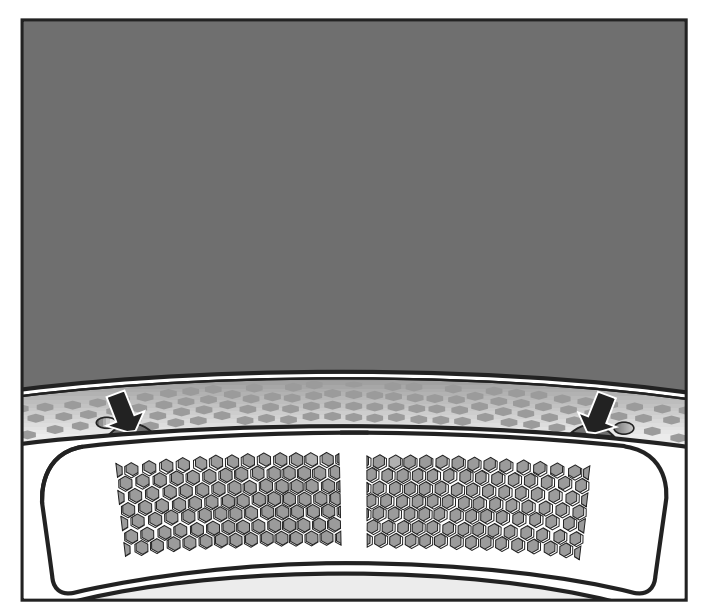

- **Fassen die unter den Rand der Abdeckung**<br>Sie die Abdeckung nach oben heraus. Fassen Sie unter den Rand der Abdeckung (siehe Pfeile) und ziehen
- Familyen Sie uen Lumuninungsbereich unte<br>Aom Staubsauger deckung (siehend) und ziehender Pfeile<br>Deckung (siehender Pfeile) und ziehender Pfeile deckung (siehen Pielen) und ziehen und ziehen Pfeile<br>Deinigen Siehen Luftführungehersich und ∎ Reinigen Sie den Luftführungsbereich unterhalb der Abdeckung mit<br>∟dem Staubsauger dem Staubsauger.
- Sie die Abdeckung.<br>Teinigen ole die Abdeckung. nama<br>2 Reinigen Sie die Abdeckung.
- Reinigen Sie den Luftführungsbereich vor dem Gebläserad (Flusenfilterklappe öffnen).

# Reinigung und Pflege

- Wiedermontage **E** Setzen Sie die Abdeckung passgenau an der linken oder rechten Seite der Öffnung an.
	- Drücken Sie die Abdeckung bis zum deutlichen Rasten zur gegenüberliegenden Seite hin herunter.

Abdeckung sichern

- Schauen Sie in die Trommel.
	- Drehen Sie unterhalb der Abdeckung links und rechts die Torx-Schrauben durch die runden Löcher hinein.

### Störungshilfen

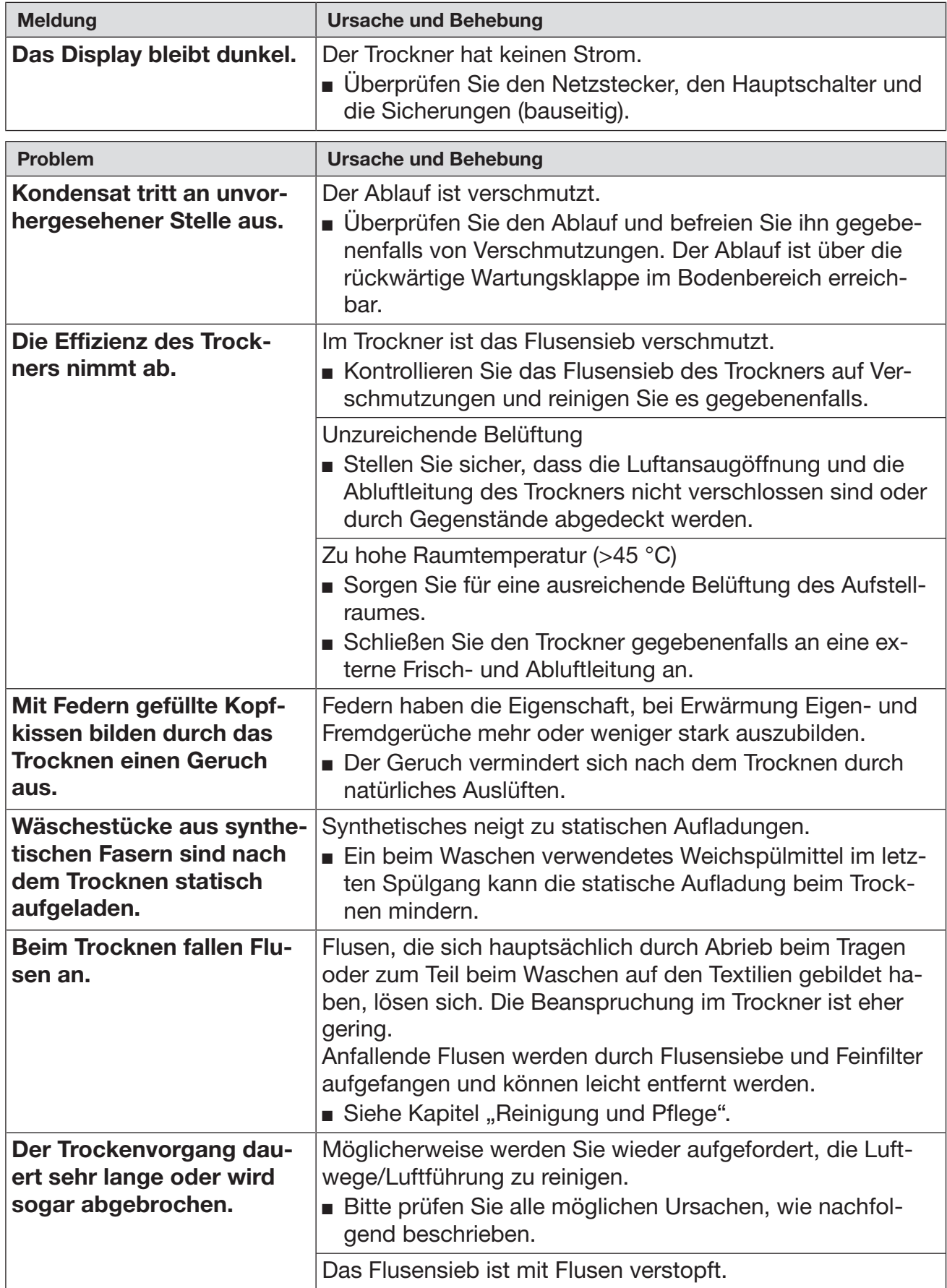

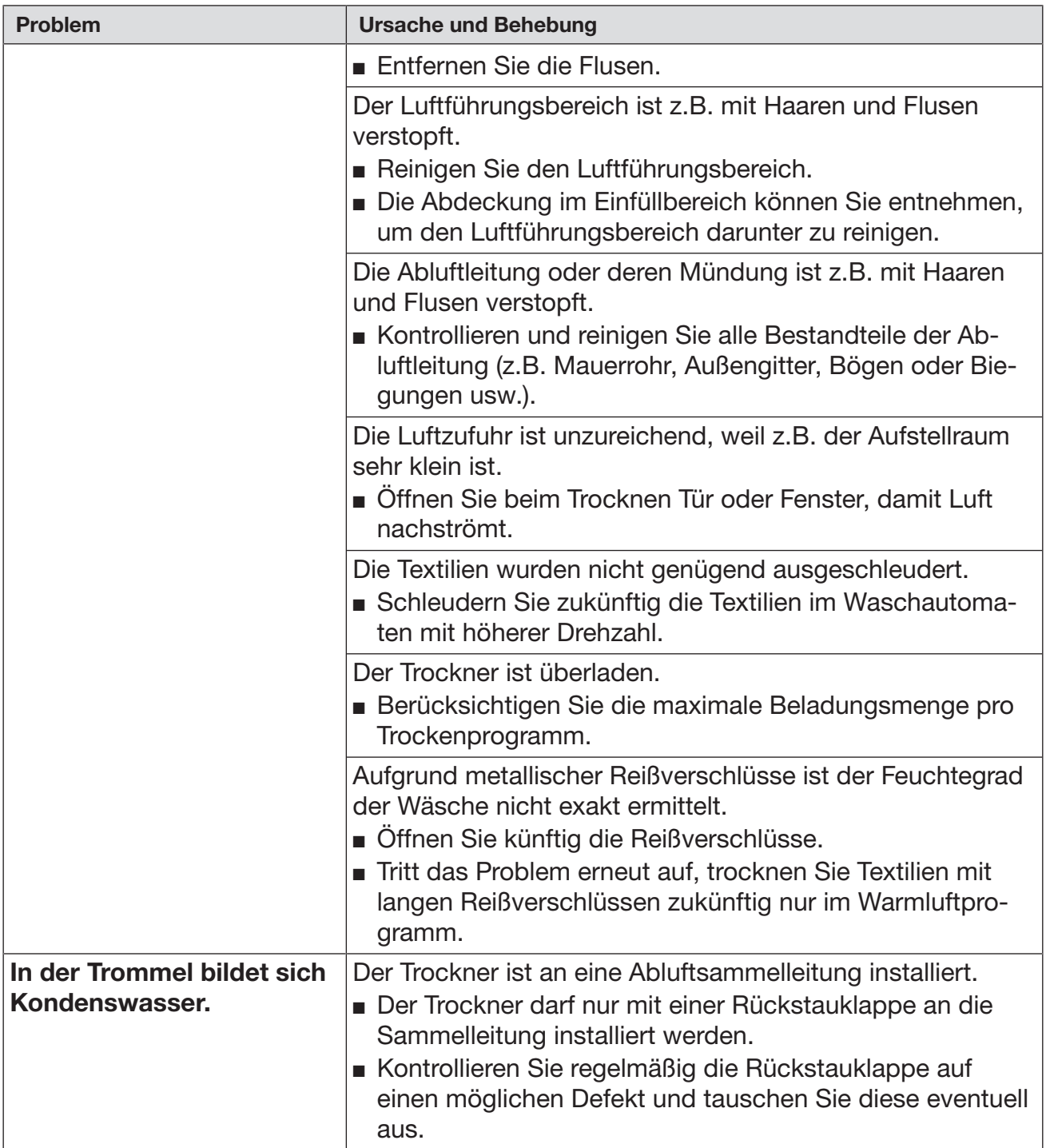

### Kontakt bei Störungen

Bei Störungen, die Sie nicht selbst beheben können, benachrichtigen Sie Ihren Miele Fachhändler oder den Miele Kundendienst.

Die Telefonnummer des Miele Kundendienstes finden Sie am Ende dieses Dokumentes.

Der Kundendienst benötigt die Modellbezeichnung und die Fabrikationsnummer. Beide Angaben finden Sie auf dem Typenschild.

### Nachkaufbares Zubehör

Für diesen Trockner erhalten Sie nachkaufbares Zubehör beim Miele Fachhändler oder beim Miele Kundendienst.

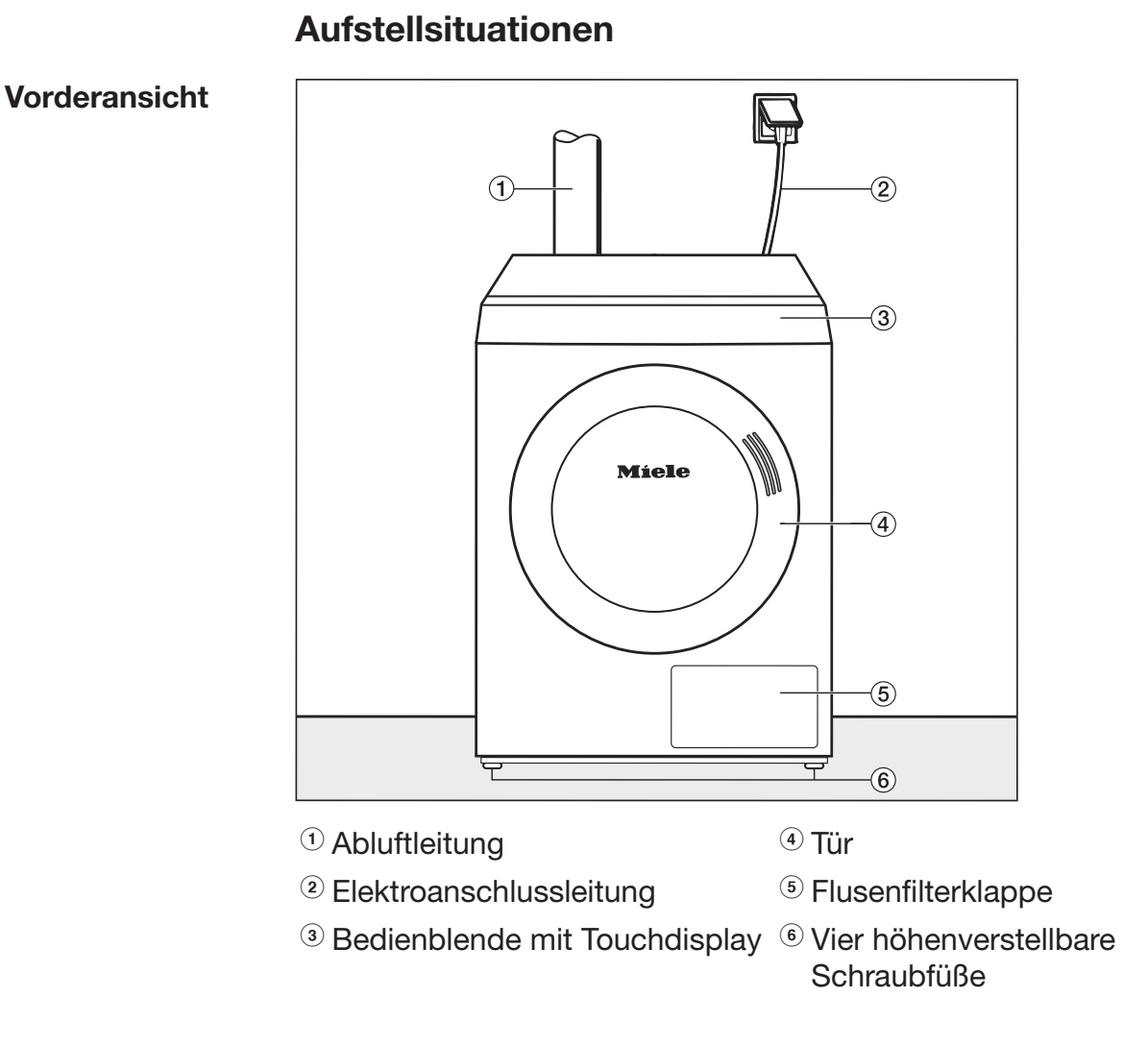

### Seitenansicht

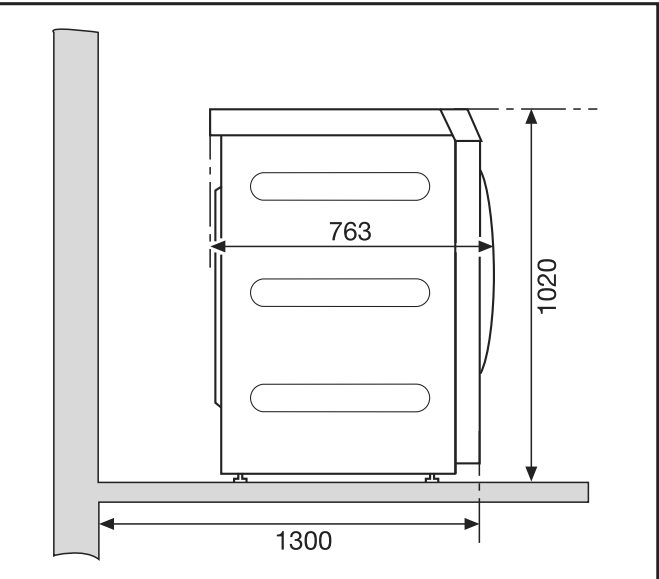

80

### Rückansicht

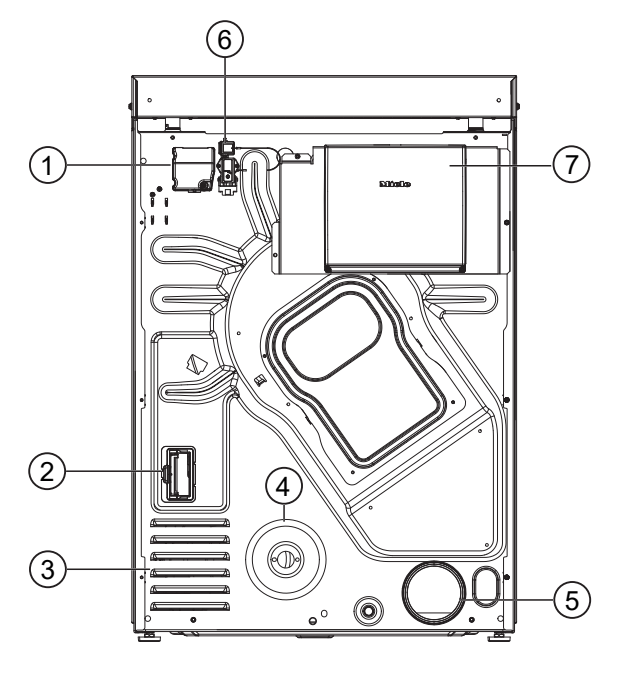

- $\odot$  Elektroanschluss
- <sup>2</sup> Schacht für Kommunikationsmodul
- <sup>3</sup> Ansaugöffnungen für Trocknungsluft
- <sup>4</sup> Gasanschluss 1/2" nach ISO 7-1
- $\circ$  Abluftstutzen Ø 100 mm
- <sup>6</sup> Anschluss für Kommunikationsbox
- g Kommunikationsbox (optional) Zum Verbindungsaufbau mit externen Systemen **Draufsicht**

### **Draufsicht**

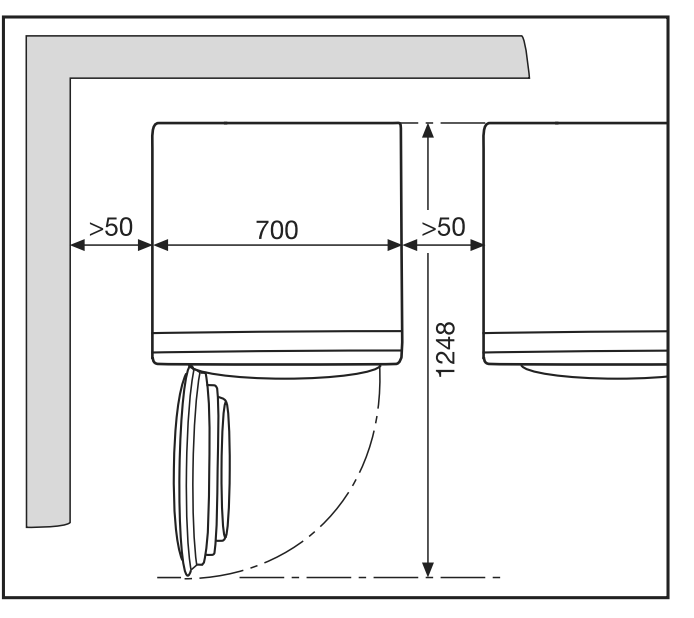

#### **Sockelaufstellung** Sockelaufstellung Als nachkaufbares Zubehör erhalten Sie unterschiedliche Miele Sockel.

 Verletzungsgefahr und Beschädigungsgefahr durch fehlende Trocknerbefestigung.

Bei Aufstellung auf einem Sockel kann ein ungesicherter Trockner verrutschen und vom Sockel stürzen.

Bei Aufstellung auf einem Sockel muss der Trockner gegen Verrutschen gesichert werden.

**Ausrichten**

**Der Sockel muss am Boden befestigt werden.** 

# Aufstellen **Transportieren**

Trockner transportieren

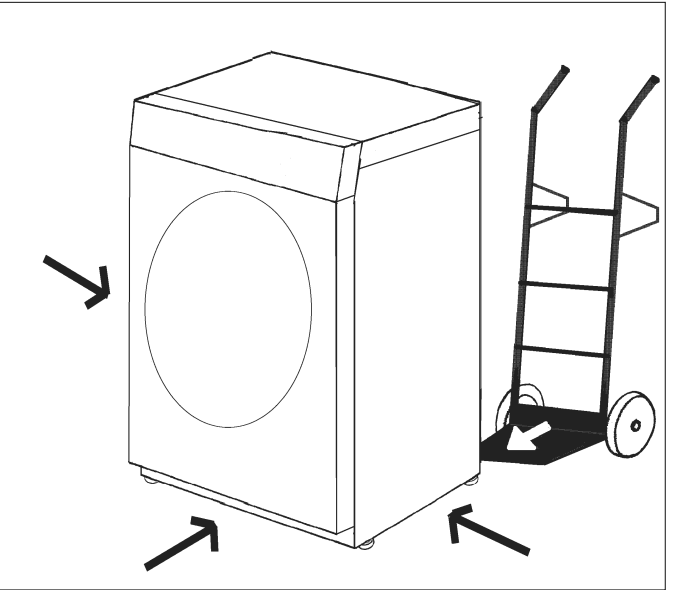

Transportieren Sie den Trockner zum (z. B. Sackkarre) zum Aufstellungsort. Transportieren Sie den Trockner mit einer geeigneten Transporthilfe

`<br>Lautur Beim Transport des Trockners besteht die Gefahr, dass der Trock-<br>ner umkinnt Verletzungsgefahr durch Umkippen des Trockners. ner umkippt.

nor amm<sub>ele</sub>r.<br>Achten Sie beim Transport des Trockners auf seine Standsicherheit. heit. Utanusionen ien.

### Ausrichten

nertür darf keinertür darf keinertür darf keinertür darf keinertür darf keinertür darf keinertür darf keinertü<br>Darf keinertür darf keinertür darf keinertür darf keinertür darf keinertür darf keinertür darf keinertür darf

Installieren Sie im Schwenkbereich der Trocknertür keine abmstameren sie im schwenkbereich der mockhertur keine ab-<br>schließbare Tür, Schiebetür oder entgegengesetzt angeschlagene sommor<br>Tür.  $\frac{15}{2}$ ster oder entgegengesetzte entgegengesetzte  $\tau$ 

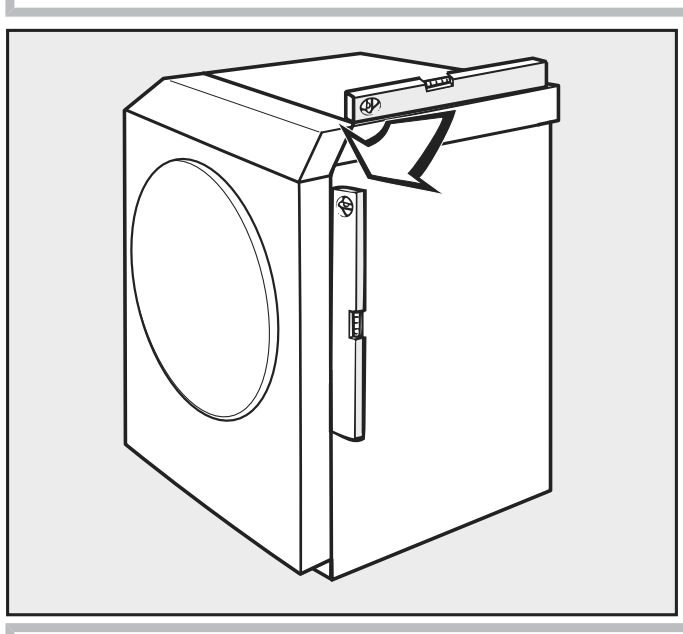

, Im Schweizer der Trock-Schweizer der Trock-Schweizer der Trock-Schweizer der Trock-

### $\bigwedge$

,Der Trockner muss lotrecht und Der Trockner muss lotrecht und feststehen, damit ein gefahrloser Betrieb gewährleistet ist.  $\frac{\sqrt{N}}{\sqrt{N}}$ 

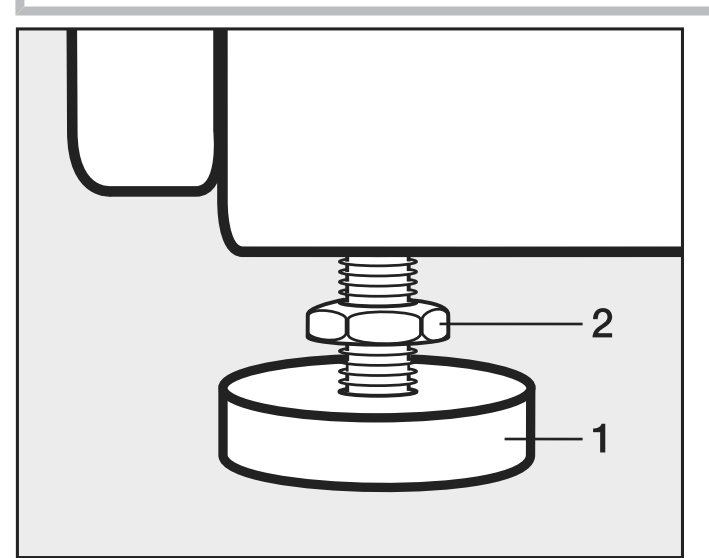

- Lösen Sie die Schrauben (2).
- $\sim$  Lösen Sie die Schrauben (2). aus. - Gleichen Sie Bodenunebenheiten durch Drehen der Schraubfüße (1) aus.
- Drehen Sie die Schrauben (2) gegen das Gehäuse fest.

#### Trockner gegen Verrutschen sichern

A Gefahr von Gasaustritt bei gasbeheizten Trocknern durch fehlende Bodenbefestigung.<br>E

Durch ein versehentliches Verschieben eines gasbeheizten Trockners kann die Gasleitung beschädigt werden und Gas austreten. Befestigen Sie gasbeheizte Trockner nach der Aufstellung immer **Nurch geeignetes Befestigungsmaterial am Boden.** 

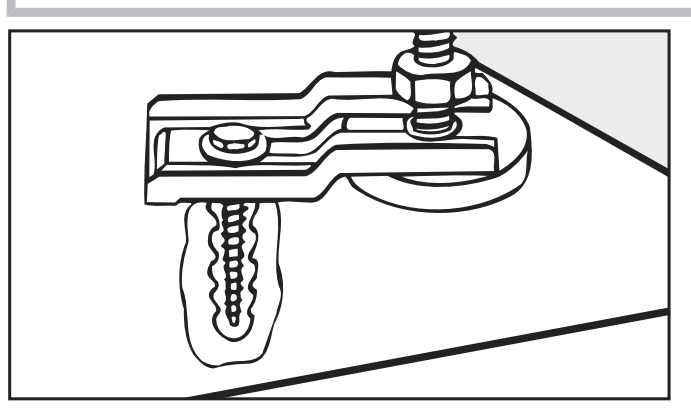

Sichern Sie den Trockner an den Schraubfüßen mit Spannlaschen<br>(Zubehör). (Zubehör).

### Trocknerfüßen mit Spannlaschen Elektroanschluss

aus.

Dieser Trockner ist mit einem Anschlusskabel ohne Stecker versehen.

 Über die Nennaufnahme und die entsprechende Absicherung gibt das Typenschild Auskunft. Vergleichen Sie die Angaben auf dem Typenschild mit den Daten des Elektronetzes.

Der Anschluss darf nur an eine nach VDE 0100 oder den nationalen und lokalen Bestimmungen ausgeführte Elektroanlage erfolgen.

Der Anschluss darf nur von einer Elektrofachkraft ausgeführt werden.

40 Der Trockner kann über eine geeignete Steckverbindung angeschlossen werden.

Falls ein Festanschluss vorgesehen ist, muss installationsseitig eine allpolige Abschaltung vorhanden sein. Als Trennvorrichtung gelten Schalter mit einer Kontaktöffnung von mehr als 3 mm. Dazu gehören z. B. LS-Schalter, Sicherungen und Schütze (IEC/EN 60947).

Beim Anschluss an das Elektronetz muss darauf geachtet werden, dass die Phase L vom Trockner an die Phase L vom Elektronetz angeschlossen wird. Der Neutralleiter N vom Trockner muss an den Neutralleiter N vom Elektronetz angeschlossen werden.

Wenn die Anschlüsse vertauscht werden, funktioniert die Flammerkennung nicht. Beim Heizen gibt der Trockner die Fehlermeldung F98 aus.

Die Steckverbindung oder Trennvorrichtung muss jederzeit zugänglich sein.

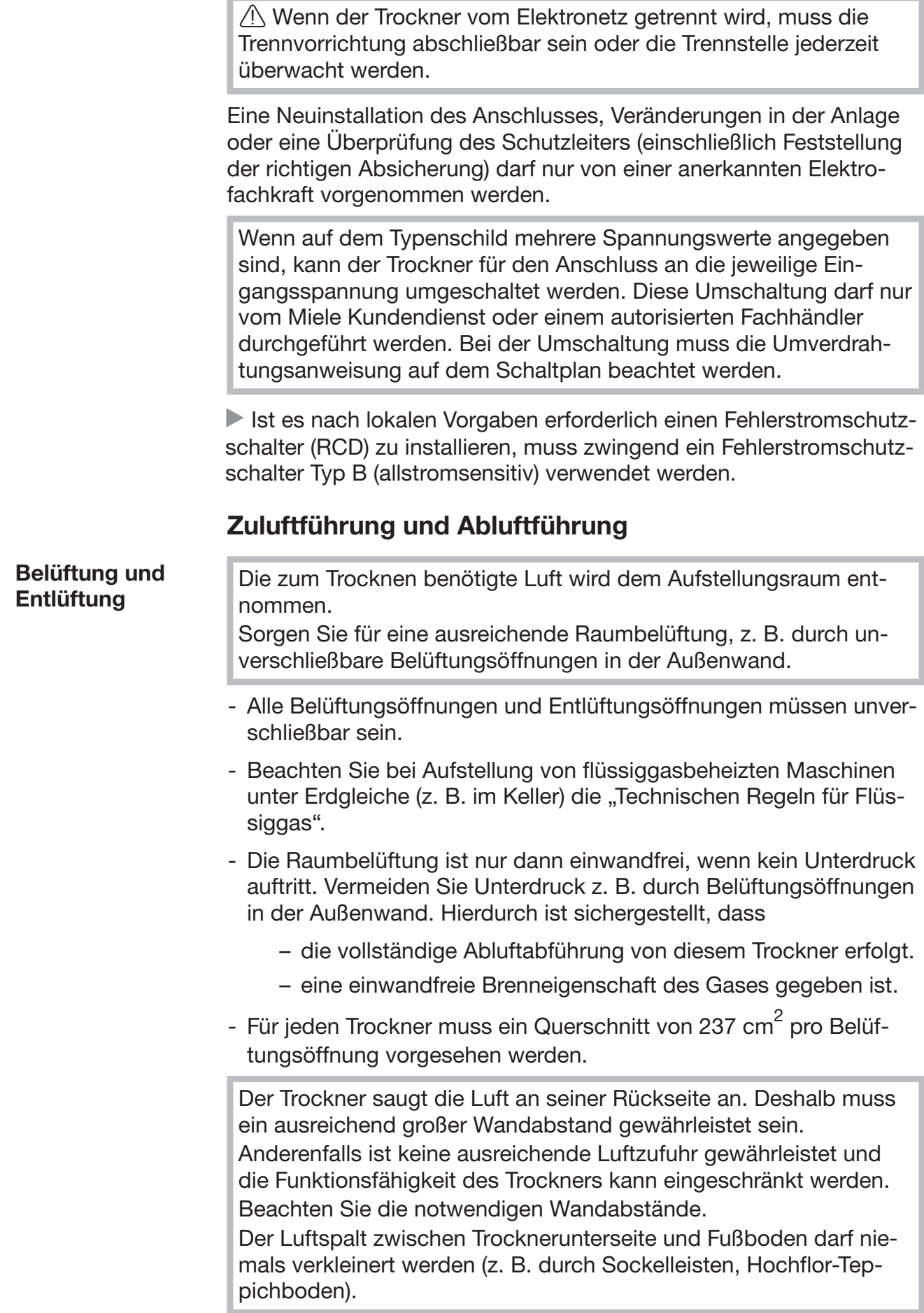

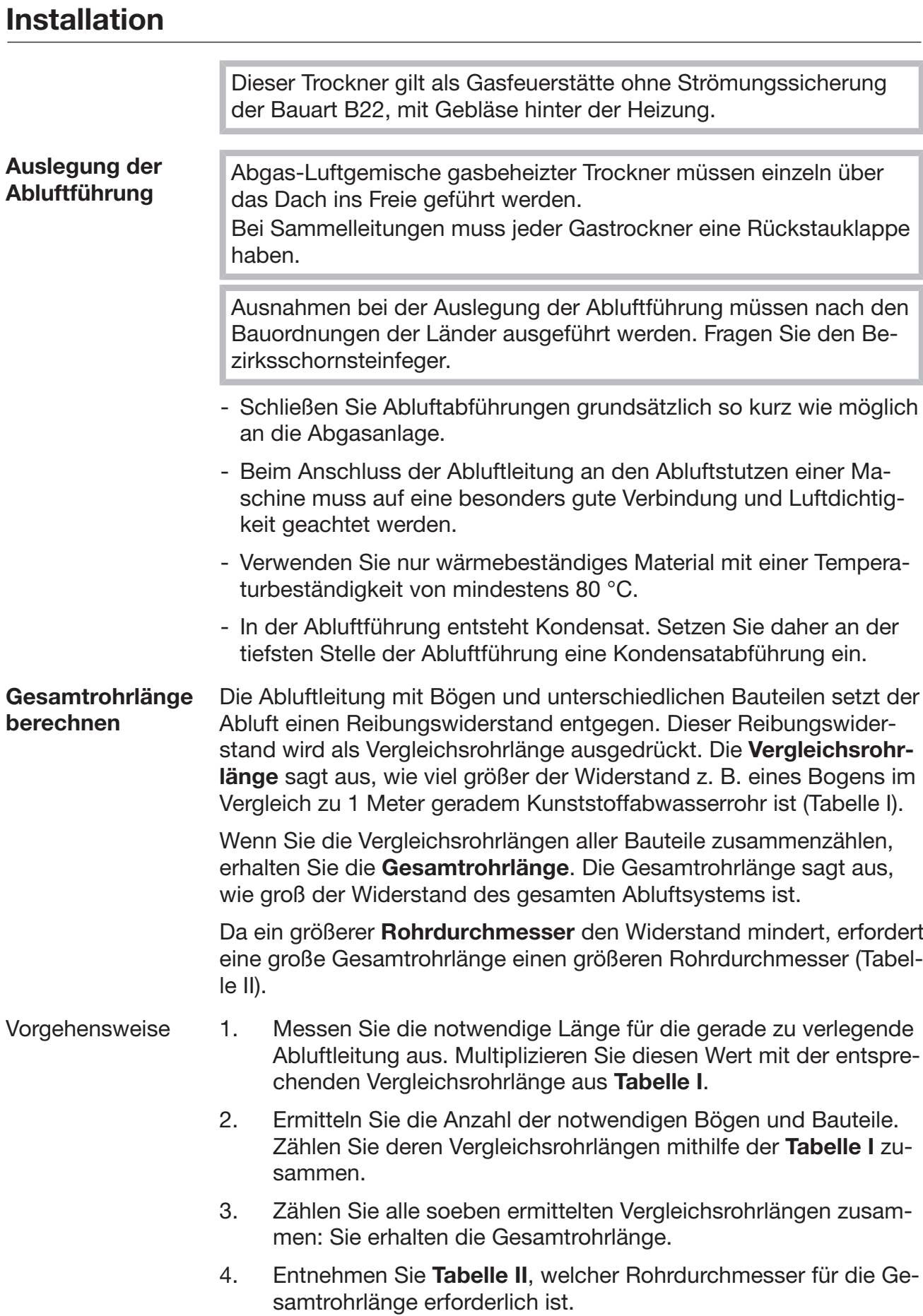

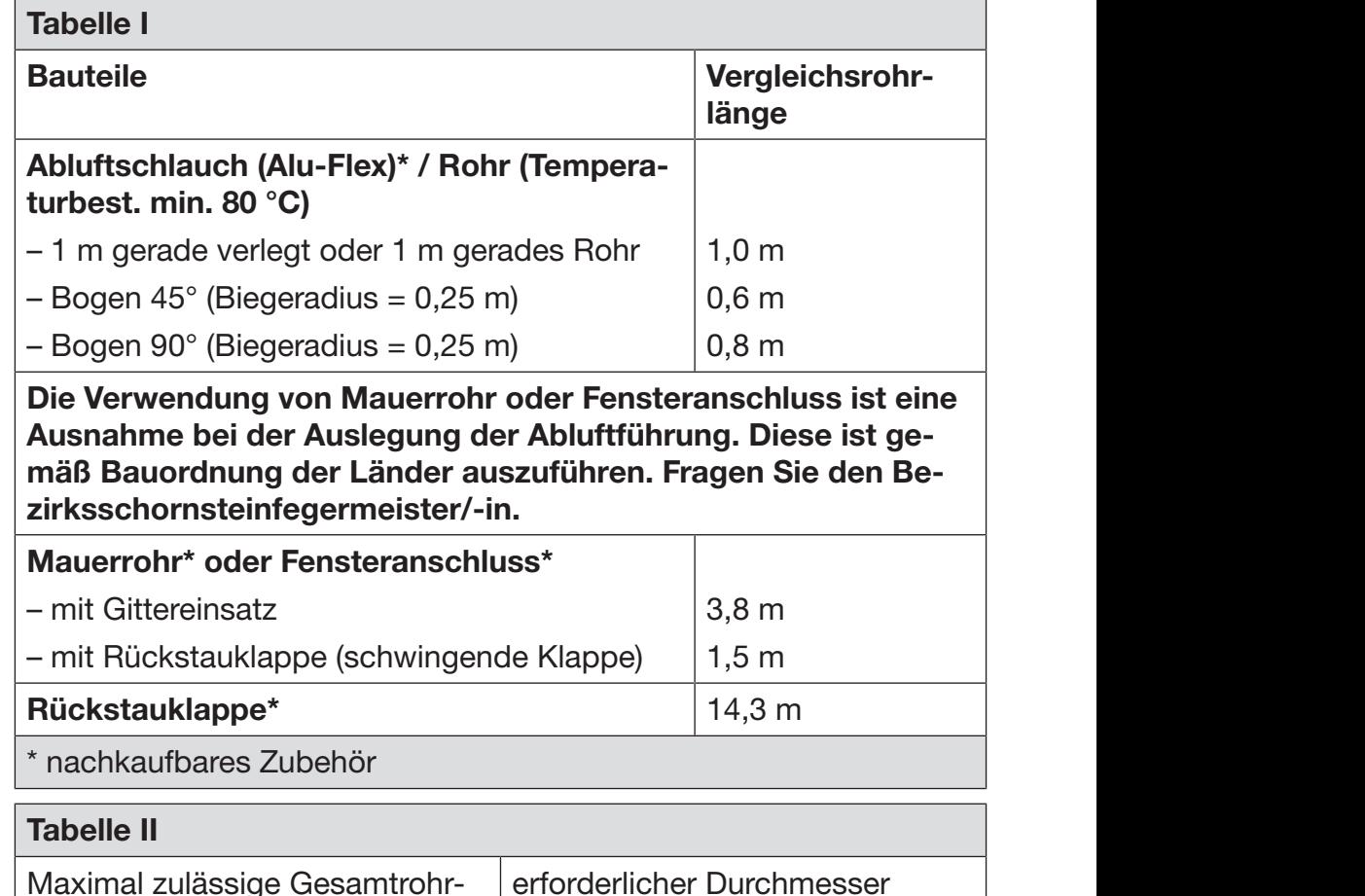

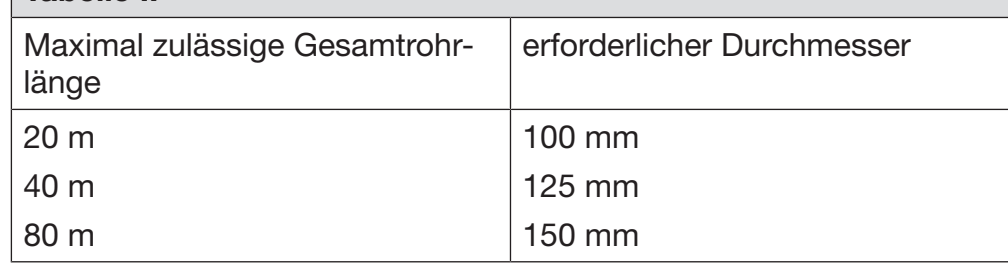

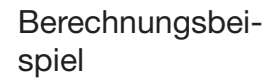

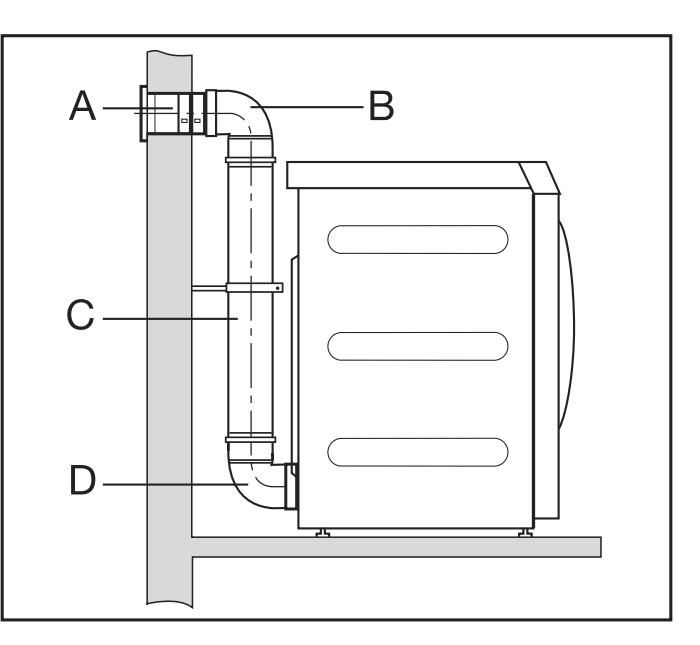

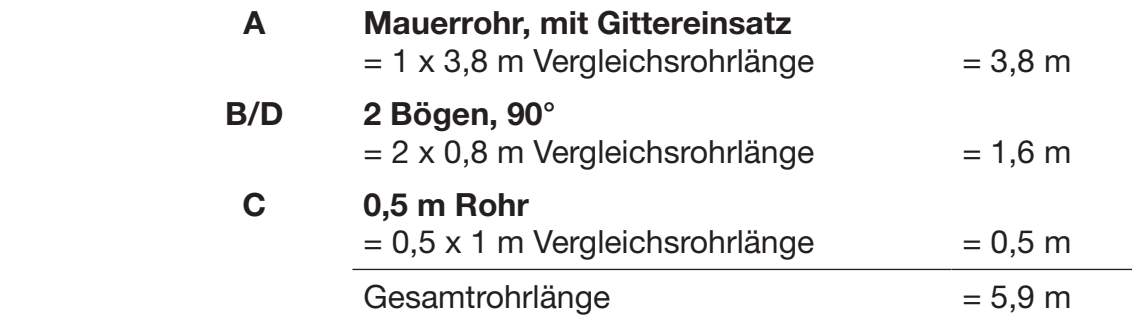

**Resultat:** Die Gesamtrohrlänge beträgt weniger als 20 m (laut Tabelle II). Deshalb reicht ein Rohrdurchmesser von 100 mm aus. <u>s</u><br>Beaultat: Die Ceeemtrebrlänge beträgt w **Draufsicht**

### Bemaßung Abluft- Draufsicht ,Ausnahmen bei der Auslegung

anschluss ansumuss

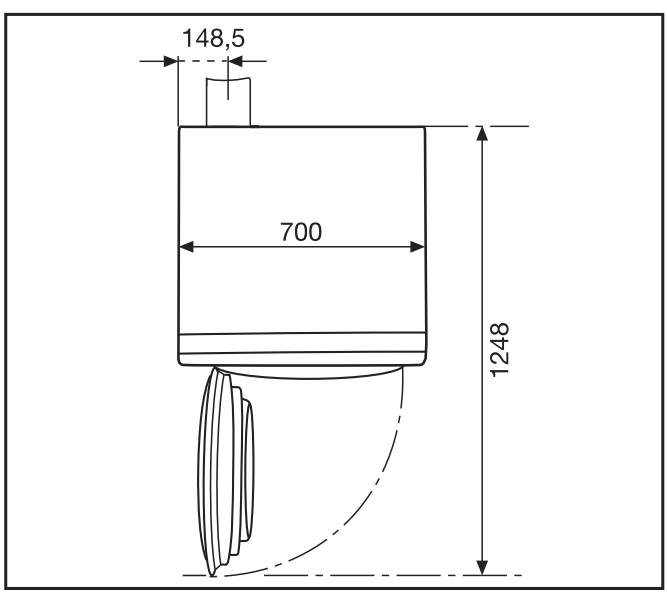

Rückansicht **Rückansicht**

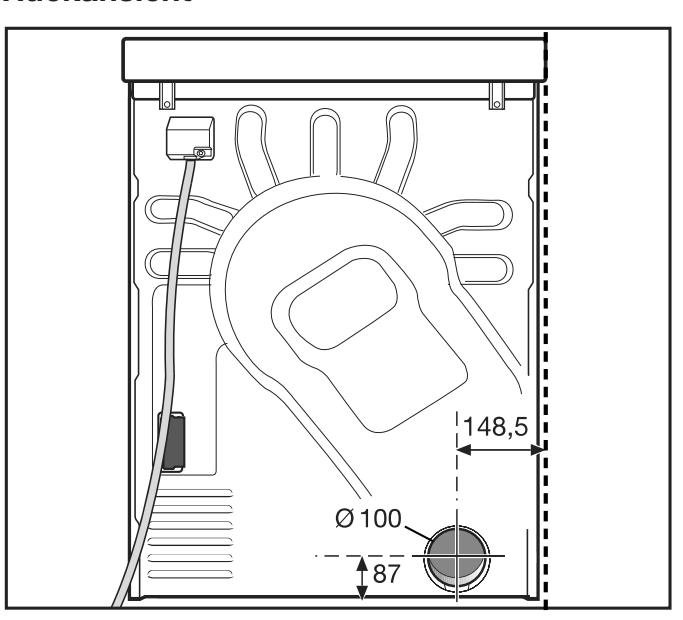

weniger als 20 m<br>20 metatrik 11 metatrik 12 metatrik IV. gesteckten Roh-Abluftführung mit ren

Sie benötigen

- den Anschlussstutzen (liegt bei).

- Rohre und Übergangsstücke aus dem Handel.

Verwenden Sie nur wärmebeständige Materialien mit einer Temperaturbeständigkeit von min. 80 °C.

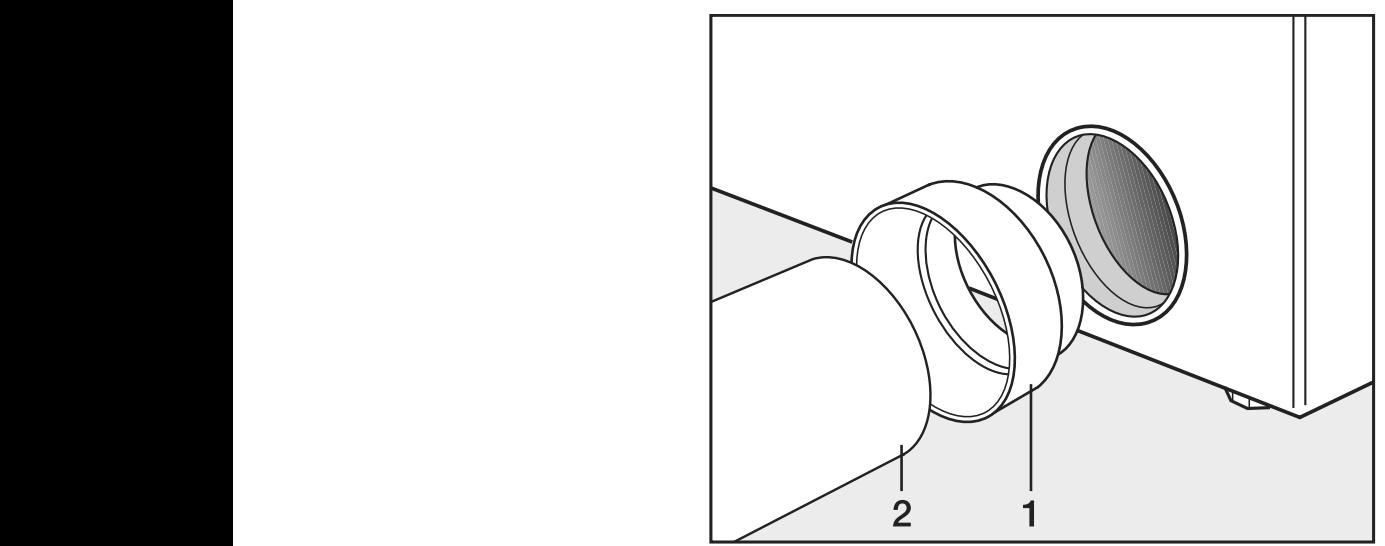

terialien mit einer Temperaturbestän-

**Executive Sie den Anschlussstutzen** (1) und ■ Installieren Sie den Anschlussstutzen (1) und das Rohr (2).

<sup>2</sup> Umwickeln Sie Steckstellen mit wärmefestem Metallklebeband.

#### Abluftführung mit **Alu-Flex** Sie benötigen

- e benotigen<br>ster Astarten (liegit hei) - den Adapter (liegt bei).
- Alu-Flex Abluftschlauch (nachkaufbares Zubehör).

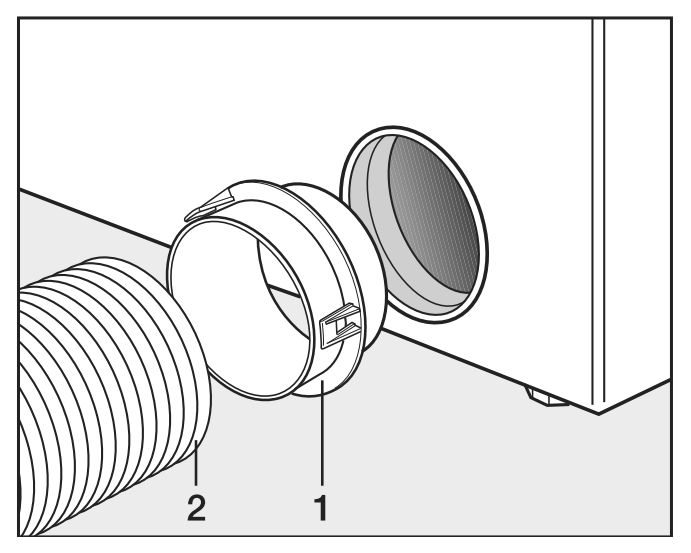

■ Installieren Sie den Adapter (1) und den Alu-Flex Abluftschlauch (2).<br>————————————————————

 $\overline{\mathcal{U}}$  $\triangle$ Umwickeln Sie die Steckstellen mit wärmefestem Metallklebeband.

Abluftsammelleitung

,Steckstellen müssen mit wärme-Eine Abluftsammelleitung ist nur in Ausnahmefällen erlaubt. Die Abwerden. luftsammelleitung muss durch den Bezirksschornsteinfeger abgenommen werden.

/ Pro Trockner muss eine Rückstauklappe installiert werden. Anderenfalls können durch zurückfließendes Kondenswasser die Trockner beschädigt und die elektrische Sicherheit beeinträchtigt werden. ordnung der Länder auszuführen. <u>/!\</u> Pro Trockner muss eine Ru **Anzahl** l**uklapp Vergrößerungsfaktor für den INSTAILLETT WERDERLE** 

ser **D** vergrößert werden.

der Abluftführung sind gemäß Bau-Abluftführung sind gemäß Bau-Abluftführung aus der Abluftführung am der Abluf<br>Die Abluftführung and der Abluftführung and der Abluftführung and der Abluftführung and der Abluftführung and

Bei Installation von 3 bis zu max. 5 Trocknern muss der Rohrdurchmesser D vergrößert werden. , Sie <u>müssen pro Trockner</u> eine eine eine Solomonia von Solomonia von Solomonia von Solomonia von Solomonia von<br>Solomonia von Solomonia von Solomonia von Solomonia von Solomonia von Solomonia von Solomonia von Solomonia v Bei Installation von 3 Dis

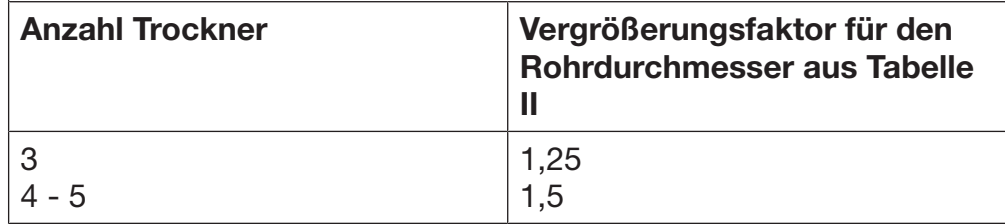

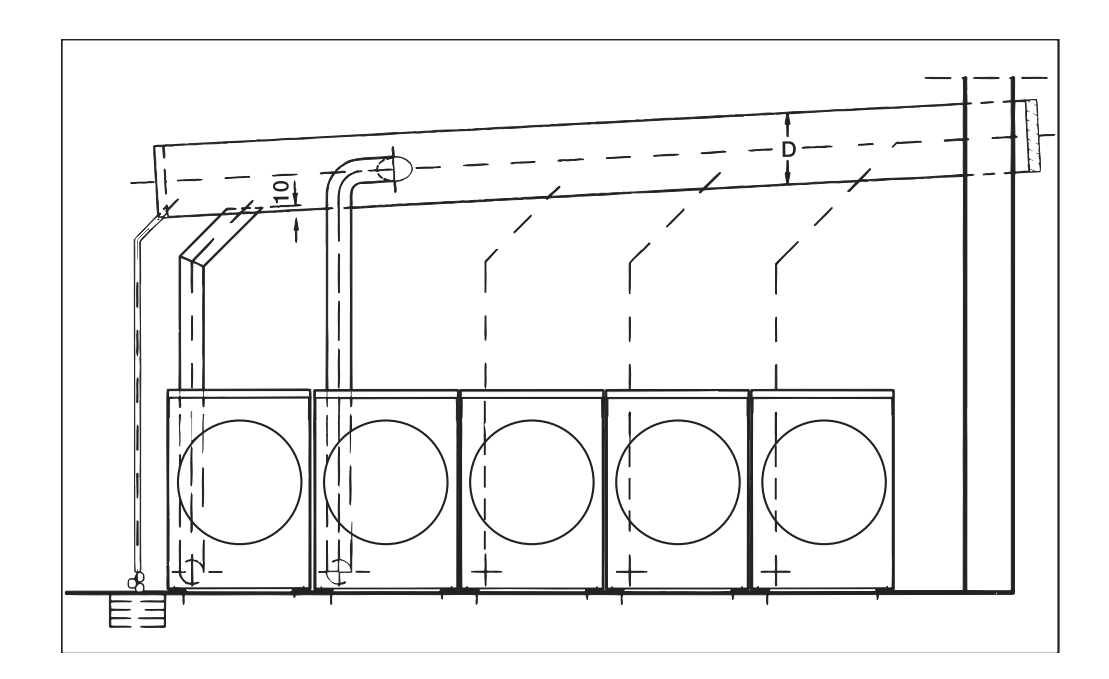

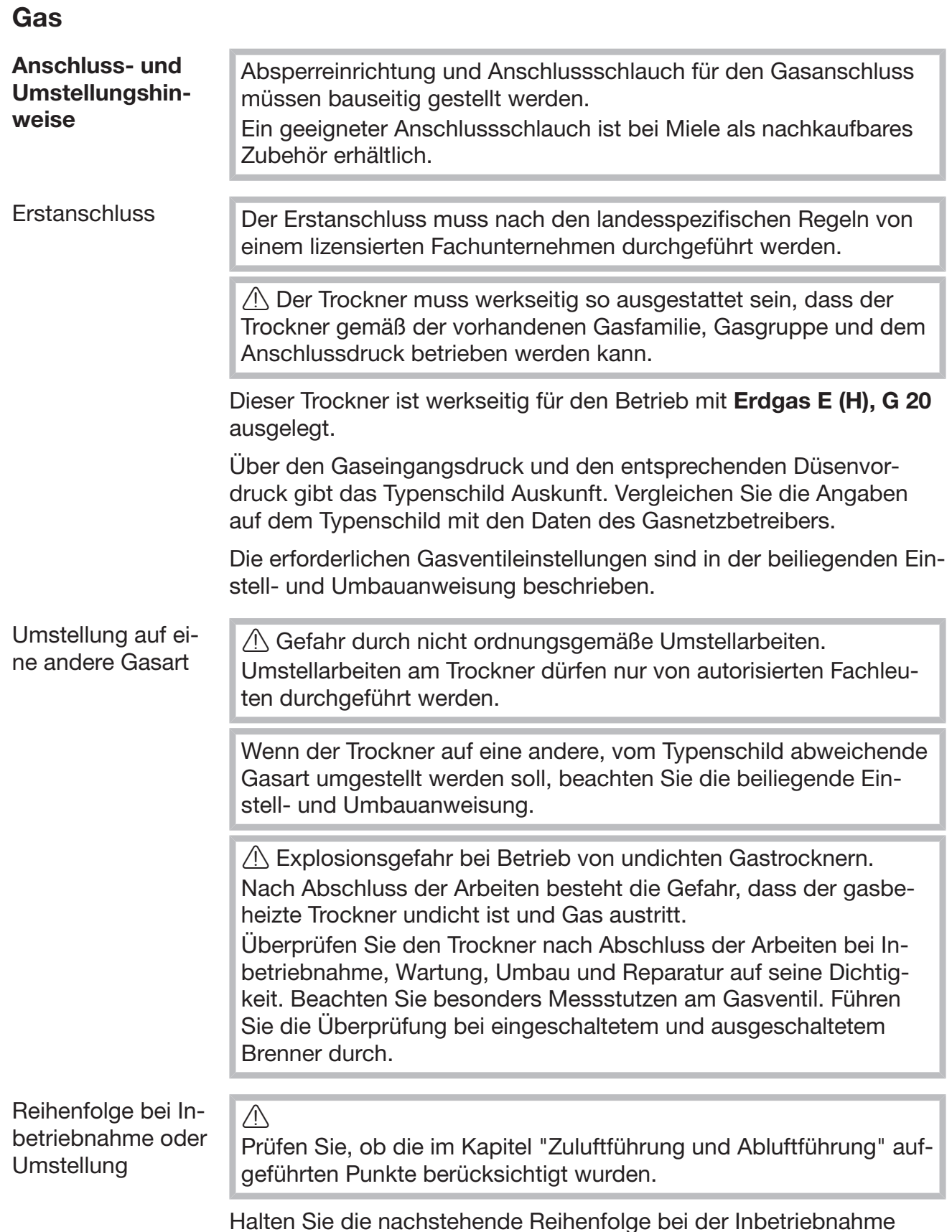

- 1. Erfragen Sie die vorhandene Gasfamilie, Gasgruppe und den Anschlussdruck beim zuständigen Gasversorgungsunternehmen. Vergleichen Sie die erfragten Werte mit den auf dem Gerät angegebenen Werten (siehe Typenschild).
- 2. Überprüfen und Korrigieren Sie den werkseitig eingestellten Düsendruck nach den Tabellen "Einstellwerte bei Erdgas" und "Einstellwerte bei Flüssiggas".
- 3. Stellen Sie bei Abweichung der Gasfamilie, Gasgruppe oder des Anschlussdruckes, nach Anschluss- und Umstellungshinweisen ("Einstell- und Umbauanweisung Gas") um. Tauschen Sie anschließend das Typenschild um.

Gehen Sie bei Wechsel der Gasfamilie nach der beiliegenden Einstell- und Umbauanweisung vor. Wenn kein Einstell- und Umbausatz vorhanden ist, kann dieser beim Kundendienst angefordert werden. Geben Sie dann Folgendes an:

- das Modell
- die Nummer des Trockners
- die Gasfamilie
- die Gasgruppe
- der Gasanschlussdruck
- das Aufstellungsland

Stellen Sie den Düsendruck am Regulierventil Gas der Maschine ein (siehe Abschnitt Einstellwerte bei Erdgas/Flüssiggas und beiliegender Einstell- und Umbauanweisung).

- 4. Alle vorhandenen Gasverbraucher, einschließlich des installierten Trockners, einschalten.
- 5. Anschlussdruck messen. Der Anschlussdruck muss entsprechend der Typenschildangabe und der beiliegenden Einstellund Umbauanweisung sein.

### Tabellen

Erforderliche Durchflussmenge

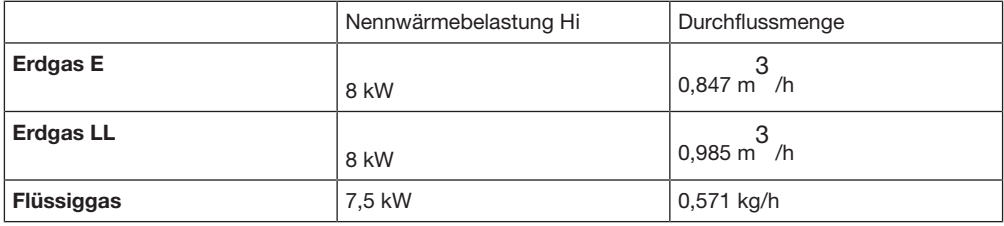

Gebrauchsheizwer-Folgende Gebrauchsheizwerte sind für den Anschlusswert zugrunde te gelegt (Gasbezugswerte: Temperatur 15°C; Absolutdruck: 1013 mbar):

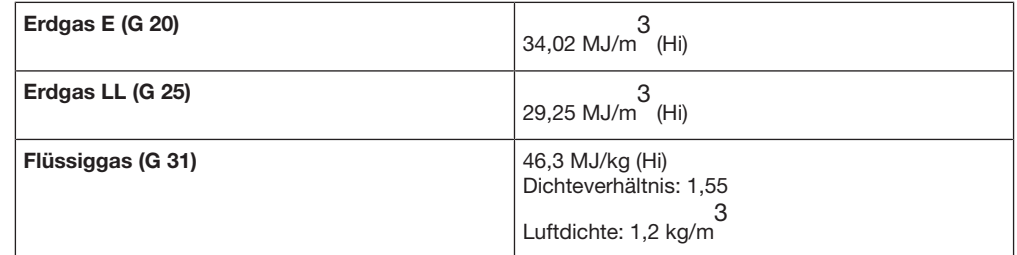

# Einstellwerte bei Erdgas / Flüssig-

gas Bei Erdgas G25 können bis zu 3 mbar Druckverlust bei Prüfung des Eingangsdrucks auftreten.

- Vorschriften für die Schweiz Bei der Aufstellung und Installation sind folgende Vorschriften zu beachten:
	- SVGW-Gasleitsätze G1 (2002)
	- EKAS-Richtlinie Nr. 1942: Flüssiggas, Teil 2 (ERAS: Eidgenössische Koordinationskommission für Arbeitssicherheit)

Vorschriften der Vereinigung Kantonaler Feuerversicherungen (VKF)

 $\triangle$  Gefahr! Das Überprüfen/Einstellen des Düsendruckes erfolgt im Betrieb des Gastrockners. Achtung: Netzspannung!

Für die Instandsetzung, Änderung, Prüfung und Wartung elektrischer Geräte sind die entsprechenden gesetzlichen Grundlagen, Unfallverhütungsvorschriften und die gültigen Normen zu beachten.

Zum Überprüfen/Einstellen des Düsendruckes bleibt die Seitenwand abgebaut.

- Bauen Sie die Vorderwand und die Bedienblende an.
- Schließen Sie den Gastrockner zum Prüfen an das Gas- und Elektronetz an.

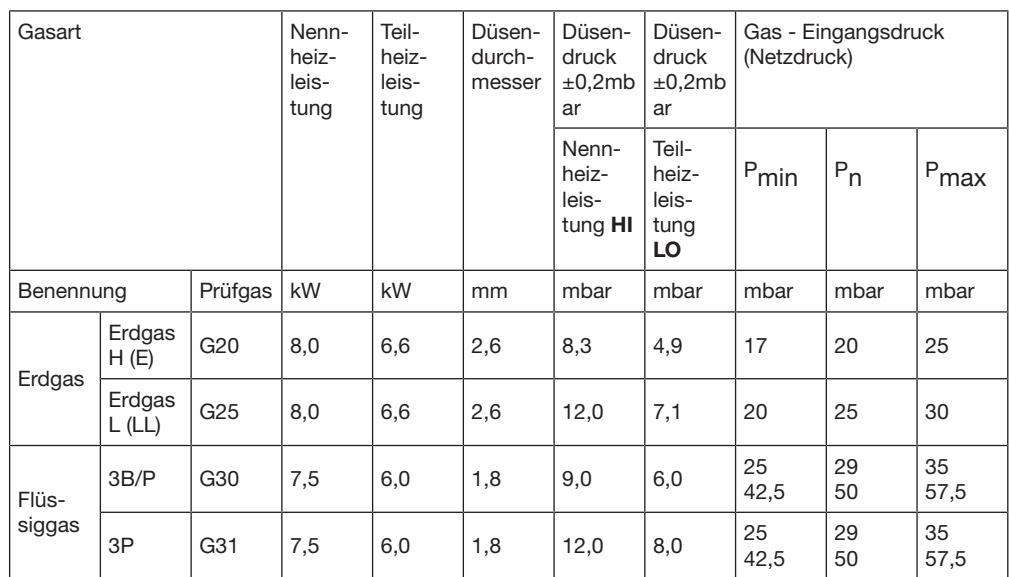

Einstellwerte Gas

 Stromschlaggefahr und Verletzungsgefahr durch Benutzung des Trockners ohne vollständige Außenverkleidung.

Bei demontierter Außenverkleidung besteht Zugriff zu Strom führenden oder sich drehenden Maschinenteilen.

Stellen Sie nach der Aufstellung des Trockners sicher, dass alle abnehmbaren Außenverkleidungsteile wieder vollständig montiert sind.

# Nachkaufbares Zubehör

 Zubehörteile dürfen nur dann an- oder eingebaut werden, wenn sie ausdrücklich von Miele freigegeben sind. Wenn andere Teile an- oder eingebaut werden, gehen Ansprüche aus Garantie, Gewährleistung und / oder Produkthaftung verloren.

### Kommunikationsbox

Durch die optional erhältliche Kommunikationsbox kann externe Hardware von Miele und anderen Anbietern an die Miele Professional Maschine angeschlossen werden. Externe Hardware ist z. B. Kassiersystem, Spitzenlastanlage, Drucksensor oder eine externe Abluftklappe.

Die Kommunikationsbox wird durch die Miele Professional Maschine mit Netzspannung versorgt.

Das separat erhältliche Set besteht aus der Kommunikationsbox und den entsprechenden Befestigungsmaterialien für eine einfache Anbringung an der Maschine oder auch an einer Wand.

### XKM 3200 WL PLT

Über das optional erhältliche Miele Kommunikationsmodul kann eine Datenverbindung zwischen dem Miele Professionalgerät und einem Datenverarbeitungsgerät nach dem Ethernet- oder WLAN-Standard hergestellt werden.

Das Kommunikationsmodul wird in den serienmäßig vorhandenen Kommunikationsschacht der Maschinen eingeschoben. Das Kommunikationsmodul bietet die Möglichkeit, intelligent mit externen Systemen (z. B. zentralen intelligenten Kassierterminals oder Bezahllösungen) per App zu kommunizieren. Zusätzlich können detaillierte Informationen über den Gerätestatus und Programmstatus herausgegeben werden.

Dieses Modul ist die Basis zur kabelgebundenen Kommunikation mit Miele MOVE.

Eine Einbindung des Gerätes in die App "Miele@Home" für den Haushaltsbereich ist nicht möglich.

Das Kommunikationsmodul ist ausschließlich für die gewerbliche Nutzung vorgesehen und wird direkt über das Miele Professionalgerät mit Netzspannung versorgt. Ein zusätzlicher Netzanschluss ist nicht notwendig. Die aus dem Kommunikationsmodul herausgeführte Ethernetschnittstelle entspricht SELV (Sicherheitskleinspannung) nach EN 60950. Angeschlossene externe Geräte müssen ebenfalls SELV entsprechen.

### Datenschutz und Datensicherheit

Sobald Sie die Vernetzungsfunktion aktiviert und Ihr Gerät mit dem Internet verbunden haben, sendet Ihr Gerät die folgenden Daten an die Miele Cloud:

- Gerätefabrikationsnummer
- Gerätetyp und technische Ausstattung
- Gerätestatus
- Informationen über den Softwarestand Ihres Gerätes

Diese Daten werden zunächst keinem spezifischen Nutzer zugeordnet und auch nicht persistent gespeichert. Erst wenn Sie Ihr Gerät mit einem Nutzer verknüpfen, erfolgt eine persistente Speicherung der Daten und eine spezifische Zuordnung der Daten. Die Datenübertragung und -Verarbeitung erfolgt gemäß dem hohen Miele Sicherheitsstandard.

### Netzwerkkonfiguration Werkeinstellung

Alle Einstellungen des Kommunikationsmoduls oder Ihres integrierten WLAN-Moduls können Sie auf die Werkeinstellungen zurücksetzen. Setzen Sie die Netzwerkkonfiguration zurück, wenn Sie Ihr Gerät entsorgen, verkaufen oder ein gebrauchtes Gerät in Betrieb nehmen. Nur so ist sichergestellt, dass Sie alle persönlichen Daten entfernt haben und der Vorbesitzer nicht mehr auf Ihr Gerät zugreifen kann.

#### Urheberrechte und Lizenzen

Für die Bedienung und Steuerung des Kommunikationsmoduls nutzt Miele eigene oder fremde Software, die nicht unter eine so genannte Open Source Lizenzbedingung fallen. Diese Software/Softwarekomponenten sind urheberrechtlich geschützt. Die urheberrechtlichen Befugnisse von Miele und Dritten sind zu respektieren.

Ferner sind in dem vorliegenden Kommunikationsmodul Softwarekomponenten enthalten, die unter Open Source Lizenzbedingungen weitergegeben werden. Sie können die enthaltenen Open Source Komponenten nebst den dazugehörigen Urheberrechtsvermerken, Kopien der jeweils gültigen Lizenzbedingungen sowie gegebenenfalls weitere Informationen lokal per IP über einen Webbrowser *(https://<ip adresse>/Licenses)* abrufen. Die dort ausgewiesenen Haftungs- und Gewährleistungsregelungen der Open Source Lizenzbedingungen gelten nur im Verhältnis zu den jeweiligen Rechteinhabern.

### Kassiersystem

Der Trockner kann optional mit einem Kassiersystem (nachkaufbares Miele Zubehör) ausgerüstet werden. Hierfür muss der Miele Kundendienst eine Einstellung in der Trocknerelektronik programmieren und das Kassiersystem anschließen.

Für den Anschluss eines Kassiergerätes ist die Zubehöreinheit Miele Connector Box oder das KOM-Modul erforderlich.

# Technische Daten

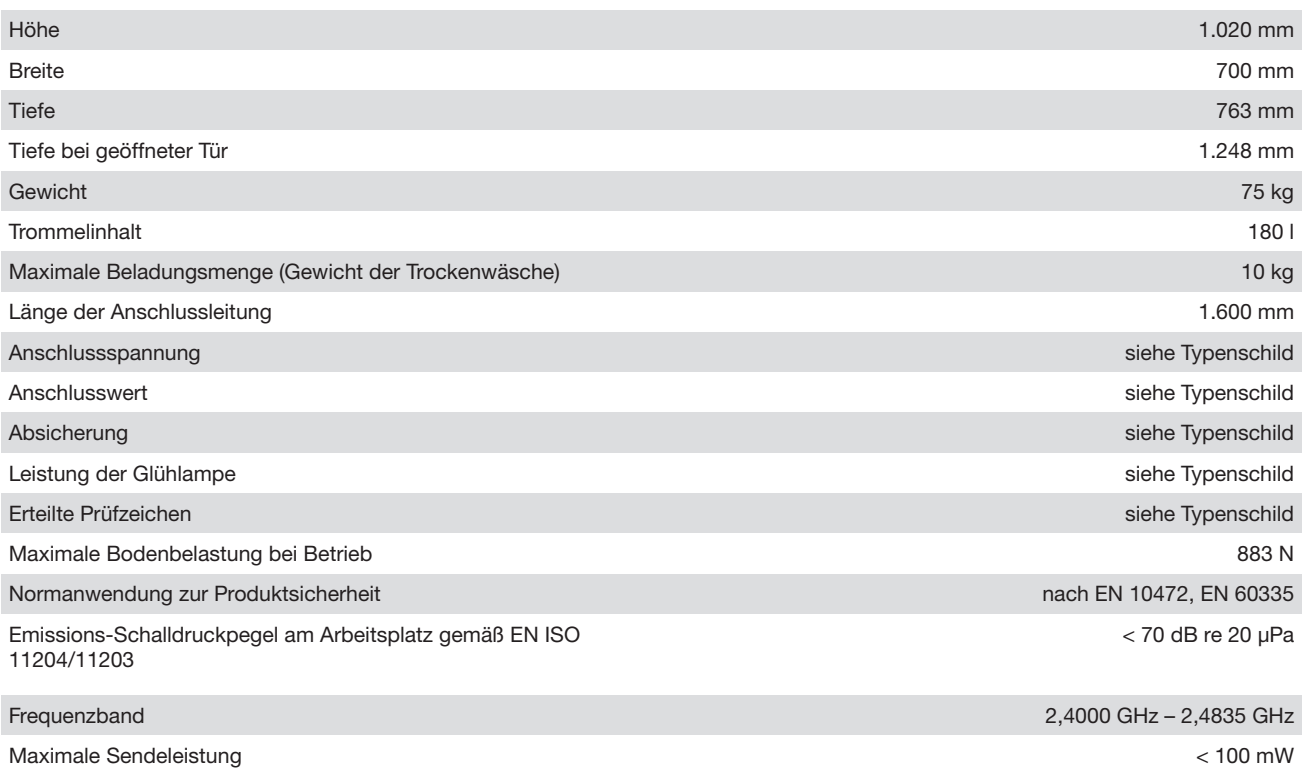

### EU-Konformitätserklärung

Hiermit erklärt Miele, dass der Trocknertyp PT012 der Richtlinie 2014/53/EU entspricht.

Der vollständige Text der EU-Konformitätserklärung ist unter einer der folgenden Internetadressen abrufbar:

- Auf www.miele.de/professional/index.htm unter "Produkte", "Download"
- Auf <http://www.miele.de/professional/gebrauchsanweisungen-177.htm> durch Angabe des Produktnamens oder der Fabrikationsnummer

# **Miele**

#### Deutschland:

Miele & Cie. KG Vertriebsgesellschaft Deutschland Geschäftsbereich Professional Carl-Miele-Straße 29, 33332 Gütersloh Telefon: 0 800 22 44 644 Miele im Internet: www.miele.de/professional

#### Österreich:

Miele Gesellschaft m.b.H. Mielestraße 1, 5071 Wals bei Salzburg Verkauf: Telefon 050 800 420 - Telefax 050 800 81 429 E-Mail: vertrieb-professional@miele.at Miele im Internet: www.miele.at/professional Kundendienst 050 800 390 (Festnetz zum Ortstarif; Mobilfunkgebühren abweichend)

#### Schweiz:

Miele AG Limmatstrasse 4, 8957 Spreitenbach Telefon +41 56 417 27 51 - Telefax +41 56 417 24 69 professional@miele.ch www.miele.ch/professional Reparatur- und Pikettservice Telefon 0848 551 670

#### Luxemburg:

Telefax: 00352 4 97 11-39 Miele im Internet: www.miele.lu E-Mail: infolux@miele.lu Miele S.à.r.l. 20, rue Christophe Plantin Postfach 1011 L-1010 Luxemburg/Gasperich Telefon: 00352 4 97 11-30 (Kundendienst) Telefon: 00352 4 97 11-45 (Produktinformation) Mo-Do 8.30-12.30, 13-17 Uhr, Fr 8.30-12.30, 13-16 Uhr

Miele & Cie. KG Carl-Miele-Straße 29, 33332 Gütersloh, Deutschland